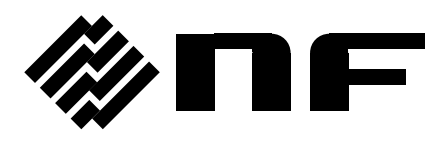

# **PROGRAMMABLE AC POWER SOURCE DP020AGS**

Instruction Manual (Remote Control)

**NF Corporation**

DA00104984-001

## **PROGRAMMABLE AC POWER SOURCE**

## **DP020AGS**

Instruction Manual (Remote Control)

## <span id="page-4-0"></span>**Preface ———**

This instruction manual explains the remote interfaces of the Programmable AC Power Source DP020AGS (hereinafter abbreviated as "DP020AGS"). For operations from the panel, see the instruction manual of the main unit.

The remote interface allows you to use not only the basic DP020AGS features (e.g., power source control and measurement function), but also its extensive features (e.g., sequence output and simulation execution control) that cover various details of user needs.

#### ⚫ This manual consists of the following chapters.

When you use this product for the first time, start with "**1. Preparation before Use**."

#### 1. **Preparation before Use**

Explains the setting of the remote interface.

#### 2. **Status System**

Explains the content of service requests (SRQ) and status bytes.

#### 3. **Remote Command Overview**

Explains the remote command formats accepted by the DP020AGS.

#### 4. **Remote Command Reference**

Includes the list of DP020AGS remote commands and descriptions for each command.

#### 5. **Programming Sample**

Explains the programming samples for remote-controlling the DP020AGS.

#### 6. **Error Message List**

Includes the list of error messages replied by the DP020AGS in response to remote commands.

#### 7. **Specifications**

Includes the specifications of the remote interface.

## <span id="page-5-0"></span>**Table of Contents**

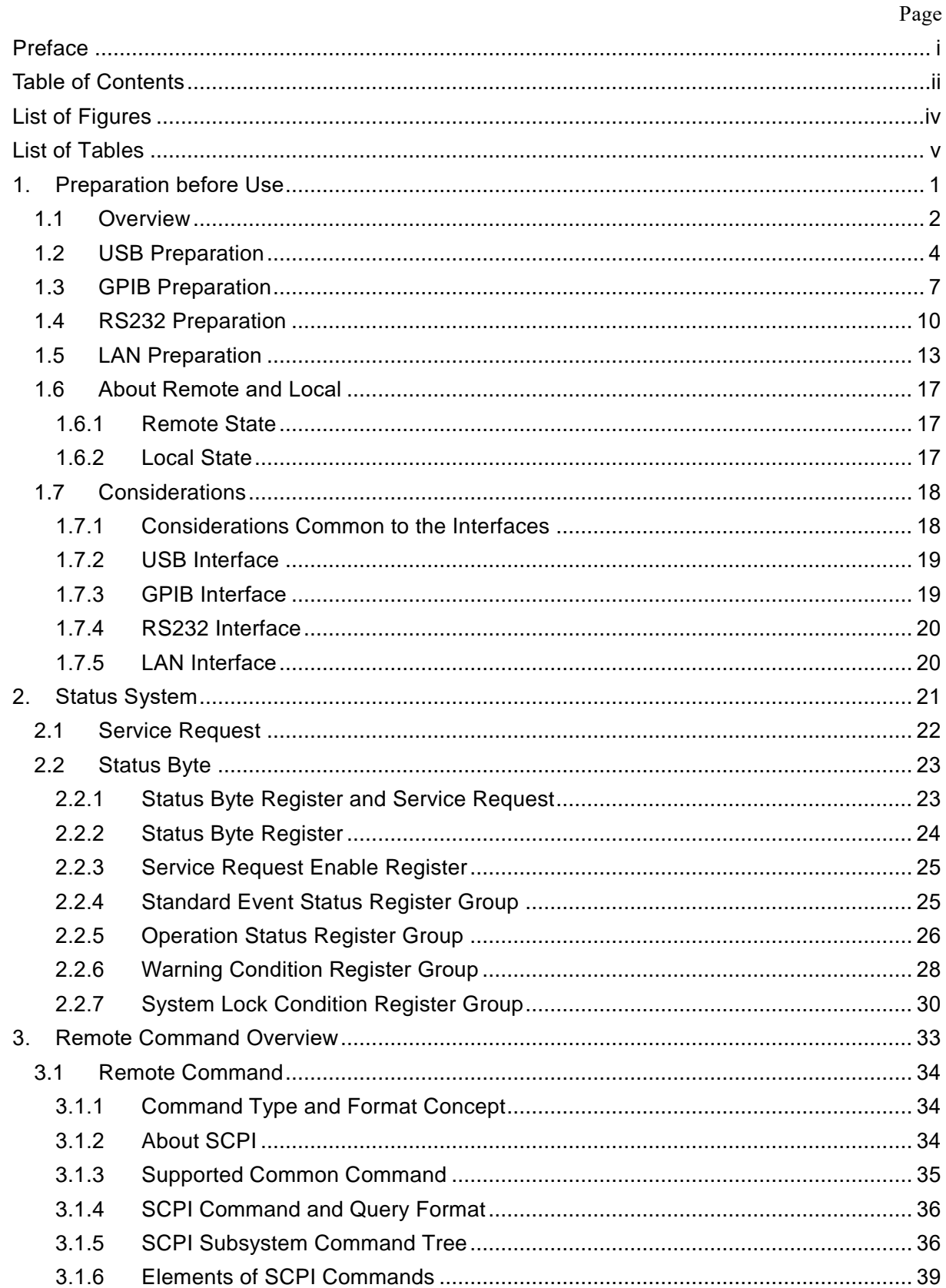

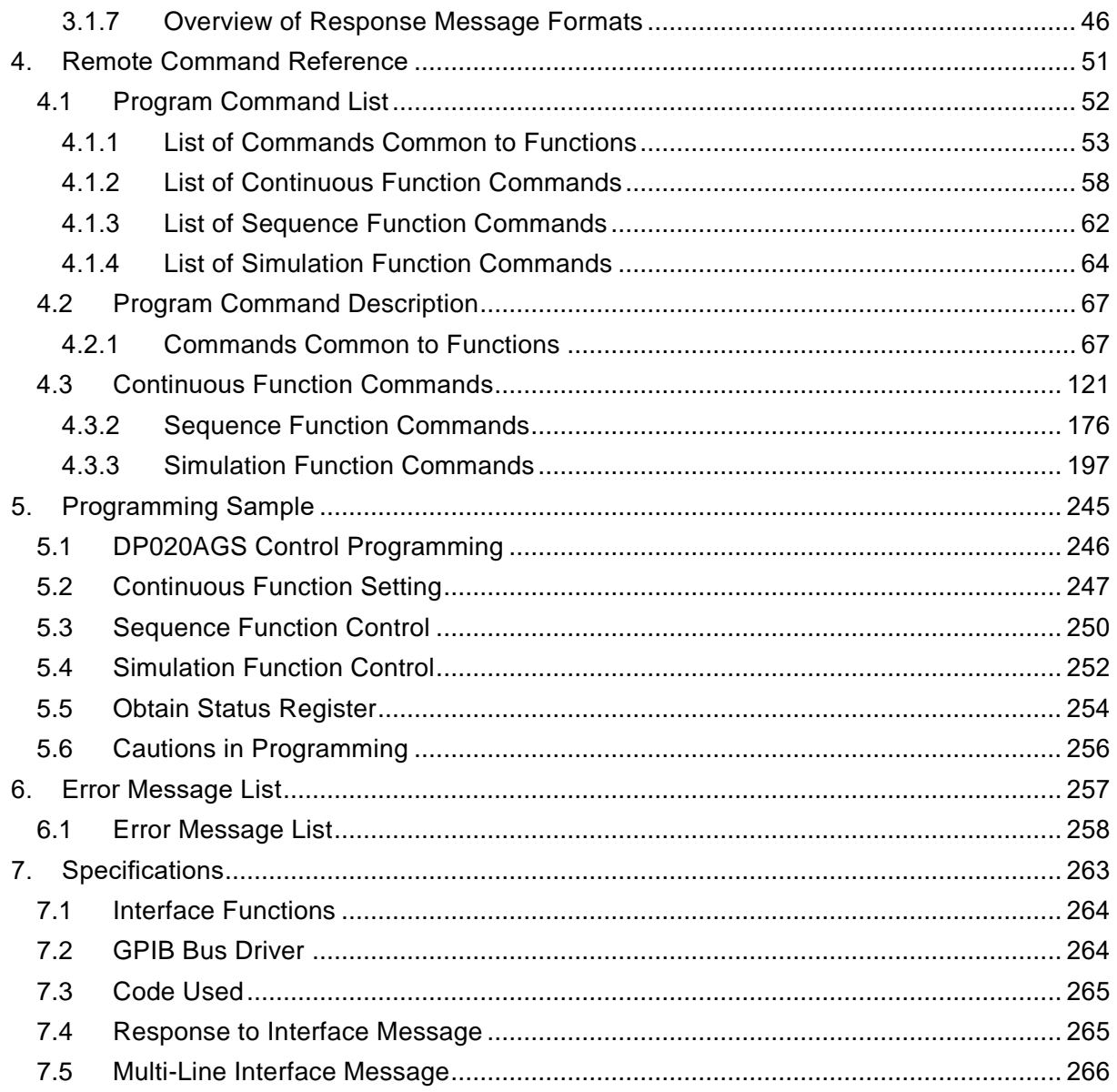

## **Figures and Tables**

#### <span id="page-7-0"></span>■List of Figures

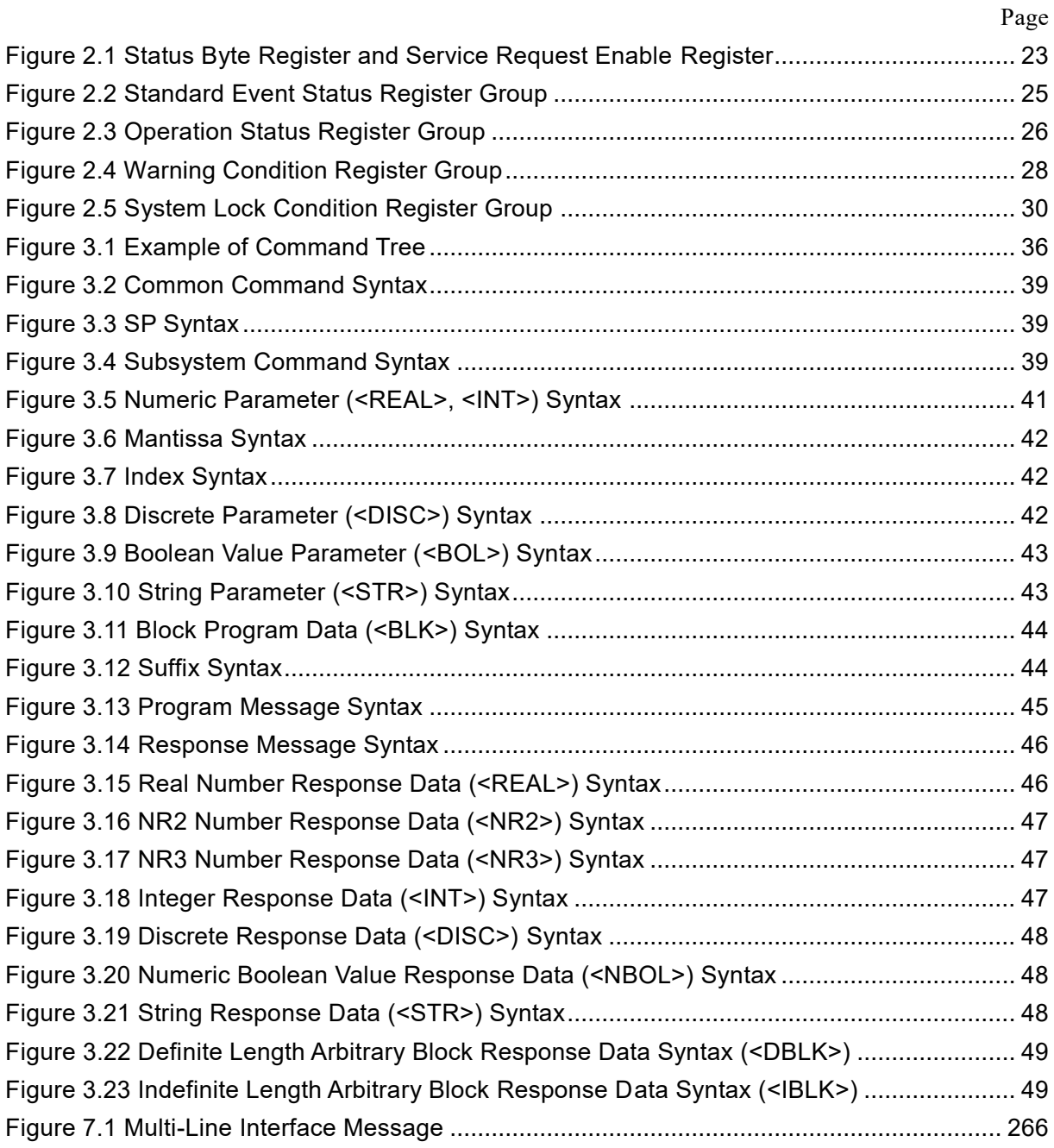

#### <span id="page-8-0"></span>■List of Tables

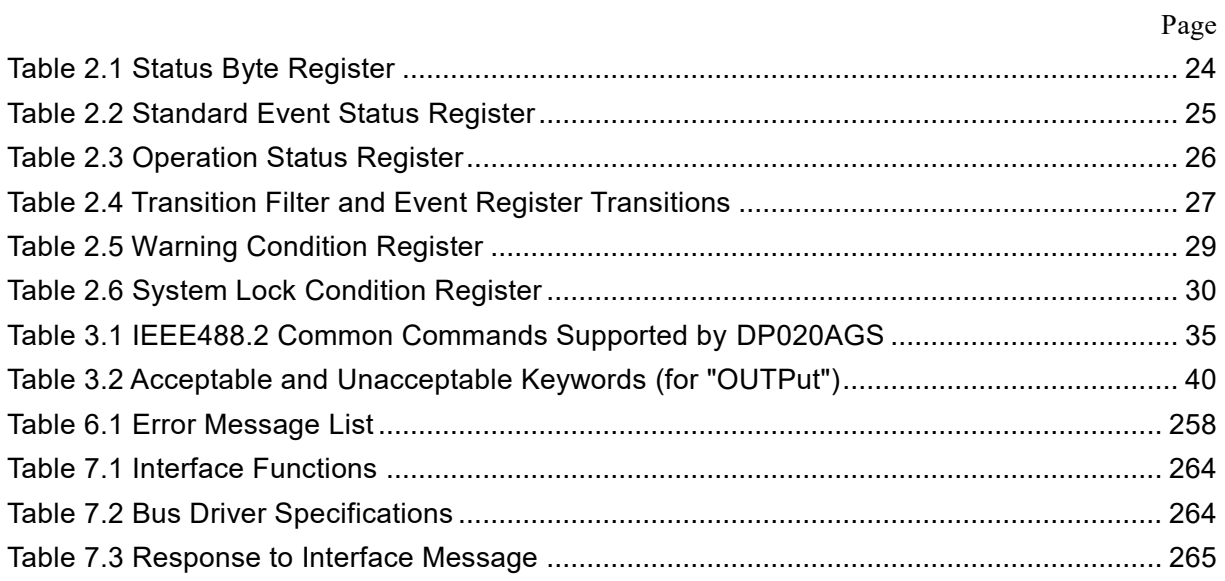

## <span id="page-10-0"></span>**1.Preparation before Use**

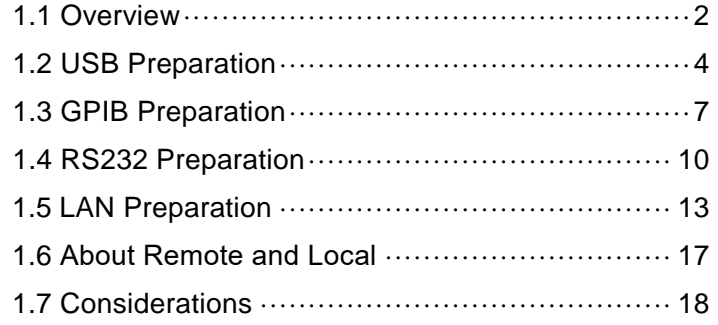

### <span id="page-11-0"></span>**1.1 Overview**

The DP020AGS supports following four types of remote interfaces:

- ■USB (USB Test and Measurement Class USB488 Subclass, abbreviated to USBTMC hereinafter)
- $\blacksquare$ GPIB
- $\n **RSS232**\n$
- $LLAN$

The DP020AGS is provided with the USB, RS232, GPIB and LAN remote interfaces and is remotecontrollable by a computer or other instruments. By sending remote commands for each function and receiving the data, you can control the function execution and read the internal state such as setting values and error statuses.

Regardless of which communication interface is used, you can create and use a program that uses the Virtual Instrument Software Architecture (VISA) library. If you do not have a license to use VISA library, you need to obtain one (generally, it requires some cost).

Irrespective of differences in interface, each function can be used with the same command from the remote interface. However, some functions are not available in the RS232 and LAN due to interfacespecific restrictions.

[Restrictions in RS232 and LAN]

 $\square$  Status and register acquisition method Serial poll-based status register acquisition is not available. For details, see *[2.2](#page-32-0)*.

- $\Box$  Handling of termination symbol at command send/receive The RS232, LAN always requires a termination symbol.
- $\Box$  Binary data handling Arbitrary waveform data in binary data cannot be sent.

#### $\square$  Remote/Local state transition condition

The RS232, LAN cannot perform the state transition from Remote to Local using the remote command. Only the panel operation can change the state to Local.

Command control specification: IEEE Std. 488.2-1992 compatible

(Some commands are omitted or extended depending on the interface.)

 $\overline{C}$ 

Command format specification: compliant with the SCPI Specification 1990.0 command system

## <span id="page-13-0"></span>**1.2 USB Preparation**

#### ■ USB interface (USB2.0 Full Speed, USBTMC)

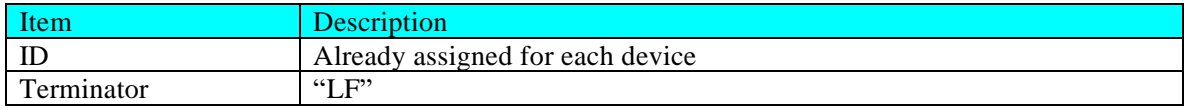

The computer used for control needs a USBTMC class driver installed on it. The USBTMC class driver is included in the hardware and software product of each company that provides the VISA library.

#### ■ Operation procedure

1. Press the MENU key to move to the root menu, then select [System]. The system setting window opens.

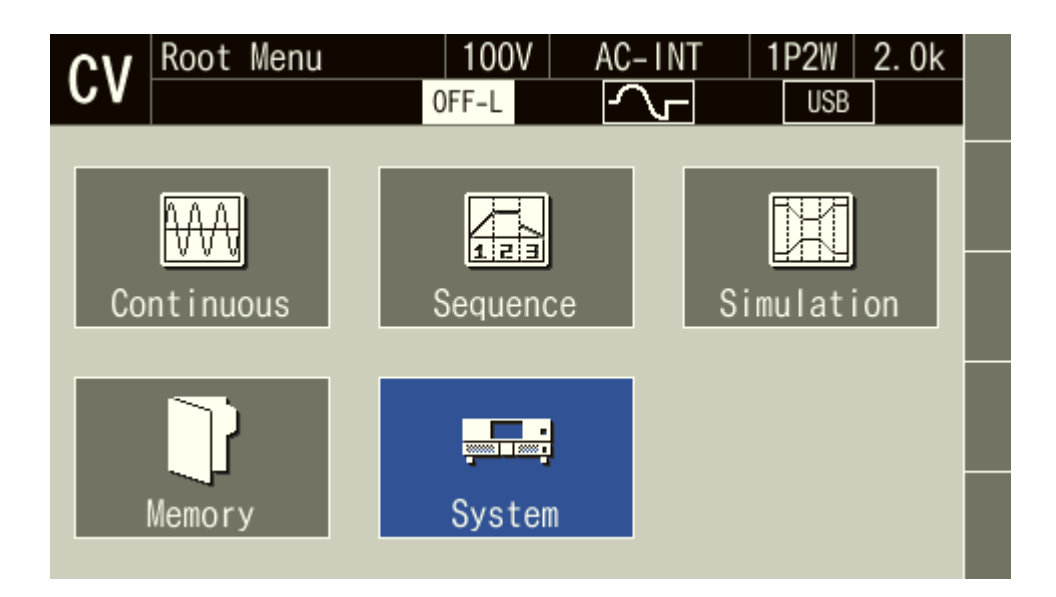

 $\mathbf{z}$ 

2. Put the cursor on [Setup] next to the [Remote] item, then press the ENTER key. The remote setting window opens.

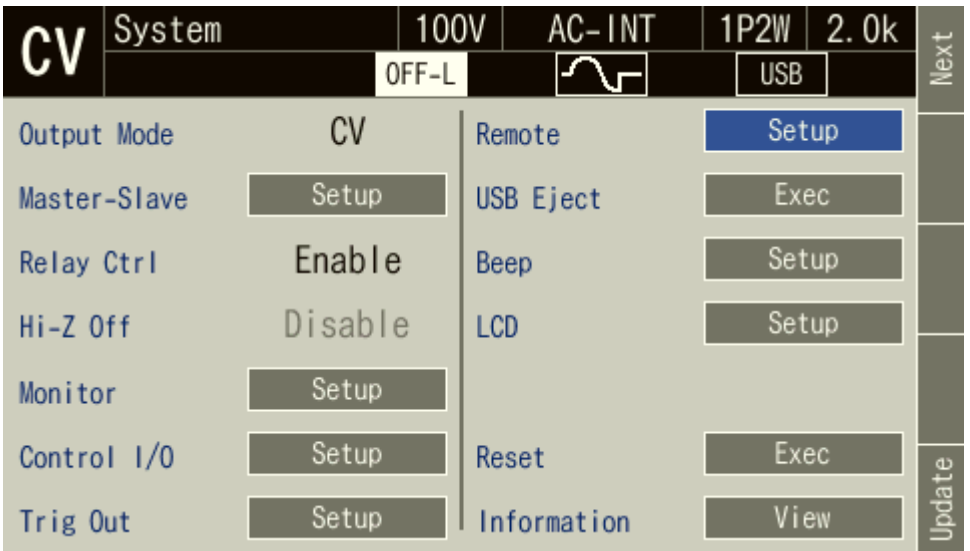

3. In the [Interface] item, select [USB].

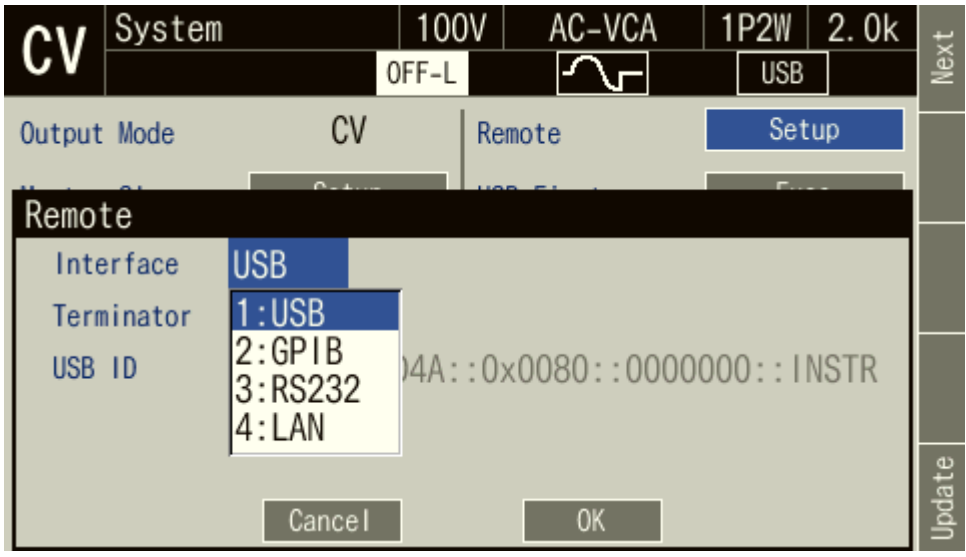

4. The window shows [Terminator] and [USB ID]. For the USB ID, see the explanation in the next section. Select [Close] to close the window.

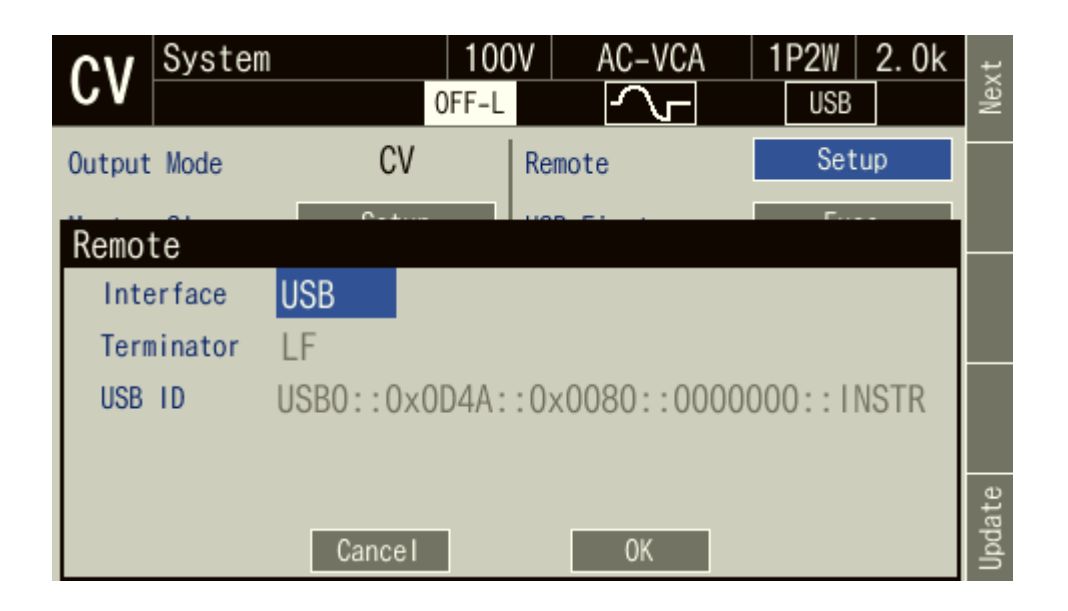

5. Use a commercially available USB cable (Type A to B) to connect this product to the computer. USB connector is available on the rear of this product.

---- Notes ----------------------------------------------------------------------------------------------------

- ⚫ Avoid use in a place that has under electrically noisy environment.
- ⚫ It is recommended to use a fully-shielded, short cable.
- ⚫ The use of USB hub may cause the product not to communicate properly.

---------------------------------------------------------------------------------------------------------------------------

■ About USB ID

Used for a system connected with multiple DP020AGS through USB, to enable the application identify each source. The USB ID is represented in the following format.

USB0::[Vendor number]::[Product number]::[Serial number]::INSTR

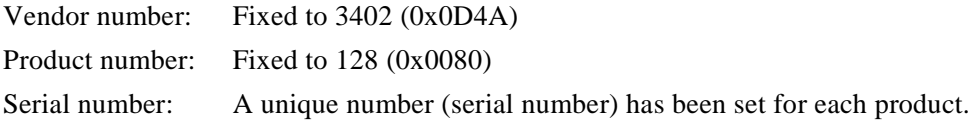

## <span id="page-16-0"></span>**1.3 GPIB Preparation**

#### ■ GPIB interface (IEEE488.1 std 1987 compliant)

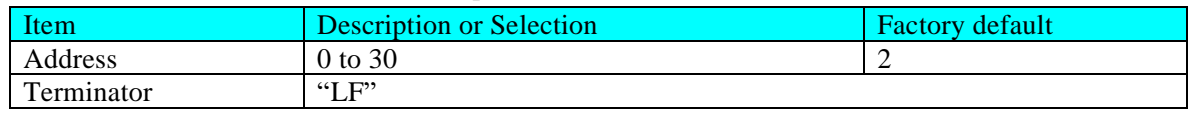

Mount a GPIB controller board (card) to the controlling computer, then connect between them using a commercially-available GPIB cable. For details, see the instruction manual of your GPIB controller board (card).

#### ■ Operation procedure

1. Press the MENU key to move to the root menu, then select [System]. The system setting window opens.

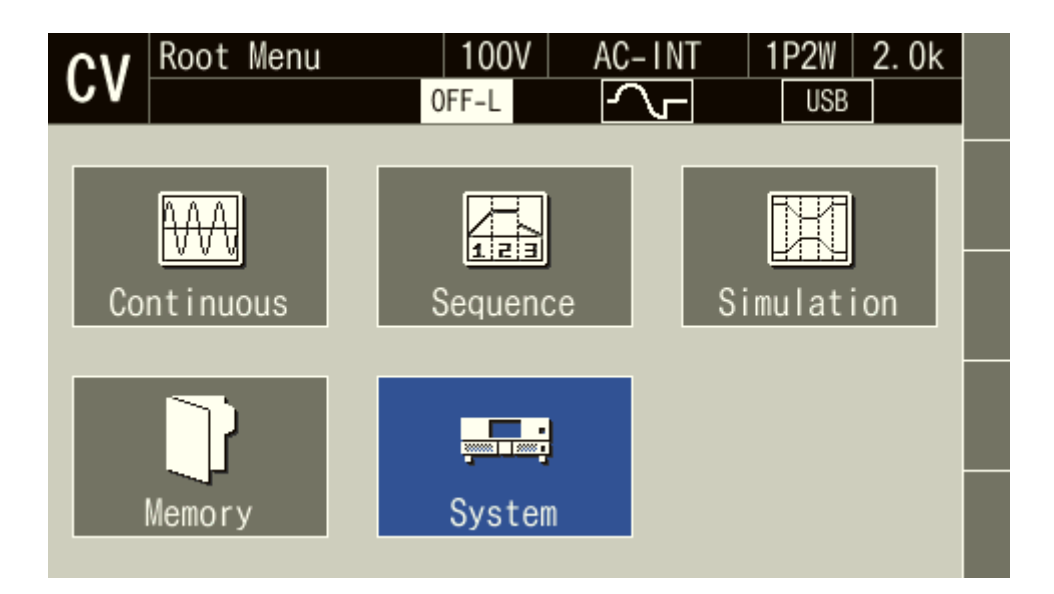

 $\boldsymbol{r}$ 

2. Put the cursor on [Setup] next to the [Remote] item, then press the ENTER key. The remote setting window opens.

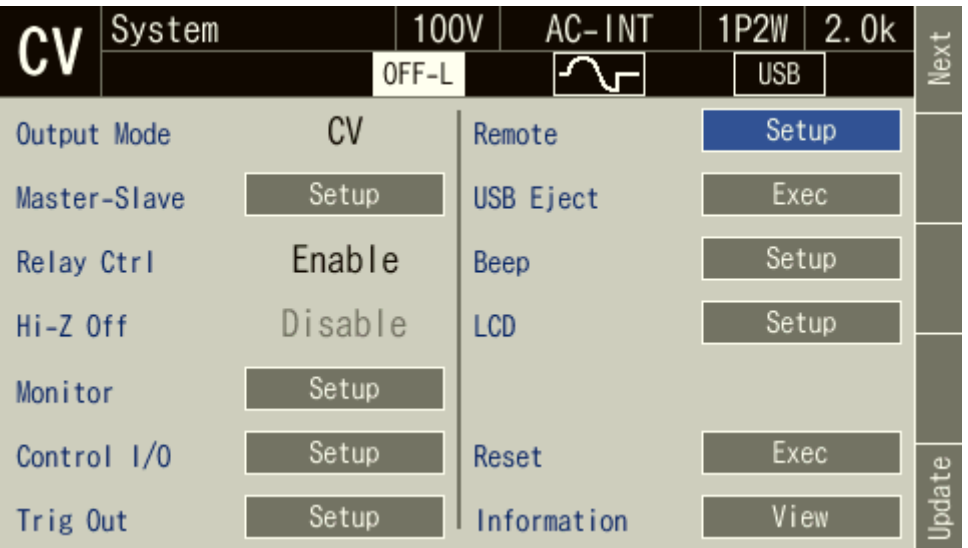

3. In the [Interface] item, select [GPIB].

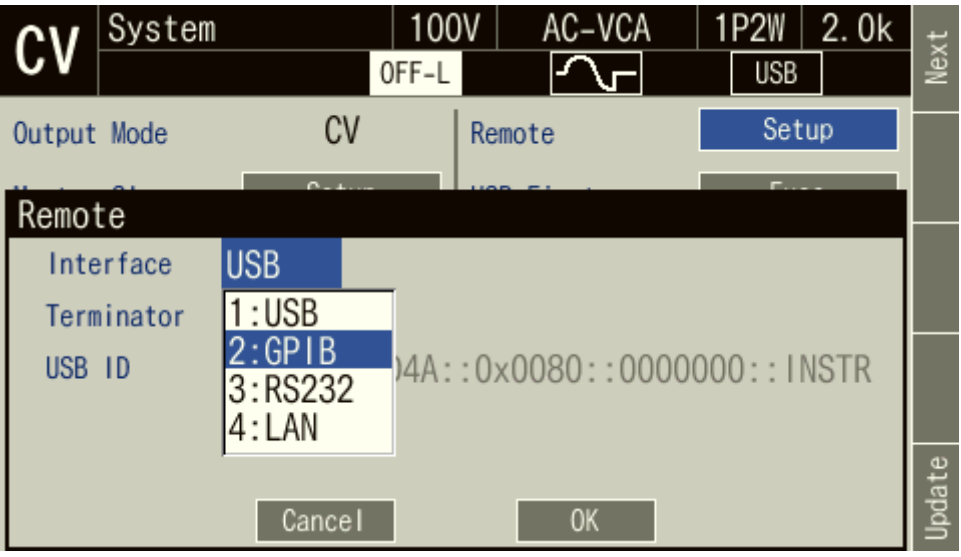

4. In the [Address] item, set the address. [Terminator] is fixed to "LF".

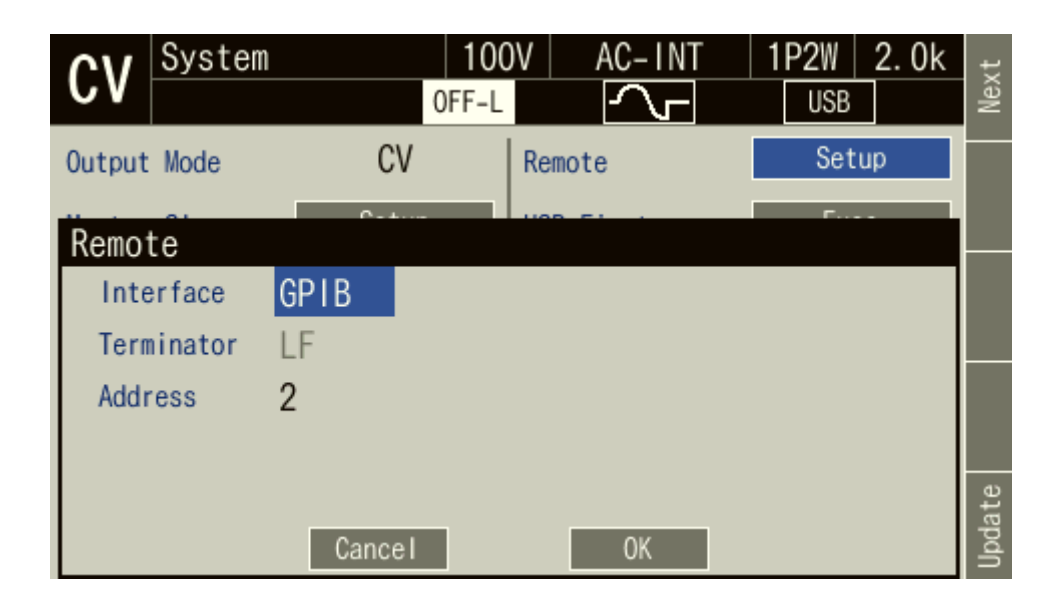

5. Use a GPIB cable to connect this product to the computer. GPIB connector is available on the rear of this product. Turn off this product and the computer before connecting or disconnecting the cable.

---- Notes----------------------------------------------------------------------------------------------------

- ⚫ Avoid use in a place that has under electrically noisy environment.
- ⚫ Before connecting or disconnecting the connector, turn off the power to all devices on the bus.
- ⚫ When using the GPIB, turn on the power to all devices on the bus.
- ⚫ Ensure that the total cable length is within 20 meters.
- ⚫ Ensure that the length of one cable is within 4 meters.
- ⚫ Do not set the same address as the one used for any other device connected to the same bus. Otherwise, the product cannot communicate properly.

--------------------------------------------------------------------------------------------------------------------------

## <span id="page-19-0"></span>**1.4 RS232 Preparation**

#### ■ RS232 interface

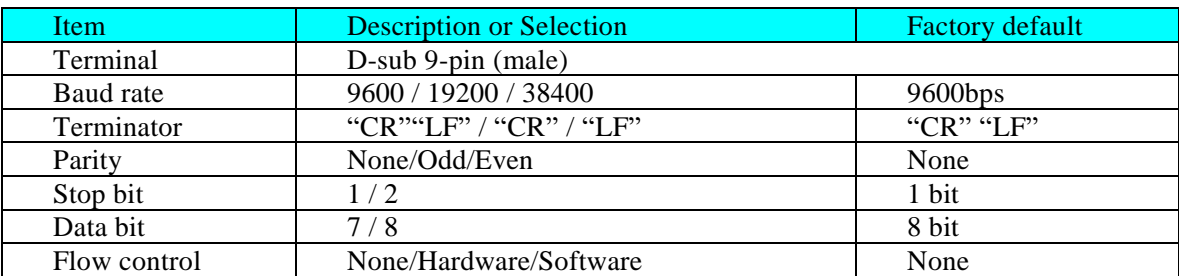

Note: Binary transmission is not supported.

Remote command based arbitrary waveform transmission is not available.

Note: Use a cross cable.

#### ■ Operation procedure

1. Press the MENU key to move to the root menu, then select [System]. The system setting window opens.

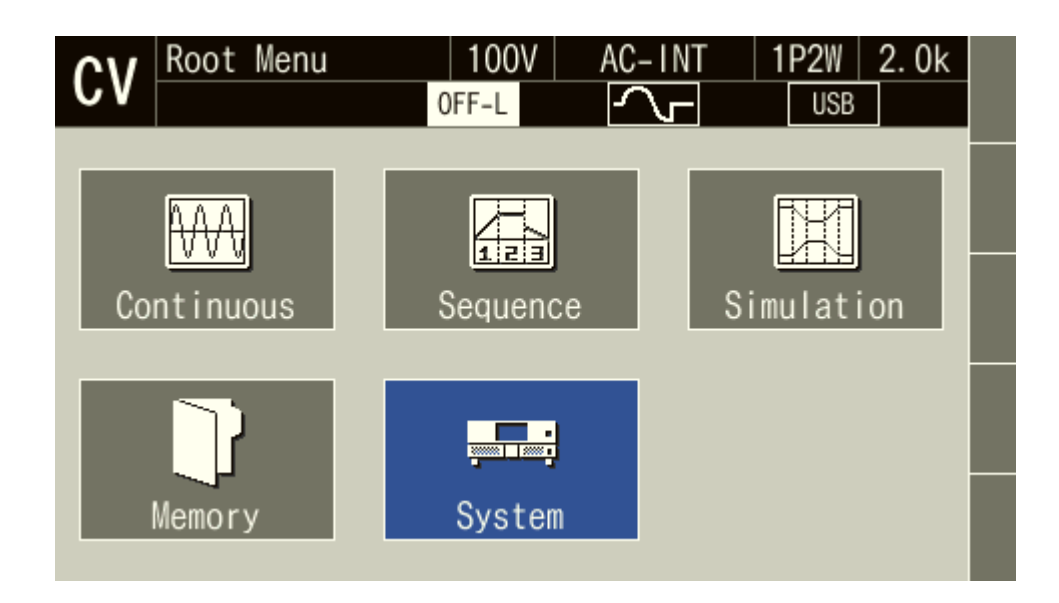

2. Put the cursor on [Setup] next to the [Remote] item, then press the ENTER key. The remote setting window opens.

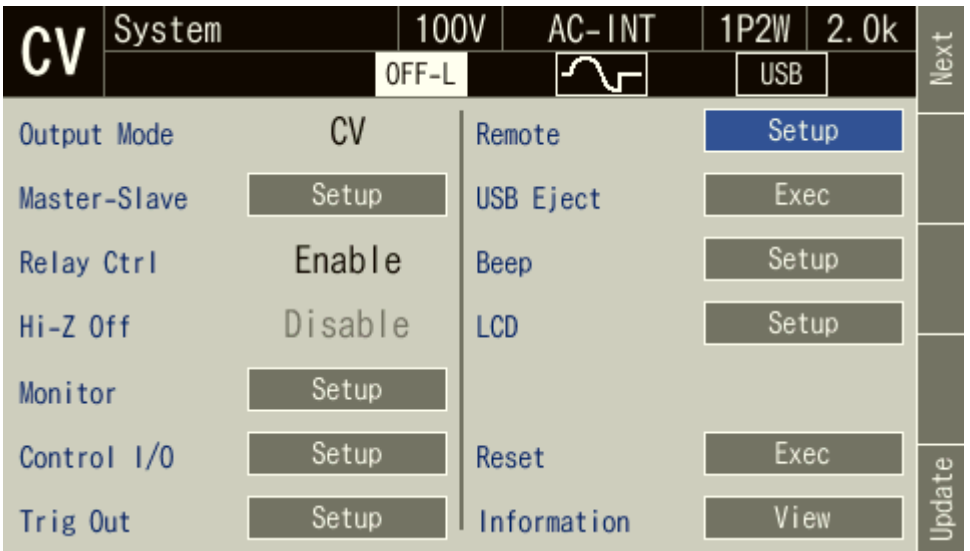

3. In the [Interface] item, select [RS232].

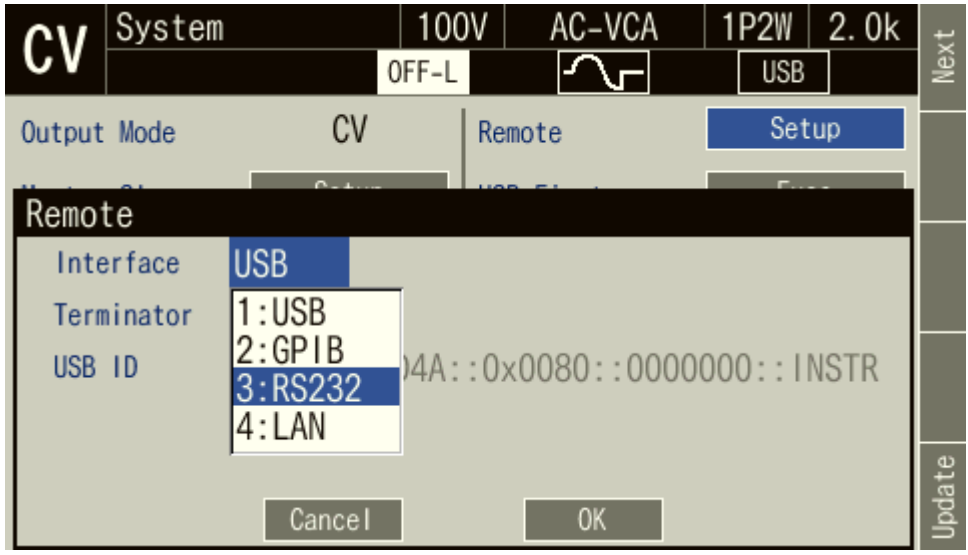

4. Set each item.

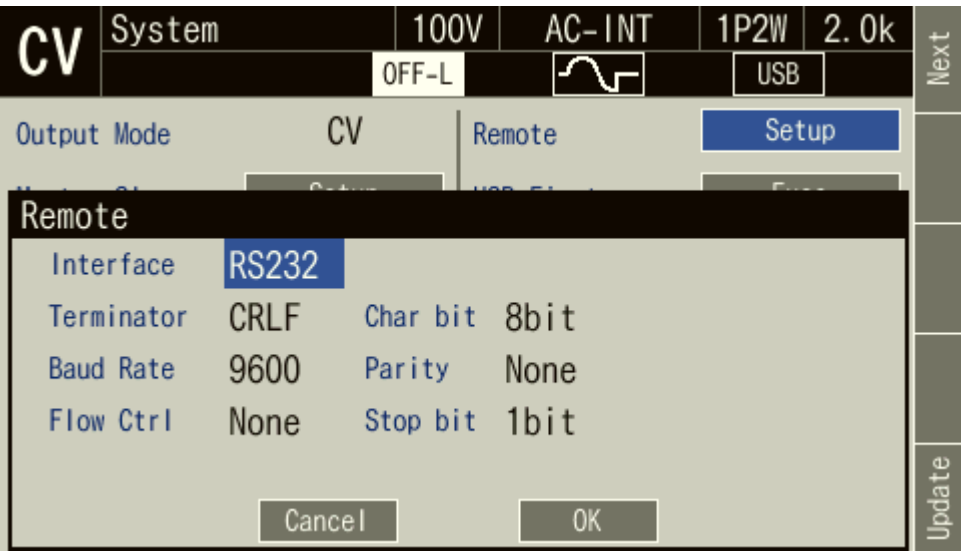

5. Use a D-sub 9-pin cross cable to connect this product to the computer. RS232 connector is available on the rear of this product.

---- Notes----------------------------------------------------------------------------------------------------

- ⚫ Avoid use in a place that has under electrically noisy environment.
- ⚫ It is recommended to use a fully-shielded, short cable.

 $-$ 

## <span id="page-22-0"></span>**1.5 LAN Preparation**

■ LAN interface

(10BASE-T / 100BASE-TX, AutoMDI/MDI-X, SCPI-RAW : port TCP 5025)

| Item               |                                                                                                    | <b>Description or Selection Note 1</b>     | <b>Factory default</b>                                                              |
|--------------------|----------------------------------------------------------------------------------------------------|--------------------------------------------|-------------------------------------------------------------------------------------|
| <b>DHCP</b>        | Enable / Disable<br>Enable: DHCP and Auto-IP function can<br>be used.<br>Disable: The fixed IP address can be used. |                                            | Enable                                                                              |
| <b>MAC Address</b> | Already assigned for each device                                                                                    |                                            |                                                                                     |
| <b>IP</b> Address  | $\mathsf{A}$                                                                                                    | $0.0.0.0 - 255.255.255.255$                | 169.254.***.***<br>("***" shows automatically<br>assigned by the LAN<br>interface.) |
|                    | <sub>R</sub>                                                                                                    | 169.254.1.0 - 169.254.254.255              |                                                                                     |
|                    | $\mathcal{C}$                                                                                                    | Automatically assigned by the DHCP.        | Automatically assigned by<br>the DHCP.                                              |
| <b>Subnet Mask</b> | A<br>B                                                                                                    | $0.0.0.0 - 255.255.255.255$<br>255.255.0.0 | 255.255.0.0                                                                         |
|                    | $\mathcal{C}$                                                                                                    | Automatically assigned<br>by the DHCP.     | Automatically assigned by<br>the DHCP.                                              |
| Default Gateway    | $\mathsf{A}$                                                                                                    | $0.0.0.0 - 255.255.255.255$                | 169.254.***.***<br>(The same value with the ip)<br>address.)                        |
|                    | <sub>R</sub>                                                                                                    | 169.254.1.0 - 169.254.254.255              |                                                                                     |
|                    | $\mathcal{C}$                                                                                                    | Automatically assigned<br>by the DHCP.     | Automatically assigned by<br>the DHCP.                                              |
| Terminater         | "LF"                                                                                                    |                                            |                                                                                     |

**Note 1** : A – C in the table above are the condition of the network connection.

These shows following:

- A : When "DHCP" is "Disable".
- B : When "DHCP" is "Enable", and no DHCP server.
- C : When "DHCP" is "Enable", and a DHCP server is connected.

Note: Binary transmission is not supported.

Remote command based arbitrary waveform transmission is not available.

 $\overline{LT}$ 

- Operation procedure
	- 1. Press the MENU key to move to the root menu, then select [System]. The system setting window opens.

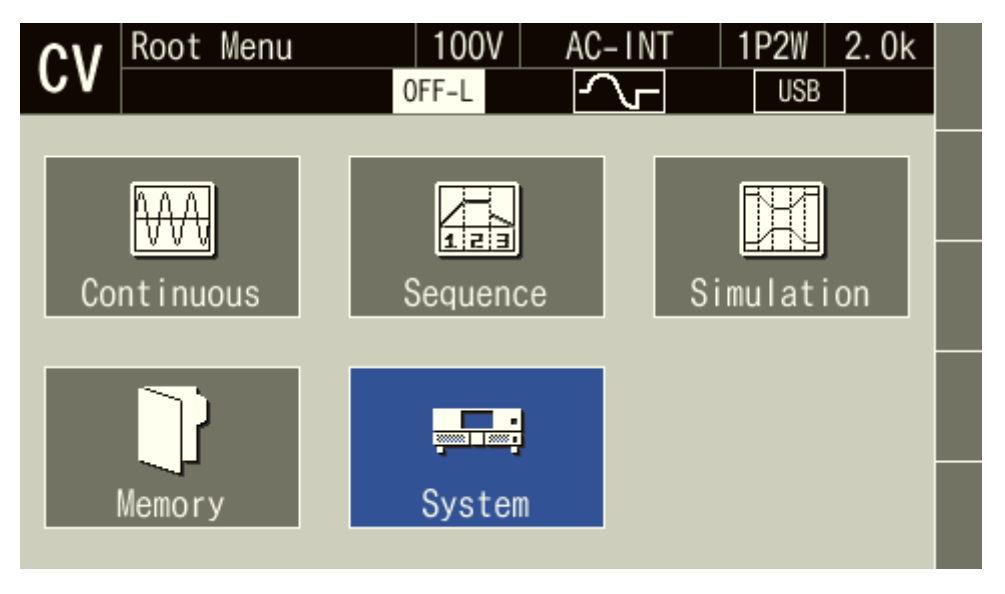

2. Put the cursor on [Setup] next to the [Remote] item, then press the ENTER key. The remote setting window opens.

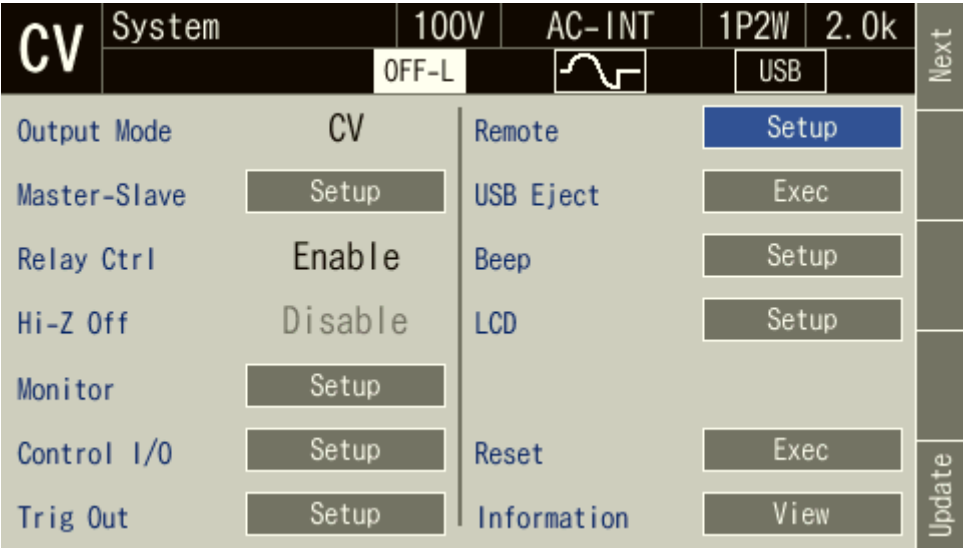

 $\overline{LT}$ 

3. In the [Interface] item, select [LAN].

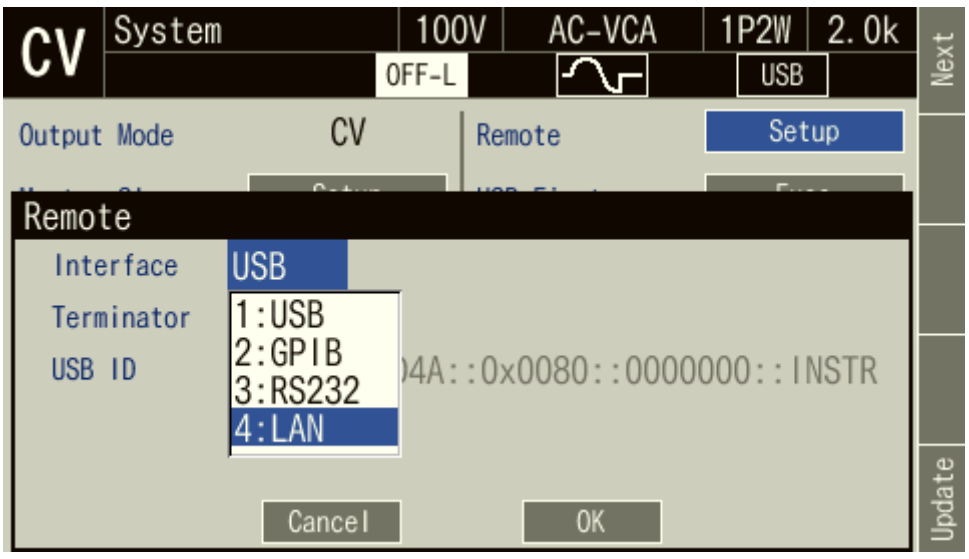

4. The current [MAC Address], [IP Address], [Subnetmask] and [Gateway] are shown. When not using fixed IP, undetermined parameters are shown by "\*\*\*". After assignment, these will be updated.

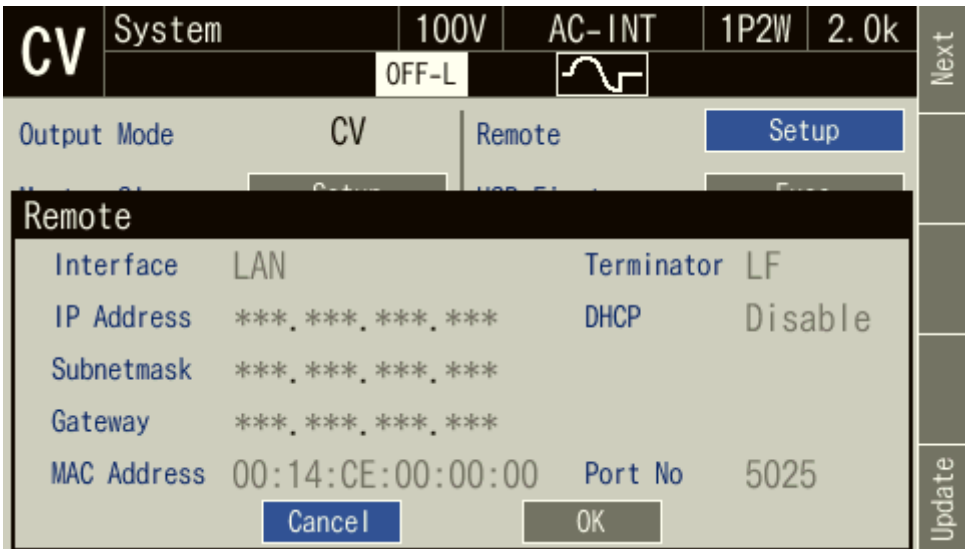

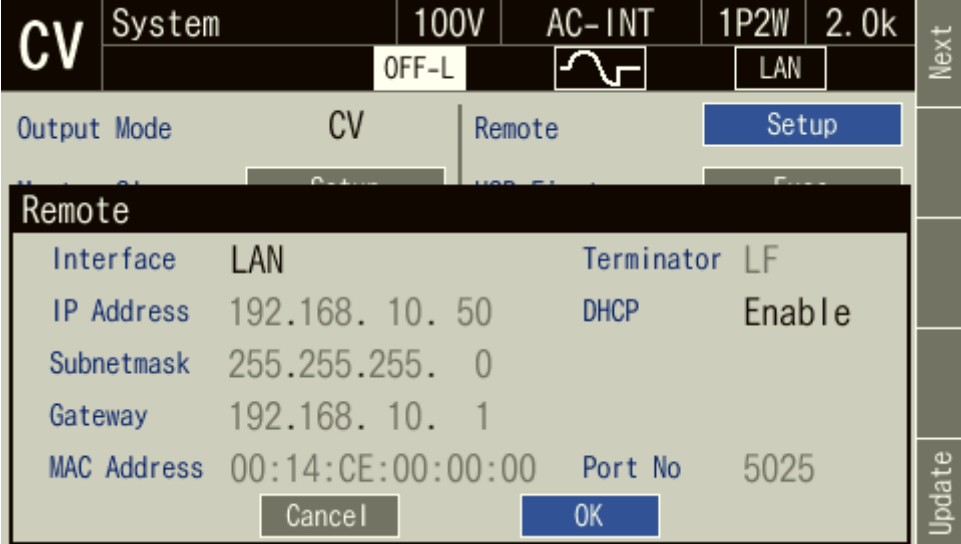

5. Connect this product to a hub or computer with a commercially available LAN cable. LAN connector is available on the rear of this product.

---- Notes ---------------------------------------------------------------------------------------------------- ⚫ Avoid use in a place that has under electrically noisy environment. ----------------------------------------------------------------------------------------------------

## <span id="page-26-0"></span>**1.6 About Remote and Local**

#### <span id="page-26-1"></span>**1.6.1 Remote State**

In the Remote state, the control panel key operations are not accepted. However, the output off (OUTPUT key) and the switching to the Local state  $(\overbrace{\text{SHIFT}}^{\text{HIFT}} + \overbrace{\text{O}}^{\text{A}})$  are available.

■ Switching to the Remote state

When communication is established after the command is sent from the computer to the product, the DP020AGS switches to the Remote state.

#### <span id="page-26-2"></span>**1.6.2 Local State**

Control panel key operations are accepted.

■ Switching to the Local state The Shortcut operation  $\overline{\text{SHIFT}}$  +  $\overline{\text{O}}$  switches the state to Local.

The Remote state is cleared when the LOCAL key is pressed in the Remote state, when REN is set to False from the computer, or when the GTL command is received. However, the LOCAL key is disabled when the DP020AGS is in the local lockout state. To clear the local lockout status, you need to set the REN to False on the computer.

## <span id="page-27-0"></span>**1.7 Considerations**

#### <span id="page-27-1"></span>**1.7.1 Considerations Common to the Interfaces**

#### • The input buffer size is 36864 bytes.

The DP020AGS interprets and executes the commands sequentially as it stores received commands to the input buffer. It can also handle a data of more than the size of the input buffer, where the data includes one statement which consists of multiple commands concatenated together and is terminated with the message terminator (delimiter symbol or EOI). However, the input buffer becomes full if the communication data volume is too large compared to the speed of command interpretation and execution. In that case, the computer cannot send any command, and therefore results in transmission timeout.

Note that the transmission timeout does not occur if the communication is taking place with the RS232 flow control set to None. However, other error occurs such as command execution error because the command sent from the computer is not received correctly by the DP020AGS.

If there is an error during interpretation or execution of any one of the multiple commands that are concatenated and sent to the DP020AGS, any commands after that command up to the message terminator are discarded; not interpreted or executed.

• The output buffer size is 4096 bytes.

The output buffer is cleared if the size of the response data in reply to the query command from the computer exceeds the output buffer size. At this time, the DP020AGS sets the query error bit of the standard event status register to 1.

During the processing of data that includes multiple commands concatenated up to the message terminator (delimiter symbol or EOI) in one statement, if the size of the response data exceeds the output buffer size, the command parsing and execution is continued while the excess response data does not remain in the output buffer.

• The maximum number of errors that can be queued is 16.

Every time a command parsing and execution error occurs, the error message is queued in the error queue. If command errors occur beyond the maximum queuing number of errors, the error message stored in the 16th queue is replaced with -350,"Queue overflow."

• The USB, RS232, GPIB and LAN interfaces are expected to be used under a relatively stable environment. Avoid using in a place that has power fluctuation or environment with much electrical noise.

---- Restrictions----------------------------------------------------------------------------------------------------

⚫ Do not insert or remove a USB memory while the main unit is performing the remote communication. This may damage the USB memory or cause the main unit to malfunction.

Insert or remove a USB memory after terminating the remote command based autoexecution program and similar activities.

--------------------------------------------------------------------------------------------------------------------------

### <span id="page-28-0"></span>**1.7.2 USB Interface**

- To use a USB interface, USBTMC device driver software needs to be installed on your computer.
- Not that not all USBTMC device driver software pieces provided by every company have been tested for operation verification.

Operation verification was performed on our USBTMC compatible device driver software (dedicated to the attached application) and the USBTMC device driver software that comes with NI-VISA provided by National Instruments.

### <span id="page-28-1"></span>**1.7.3 GPIB Interface**

- Power off all devices on the bus when you connect or disconnect the GPIB cable.
- When using the GPIB, turn on the power to all devices connected to the bus.
- Up to 15 devices (including the controller) can be connected to the GPIB in one system. The cable length has the following limitations.
	- •Total cable length is 2 meters x (number of devices) or 20 meters, whichever the shorter
	- •Length of a cable is 4 meters or less
- Check carefully for the GPIB address before setting it. Using a duplicated address in one system may damage devices.
- Inconsistency of the delimiter settings in the system might cause unexpected trouble. Use the same delimiter setting for every device that exists in the system.

#### <span id="page-29-0"></span>**1.7.4 RS232 Interface**

- One RS232 port cannot have multiple devices connected at one time.
- When communication is taking place with no flow control, the command may not be executed properly. Use the flow control whenever possible.
- For communication that has the hardware flow control enabled, use a cable in which the RTS signal and CTS signal lines are interlink-connected. Use the one that RTS on the computer side is connected to CTS on the DP020AGS, CTS to RTS.
- To avoid malfunctioning due to radiated electromagnetic noise, ensure to use a shielded cable.

#### <span id="page-29-1"></span>**1.7.5 LAN Interface**

- If you set "DHCP" to "Disable" (manually determining IP address), be careful not to set the same IP address to the other device.
- Use an appropriate cable for connection to your network.

## <span id="page-30-0"></span>**2.Status System**

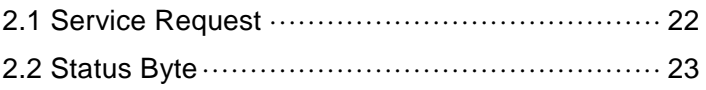

 $\sqrt{ }$ 

## <span id="page-31-0"></span>**2.1 Service Request**

The USB and GPIB interface supports the service request functions.

You can obtain the status of the DP020AGS product by performing a serial poll (reading status byte) from your computer, under the conditions shown below. The serial poll allows you to obtain the status of the DP020AGS product regardless of the Remote/Local state.

- •When the output data for query is prepared
- •When some error or warning occurs

## <span id="page-32-0"></span>**2.2 Status Byte**

The status byte can be obtained by a serial poll only when using USB or GPIB interface. When using a RS232 or LAN interface, the status byte cannot be obtained by a serial poll.

#### <span id="page-32-1"></span>**2.2.1 Status Byte Register and Service Request**

The configuration of the status byte register and the service request enable register is shown in [Figure](#page-32-2)  [2.1.](#page-32-2)

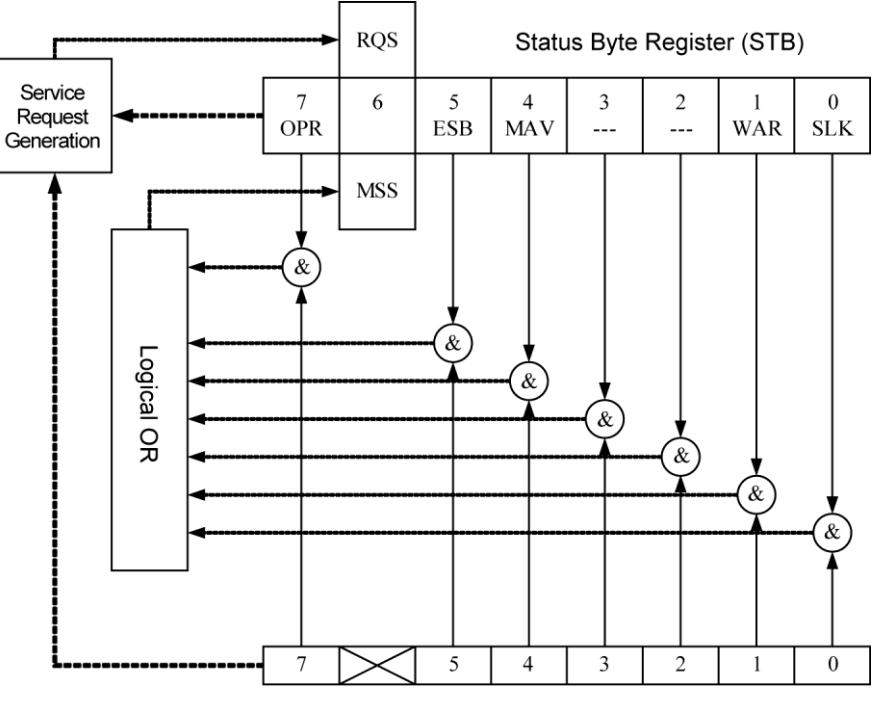

Service Request Enable Register (SRE)

<span id="page-32-2"></span>**Figure 2.1 Status Byte Register and Service Request Enable Register**

### <span id="page-33-0"></span>**2.2.2 Status Byte Register**

Each bit of the status byte register is described in [Table 2.1.](#page-33-1)

<span id="page-33-1"></span>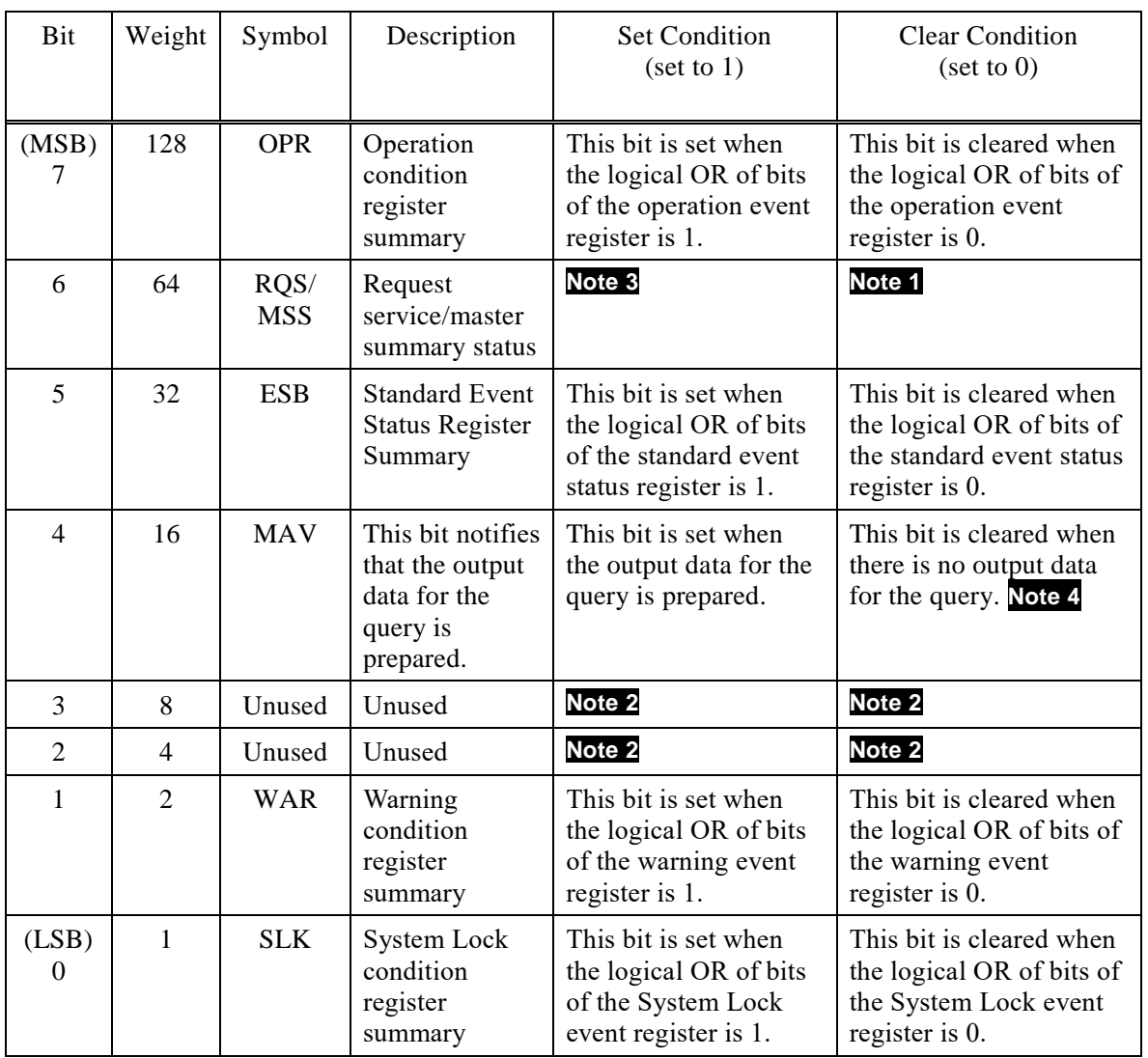

#### **Table 2.1 Status Byte Register**

Note 1 : • When a device clear (DCL or SDC) is received.

- After reading the status byte (reading the status byte by a serial poll during the SRQ output or a query message).
- Note 2 : Always 0 because this bit is not used.
- Note 3 : In case of reading by a serial poll, this bit is set when the SRQ is sent.
	- In case of reading by a query message, this bit is set if the logical OR of bits of the status byte is 1.
- Note 4 : When a device clear (DCL or SDC) is received.
	- USB : After reading the status byte by using a query message. When using USB, this bit is not cleared by a serial poll.

The status byte register is cleared when a \*CLS command is received.

#### <span id="page-34-0"></span>**2.2.3 Service Request Enable Register**

The service request enable register is used to select the summary bit within the status byte register that generates service requests shown in [Figure 2.1.](#page-32-2)

#### <span id="page-34-1"></span>**2.2.4 Standard Event Status Register Group**

The configuration of the standard event status register group is shown in [Figure 2.2.](#page-34-2)

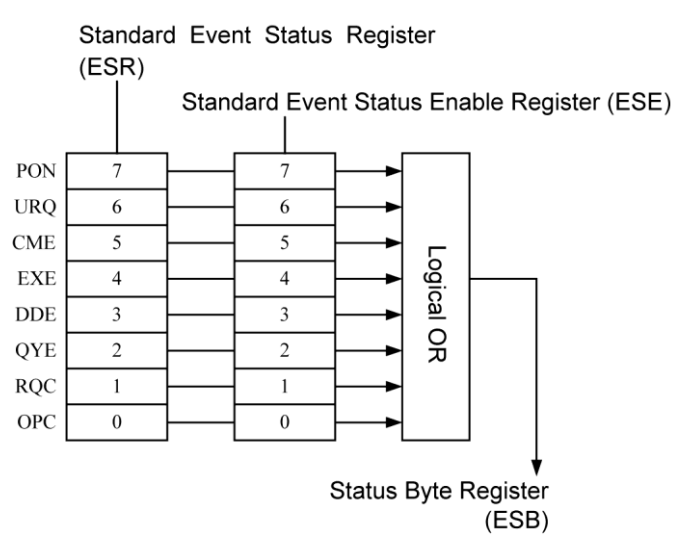

**Figure 2.2 Standard Event Status Register Group**

<span id="page-34-2"></span>**2.2.4.1** Standard Event Status Register

<span id="page-34-3"></span>Each bit of the standard event status register is described in [Table 2.2.](#page-34-3)

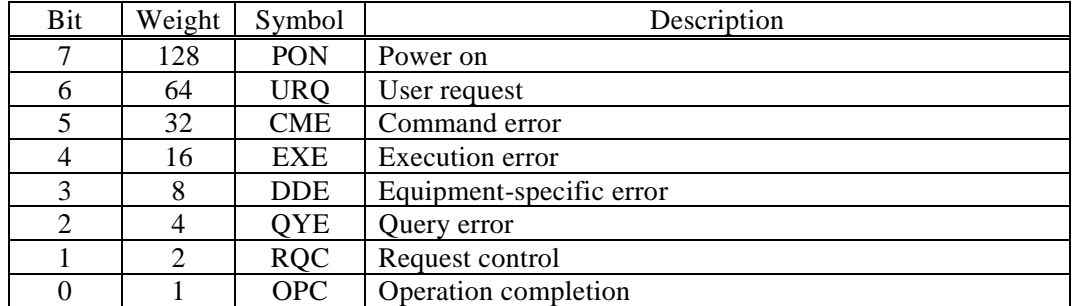

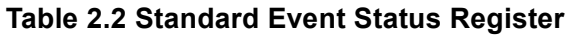

The standard event status register is cleared when the \*ESR? query or \*CLS command is received.

#### **2.2.4.2** Standard Event Status Enable Register

The standard event status enable register is used to select the bit of the standard event status register as shown in [Figure 2.2,](#page-34-2) and reflect the status of the selected bit to the ESB of the status byte register.

### <span id="page-35-0"></span>**2.2.5 Operation Status Register Group**

The configuration of operation status register group is shown in [Figure 2.3.](#page-35-1)

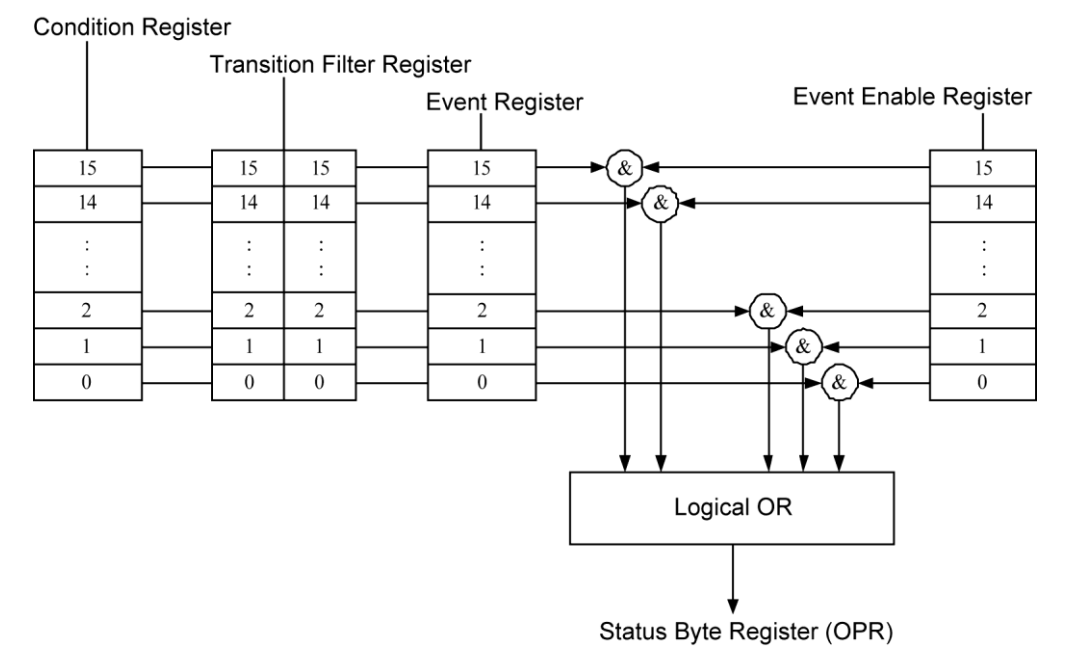

**Figure 2.3 Operation Status Register Group**

#### <span id="page-35-1"></span>**2.2.5.1** Operation Status Condition Register

The operation status condition register is a register that represents the current status of the device. This register is not cleared even when a query addressed to the condition register is received. Each bit of operation status register group is described in [Table 2.3.](#page-35-2)

<span id="page-35-2"></span>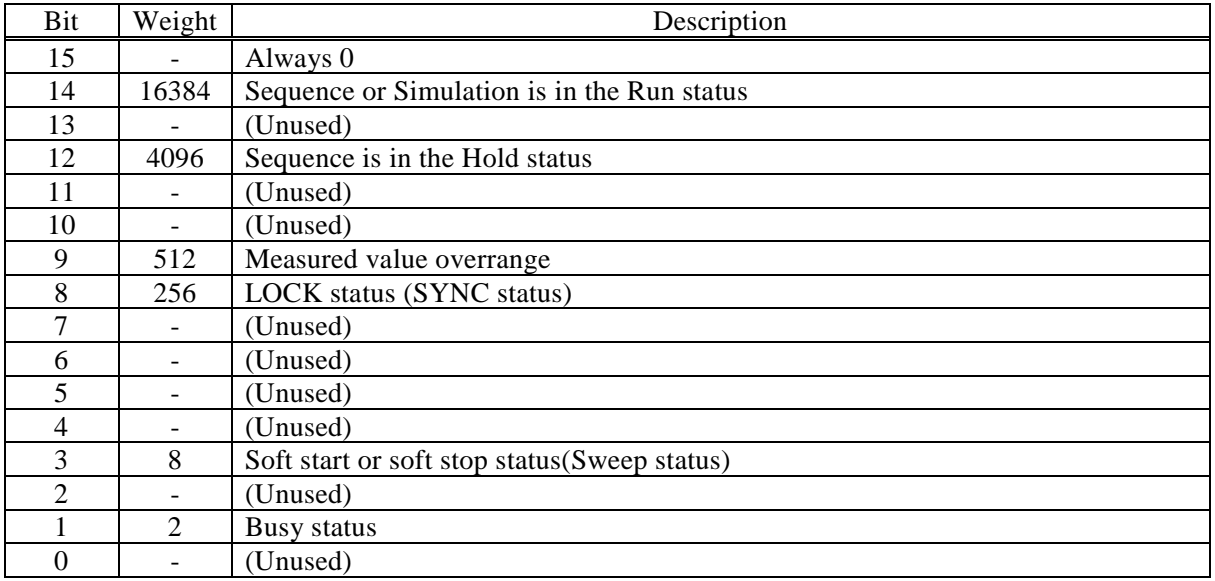

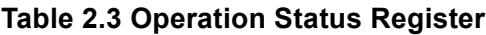
# **2.2.5.2** Operation Status Transition Filter

The operation status transition filter is a filter for determining the event bit transition.

The operation status transition filter is not cleared even when the \*CLS command is received.

The relationship between the transition filter setting and the event register transitions is shown in [Table 2.4.](#page-36-0)

# **Table 2.4 Transition Filter and Event Register Transitions**

<span id="page-36-0"></span>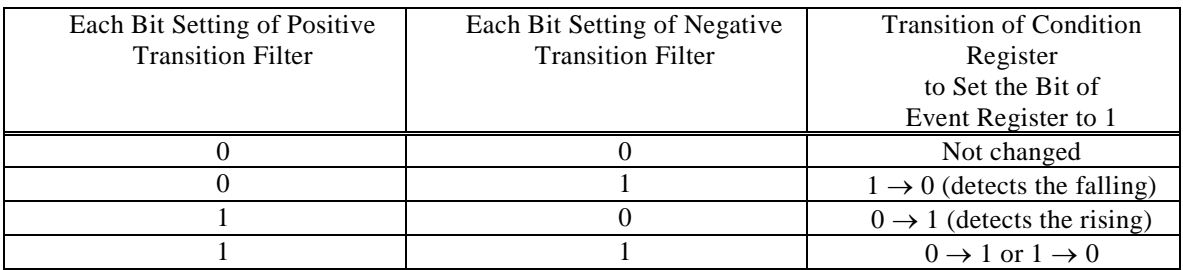

# **2.2.5.3** Operation Status Event Register

The operation status event register is a register that reflects the changes of the condition register according to the transition filter setting.

The event register is cleared upon reception of a query addressed to the event register or the \*CLS command.

# **2.2.5.4** Operation Status Event Enable Register

The operation status event enable register is used to select bits in the event register to be summarized.

 $\overline{F}$ 

# **2.2.6 Warning Condition Register Group**

The configuration of the warning condition register group is shown in [Figure 2.4.](#page-37-0)

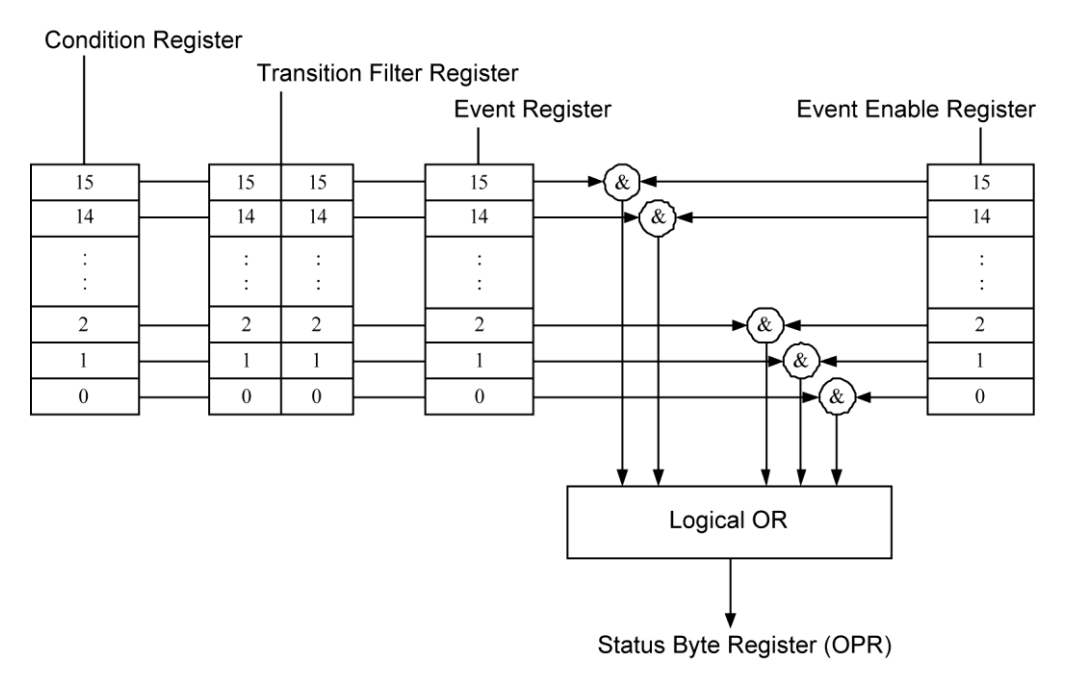

<span id="page-37-0"></span>**Figure 2.4 Warning Condition Register Group**

# **2.2.6.1** Warning Condition Register

This register is not cleared even when a query addressed to the condition register is received. Each bit of the warning condition register is described in [Table 2.5.](#page-38-0)

<span id="page-38-0"></span>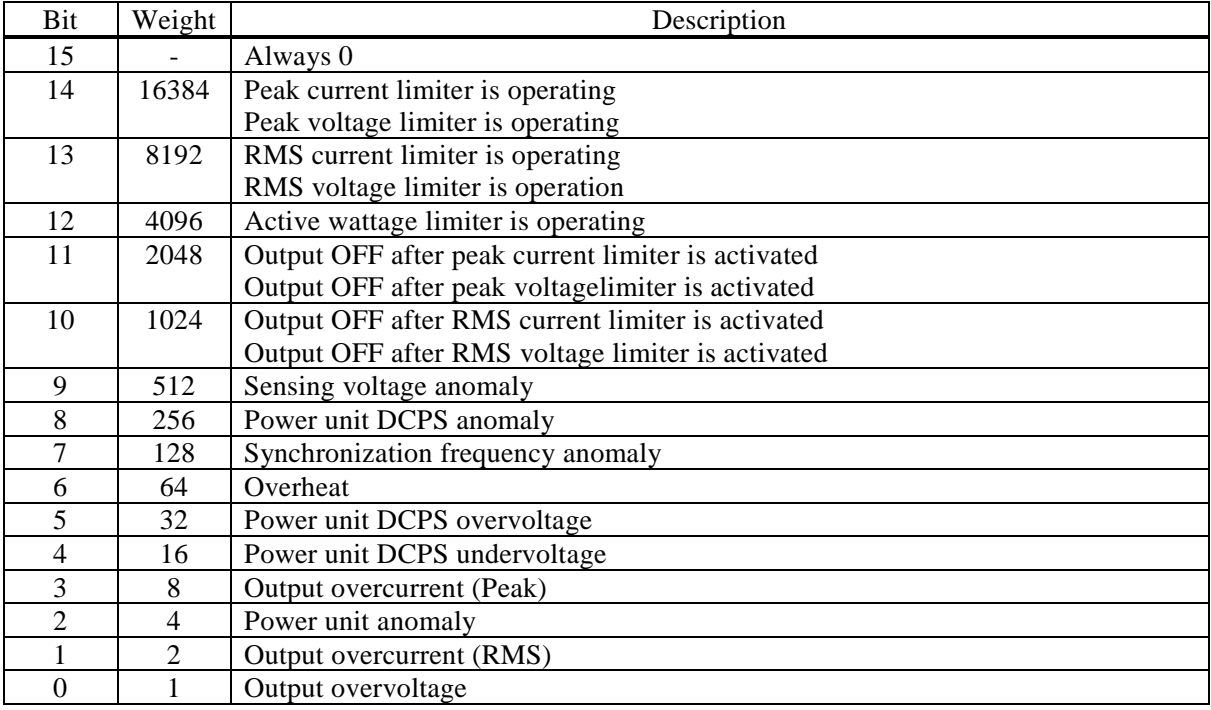

# **Table 2.5 Warning Condition Register**

# **2.2.6.2** Warning Status Transition Filter

The warning status transition filter is a filter for determining the event bit transition.

The warning status transition filter is not cleared even when the \*CLS command is received.

For the relationship between the transition filter setting and the event register transitions, refer to [Table](#page-36-0)  [2.4.](#page-36-0)

# **2.2.6.3** Warning Event Register

The warning event register is a register that reflects the changes of the condition register according to the transition filter setting.

The event register is cleared upon reception of a query addressed to the event register or the \*CLS command.

# **2.2.6.4** Warning Event Enable Register

The warning event enable register is used to select bits in the event register to be summarized.

# **2.2.7 System Lock Condition Register Group**

The configuration of the System Lock condition register group is shown in [Figure 2.5.](#page-39-0)

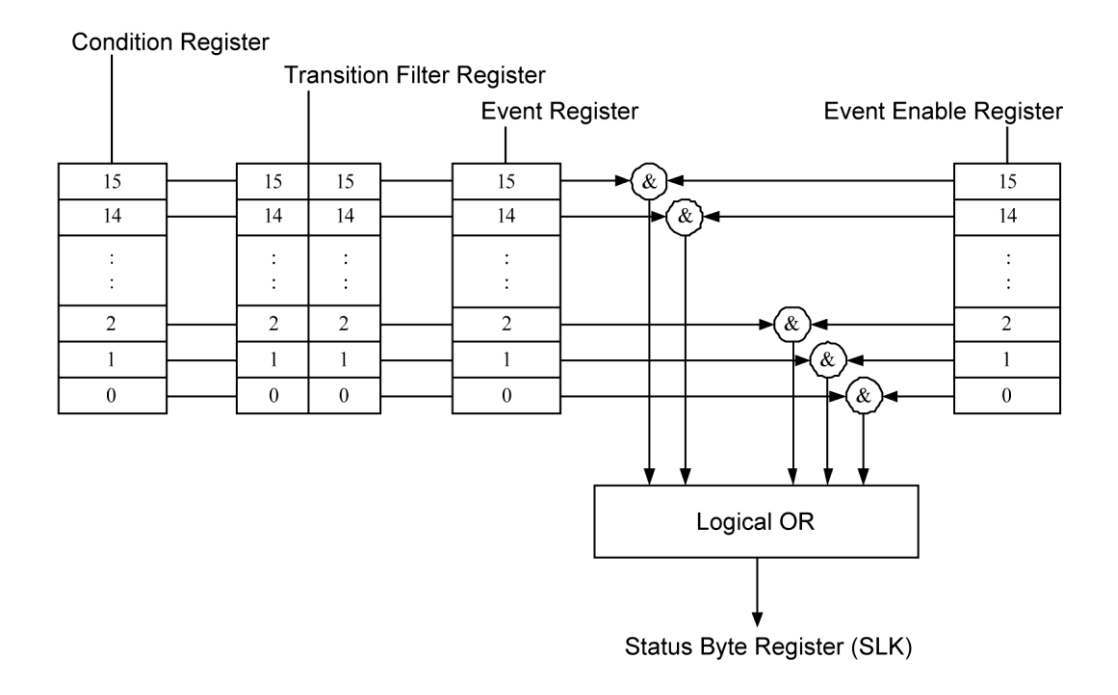

# **Figure 2.5 System Lock Condition Register Group**

# <span id="page-39-0"></span>**2.2.7.1** System Lock Condition Register

This register is not cleared even when a query addressed to the condition register is received. Each bit of the System Lock condition register is described in [Table 2.6.](#page-39-1)

<span id="page-39-1"></span>

| Bit            | Weight | Description                                |
|----------------|--------|--------------------------------------------|
| 15             |        | Always 0                                   |
| 14             | 16384  | (Unused)                                   |
| 13             | 8192   | (Unused)                                   |
| 12             | 4096   | (Unused)                                   |
| 11             | 2048   | (Unused)                                   |
| 10             | 1024   | (Unused)                                   |
| 9              | 512    | Shut down                                  |
| 8              | 256    | Cabinet connect mismathed                  |
|                | 128    | System settings mismatched between cabinet |
| 6              | 64     | Internal auxiliary power anomaly           |
| 5              | 32     | Multi unit system communication anomaly    |
| 4              | 16     | Internal communication anomaly 2           |
| 3              | 8      | Internal communication anomaly 1           |
| $\mathfrak{D}$ | 4      | (Unused)                                   |
|                | 2      | Power input undervoltage                   |
| $\Omega$       |        | Power input overvoltage                    |

**Table 2.6 System Lock Condition Register**

# **2.2.7.2** System Lock Status Transition Filter

The System Lock status transition filter is a filter for determining the event bit transition. The System Lock status transition filter is not cleared even when the \*CLS command is received. For the relationship between the transition filter setting and the event register transitions, refer to [Table](#page-36-0)  [2.4.](#page-36-0)

# **2.2.7.3** System Lock Event Register

The System Lock event register is a register that reflects the changes of the condition register according to the transition filter setting.

The event register is cleared upon reception of a query addressed to the event register or the \*CLS command.

# **2.2.7.4** System Lock Event Enable Register

The System Lock event enable register is used to select bits in the event register to be summarized.

# **3.Remote Command Overview**

[3.1](#page-43-0) [Remote Command](#page-43-0) ······································ [34](#page-43-0)

# <span id="page-43-0"></span>**3.1 Remote Command**

# **3.1.1 Command Type and Format Concept**

There are two types of remote commands of DP020AGS; the common commands defined in IEEE488.2, and the commands defined according to SCPI (Standard Commands for Programmable Instruments) command specifications.

# **3.1.2 About SCPI**

SCPI is a standard that defines the communication method between external controllers and measuring instruments.

For general information about SCPI, refer to the following document:

Standard Commands for Programmable Instruments (SCPI) VERSION 1999.0 http://www.ivifoundation.org/scpi/

Conventions

The commands mentioned in the description are written following conventions:

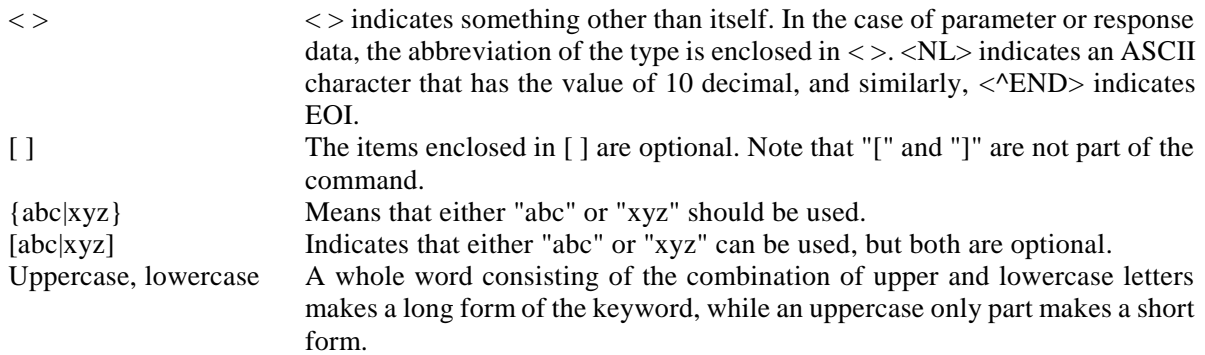

# **3.1.3 Supported Common Command**

The DP020AGS supports the instrument common commands which comply with the IEEE488.2 standard.

All common commands begin with an asterisk (\*), and some of them can use parameters.

The header of common command and the first parameter must be separated by a space code. The common commands supported by the DP020AGS are shown in [Table 3.1.](#page-44-0)

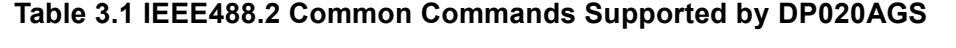

<span id="page-44-0"></span>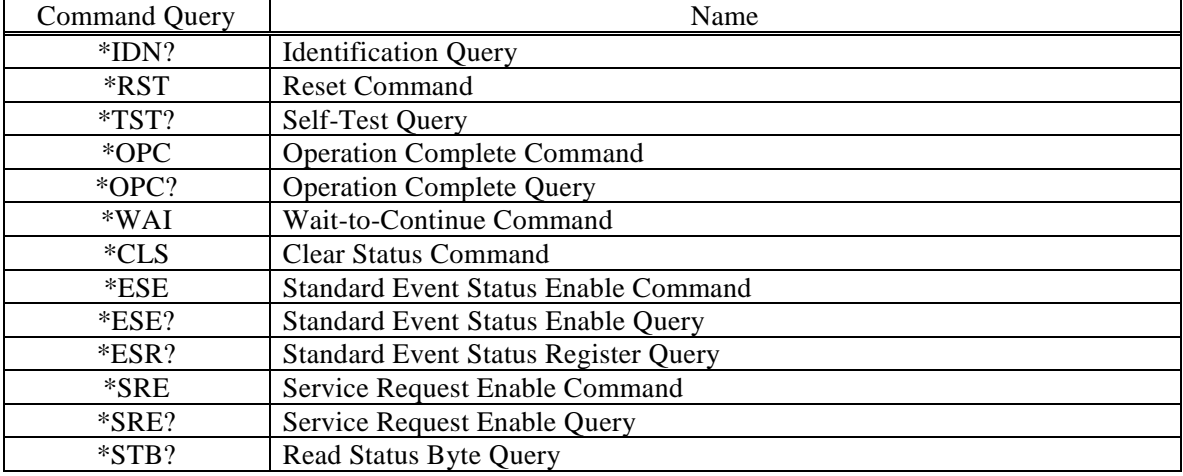

# **3.1.4 SCPI Command and Query Format**

A SCPI command has a hierarchical structure that consists of a root keyword, one or more lower-level keywords, parameters, and suffixes.

The followings show examples of command and query.

:OUTPut:STATe ON<NL><^END> :OUTPut:STATe?<NL><^END>

OUTPut is the root-level keyword that links second-level keywords. ON is a command parameter.

# **3.1.5 SCPI Subsystem Command Tree**

### **3.1.5.1** Structure of Command Tree

SCPI applies a hierarchical structure similar to the one used in a file system to subsystem commands. In SCPI, this command structure is called a command tree, and [Figure 3.1](#page-45-0) shows an example of a command tree.

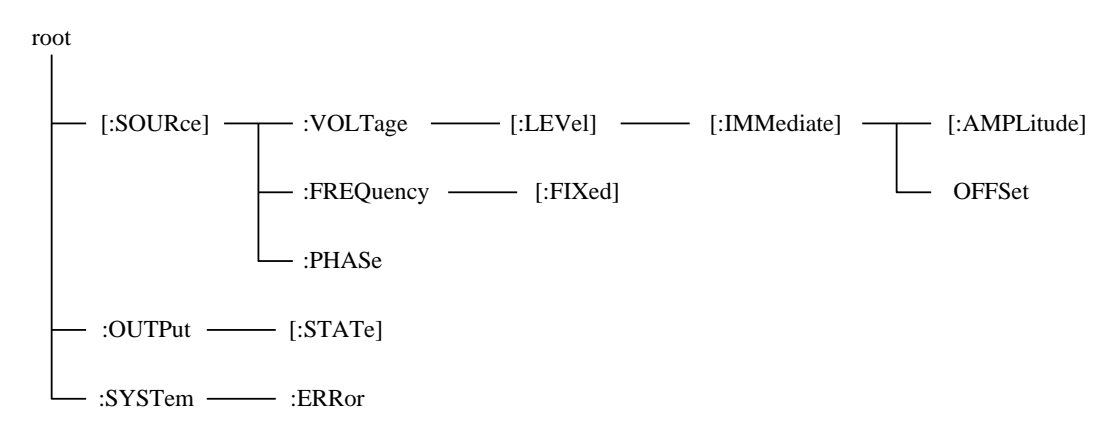

**Figure 3.1 Example of Command Tree**

<span id="page-45-0"></span>In the command tree shown in [Figure 3.1,](#page-45-0) the keywords closest to the top ("[:SOURce]", ":OUTPut", and ":SYSTem") are root-level keywords. To reach a lower-level keyword, you must follow the path of keywords defined above it.

For example, to access ":OFFSet", the command should be specified by following the path [:SOURce] - :VOLTage - [:LEVel] - [:IMMediate] - :OFFSet.

# **3.1.5.2** Current Path Movement

The current path is a level within the command tree, and becomes the first command path from which the command parser starts the search when the next command is sent. The command parser determines the current path according to the following rules.

(1)At power-on and reset

The current path is set to the root.

(2)Message terminator

Upon reception of  $\langle NL \rangle$  (message terminator), the current path is set to the root.

(3)Colon (command separator)

When a colon is placed between two keywords, the colon moves the current path down one level in the command tree.

(4)Colon (root specifier)

When a colon is placed at the beginning of a command, the colon sets the current path to the root.

(5)Semicolon

Semicolons do not affect to the current path.

(6)Space

Spaces do not affect to the current path.

(7)Comma

Commas do not affect to the current path.

(8)IEEE488.2 common command

Common commands do not affect to the current path.

By using semicolons properly, multiple commands can be sent efficiently.

For example,

:SOURce:VOLTage:LEVel:IMMediate:AMPLitude 1.0; OFFSet 1.0<NL><^END>

is the same as sending the following two commands:

:SOURce:VOLTage:LEVel:IMMediate:AMPLitude 1.0<NL><^END> :SOURce:VOLTage:LEVel:IMMediate:OFFSet 1.0<NL><^END>

When an optional keyword is omitted, you should pay careful attention to the current path movement.

For example,

:VOLTage 1.0<NL><^END>

sets the current path to ":SOURce."

If you want to send the following two program messages as one program message,

:SOURce:VOLTage:LEVel:IMMediate:AMPLitude 1.0<NL><^END> :SOURce:FREQuency:FIXed 100.0<NL><^END>

 <Program message which is executed properly> :SOURce:VOLTage 1.0; FREQuency:FIXed 100.0<NL><^END>

 <Program message which causes parsing error> :SOURce:VOLTage:LEVel:IMMediate:AMPLitude1.0; FREQuency:FIXed 100.0<NL><^END>

Here, the current path of the second command is ":SOURce:VOLTage:LEVel:IMMediate" (by right, it must be ":SOURce"). Therefore, ":FREQuency:FIXed 100.0" causes parsing error.

 $\mathbf{r}$ 

# **3.1.6 Elements of SCPI Commands**

## **3.1.6.1** Common Command Syntax

The syntax of common commands is shown in [Figure 3.2.](#page-48-0) In this figure, a keyword consists of three alphanumeric characters, beginning with an alphabetic character.

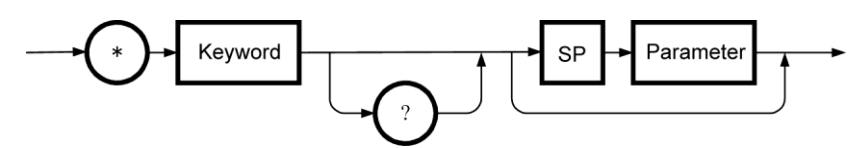

**Figure 3.2 Common Command Syntax**

<span id="page-48-0"></span>"SP" in [Figure 3.2](#page-48-0) is technically as shown in [Figure 3.3](#page-48-1) (hereinafter, all SP means the same).

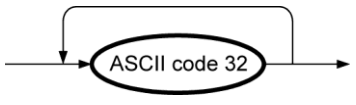

**Figure 3.3 SP Syntax**

<span id="page-48-1"></span>**3.1.6.2** Subsystem Command Syntax

The syntax of the subsystem commands is shown in [Figure 3.4.](#page-48-2)

<span id="page-48-2"></span>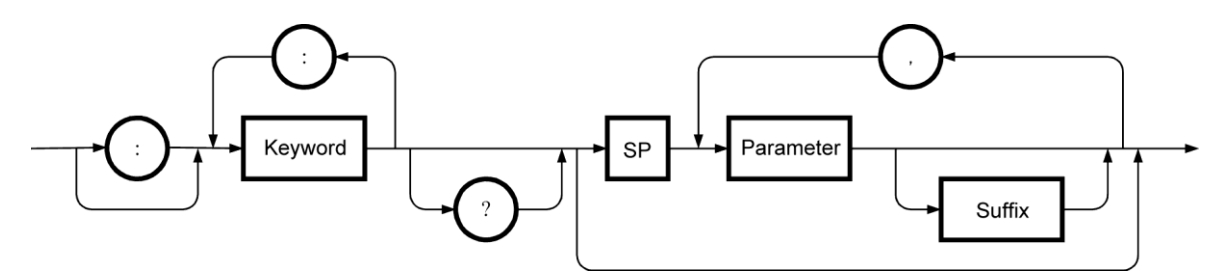

**Figure 3.4 Subsystem Command Syntax**

# **3.1.6.3** Keyword

The keyword in the command syntax is a string of up to 12 characters consisting of uppercase and lowercase alphabetic characters, underscore (\_), and numeric characters, beginning with an alphabetic character.

Most keywords are shown as a mixture of uppercase and lowercase characters.

The uppercase characters represent the short form for commands. Either long or short form format can be accepted; commands are not case sensitive actually.

Examples for the keyword "OUTPut" are listed in [Table 3.2.](#page-49-0)

# **Table 3.2 Acceptable and Unacceptable Keywords (for "OUTPut")**

<span id="page-49-0"></span>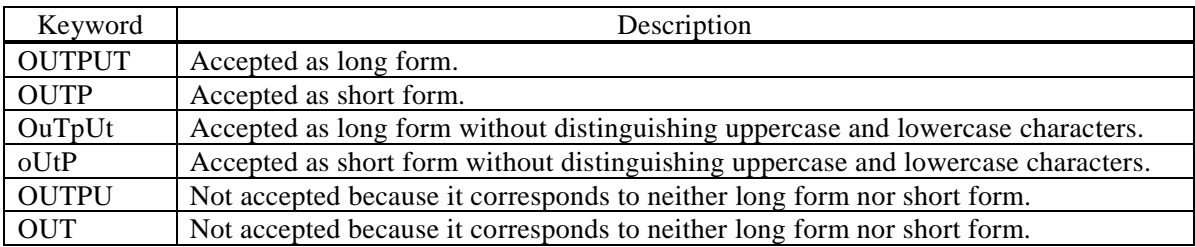

# **3.1.6.4** Keyword Separator

Keyword separators serve to separate the current keyword and the next lower-level keyword as shown in the example below. Colons (:) are used as keyword separators.

# :OUTPut:STATe?

# **3.1.6.5** Root Specifier

A colon  $\left(\cdot\right)$  at the beginning of the subsystem command serves as a root specifier.

The root specifier sets the current path to the root.

As colons (:) are also used as command separators, you need to carefully use them depending on your purpose.

SOURce:FREQuency:FIXed 100.0

 $\rightarrow$  All colons are header separators

:SOURce:FREQuency:FIXed 1.0

 $\rightarrow$  The first colon is the root specifier

SOURce:FREQuency:FIXed 100.0; :OUTPut ON

 $\rightarrow$  The third colon is the root specifier

# **3.1.6.6** Optional Keywords

The keywords enclosed in square brackets ([]) are optional, and can be omitted. However, the square brackets ([]) are used for description purpose only, and are not included in the actual command to be sent.

If the keyword is omitted, the command parser interprets the command as if that optional keyword is received.

For example,

:OUTPut[:STATe]

means that you can use either of the following commands:

:OUTPut:STATe :OUTPut

# **3.1.6.7** Implied Channels (Optional Numeric Keyword Suffix)

Many commands allow you to specify channels by using an optional numeric keyword suffix. For example,

:OUTPut[1|2]:STATe {ON|OFF}

means commands for channel 1 and 2 as follows:

:OUTPut[1]:STATe {ON|OFF} :OUTPut2:STATe {ON|OFF}

Here, you need to note that if you do not specify the channel number, the channel 1 will be selected as an implied channel.

For example, to control the channel 1 output to be turned ON, you can use either of the following commands.

:OUTPut1:STATe ON :OUTPut:STATe ON

**3.1.6.8** Parameter Type

In the command list, the angle brackets  $(\le)$  indicate parameters. The parameter type is one of the following types.

# **Numeric parameter (<REAL>, <INT>)**

The syntax of numeric parameters is shown in [Figure 3.5.](#page-50-0)

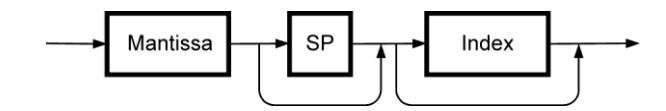

**Figure 3.5 Numeric Parameter (<REAL>, <INT>) Syntax**

<span id="page-50-0"></span>The syntaxes of the mantissa and index in [Figure 3.5](#page-50-0) are shown in [Figure 3.6](#page-51-0) and [Figure 3.7.](#page-51-1)

 $\overline{a}$ 

<span id="page-51-0"></span>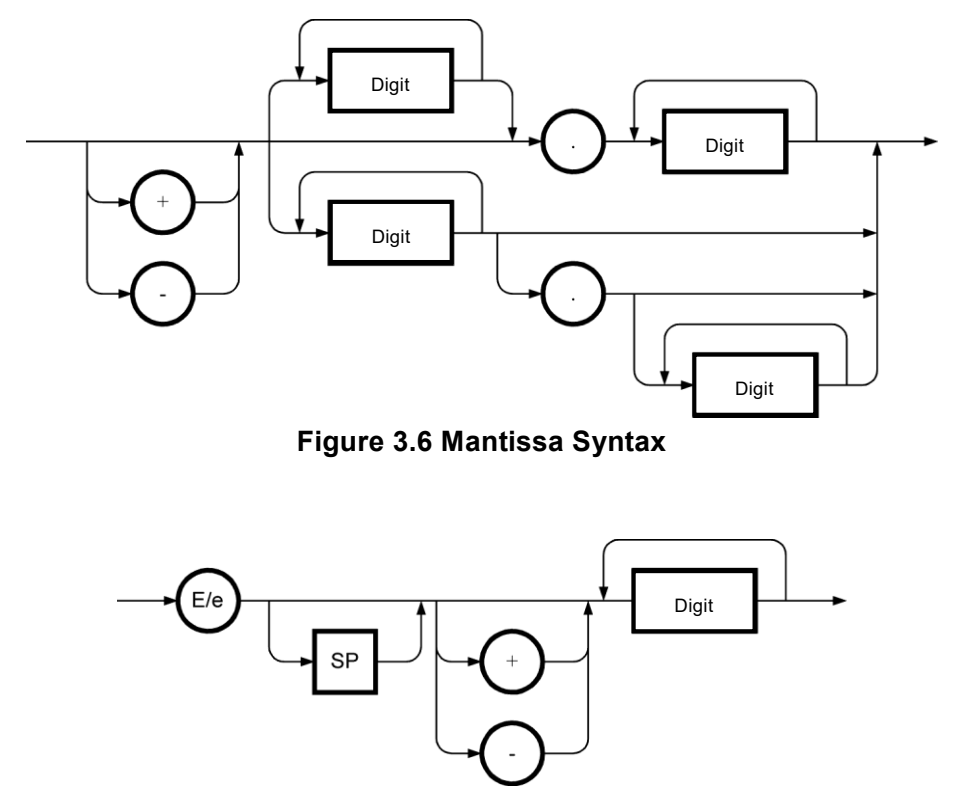

**Figure 3.7 Index Syntax**

# <span id="page-51-1"></span>**3.1.6.9** Discrete Parameter (<DISC>)

The syntax of the discrete parameter is shown in [Figure 3.8.](#page-51-2)

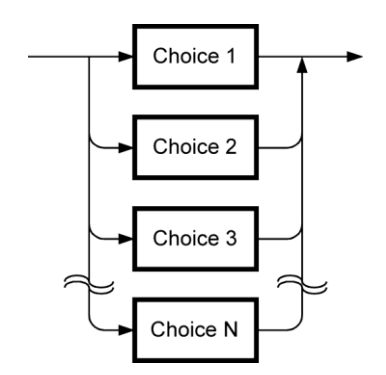

**Figure 3.8 Discrete Parameter (<DISC>) Syntax**

<span id="page-51-2"></span>**3.1.6.10** Boolean Value Parameter (<BOL>)

The syntax of the Boolean value parameter is shown in [Figure 3.9.](#page-52-0)

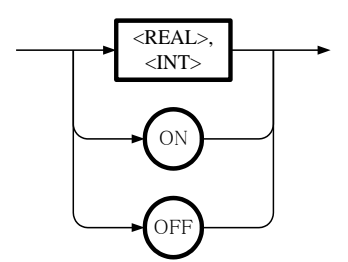

**Figure 3.9 Boolean Value Parameter (<BOL>) Syntax**

<span id="page-52-0"></span>The boolean parameter is interpreted the values other than 0 as true, and 0 as false.

If the specified value includes a fractional part, that value is interpreted as the whole number obtained by rounding the fractional part. Therefore, "0.4" is false (rounded off to 0), and "0.5" is true (rounded off to 1).

# **3.1.6.11** String Program Data (<STR>)

The syntax of the string program data is shown in [Figure 3.10.](#page-52-1)

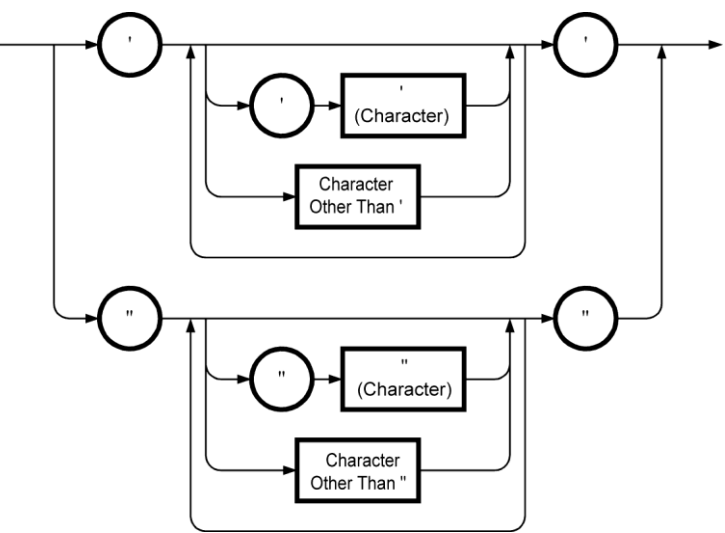

**Figure 3.10 String Parameter (<STR>) Syntax**

<span id="page-52-1"></span>In the DP020AGS, you cannot use the following nine characters as a part of a string:  $\backslash$ ,  $\backslash$ ,  $\therefore$ ,  $\land$ ,  $\land$ ,  $\land$ ,  $\land$ ,  $\land$ ,  $\land$ ,  $\land$ ,  $\land$ ,  $\land$ ,  $\land$ ,  $\land$ ,  $\land$ ,  $\land$ ,  $\land$ ,  $\land$ ,  $\land$ ,  $\land$ ,  $\land$ ,  $\land$ , >, |. If the string includes one of these characters, an error process will be raised.(The error message returns an error code :-150 "String data error.")

# **3.1.6.12** Block Program Data (<BLK>)

The syntax of the block program data is shown in [Figure 3.11.](#page-53-0)

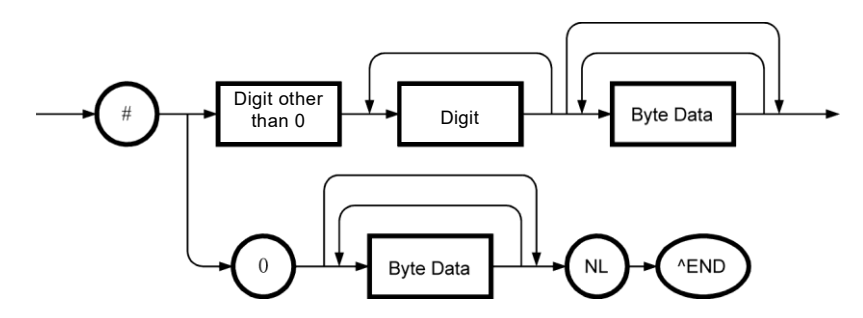

**Figure 3.11 Block Program Data (<BLK>) Syntax**

<span id="page-53-0"></span>For the definite length block program data, if "^END" is received before receiving the specified number of bytes, it is treated as a command error.

The DP020AGS only accept the definite length block program data, and the number string between # and the first byte data is fixed to 48192. The byte data must be 8192 bytes.

# **3.1.6.13** Parameter Separator

If you want to send multiple parameters in one command, you need to separate the adjacent parameters with a comma (.).

### **3.1.6.14** Query Parameter

Most of the queries supported by the commands that have decimal numeric parameters can return the minimum or maximum values if "MINimum" or "MAXimum" is specified after "?".

For example, to query the minimum and maximum values of the frequency, send the following queries:

:SOURce:FREQuency? MINimum :SOURce:FREQuency? MAXimum

# **3.1.6.15** Suffix

The syntax of suffix is shown in [Figure 3.12.](#page-53-1)

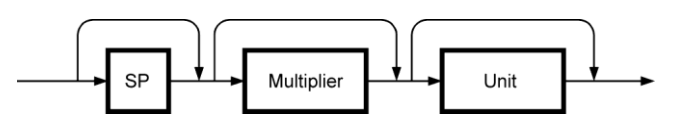

**Figure 3.12 Suffix Syntax**

# <span id="page-53-1"></span>**3.1.6.16** Command Terminator

A command terminator is either <NL> (ASCII character decimal 10), an EOI (End-of Identify) asserted by the last byte, or an EOI asserted by <NL>.

Using multiple commands

#### Program message

A program message is a combination of one or more IEEE488.2 common commands and SCPI commands, and used to send multiple commands at once.

777

### Program Message Syntax

The syntax of the program message is shown in [Figure 3.13.](#page-54-0)

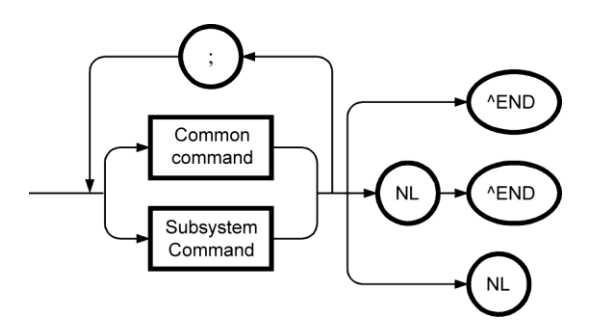

<span id="page-54-0"></span>**Figure 3.13 Program Message Syntax**

# **3.1.7 Overview of Response Message Formats**

## **3.1.7.1** Response Message

The response data that can be read from the DP020AGS when the command is sent by the computer to inquire something is called "response message." The command sent by the computer is called "query", and a question mark (?) is placed at the end of the command.

## **3.1.7.2** Response Message Syntax

The syntax of the response message is shown in [Figure 3.14.](#page-55-0)

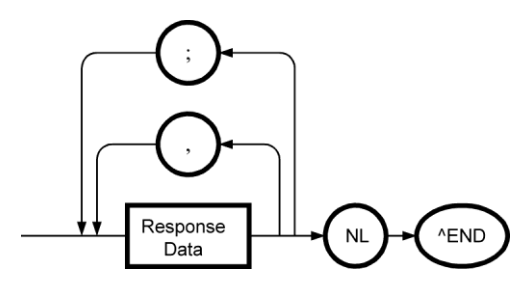

**Figure 3.14 Response Message Syntax**

<span id="page-55-0"></span>In response messages, commas (,) and semicolons (;) are used as separators. When multiple values are returned by one command, data items are separated by commas (,).

When multiple queries are sent in the same message, the data item groups for each query are separated by semicolons (;).

#### **3.1.7.3** Response Message Data Type

The data type of the response message is one of the followings:

#### **Real number response data syntax (<REAL>)**

The syntax of the real number response data is shown in [Figure 3.15.](#page-55-1)

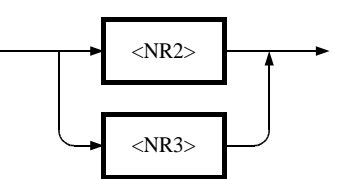

**Figure 3.15 Real Number Response Data (<REAL>) Syntax**

<span id="page-55-1"></span>The syntax of the NR2 number response data is shown in [Figure 3.16.](#page-56-0)

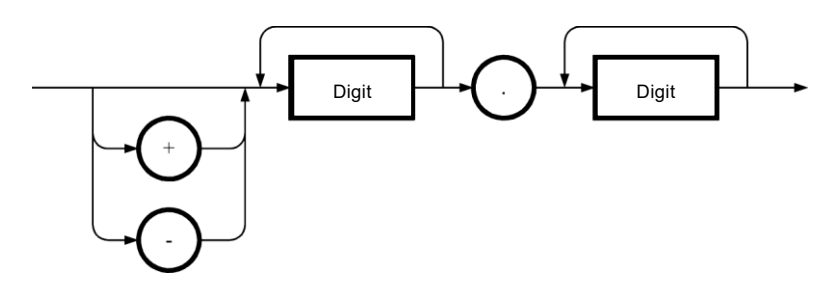

**Figure 3.16 NR2 Number Response Data (<NR2>) Syntax**

<span id="page-56-0"></span>The syntax of the NR3 number response data is shown in [Figure 3.17.](#page-56-1)

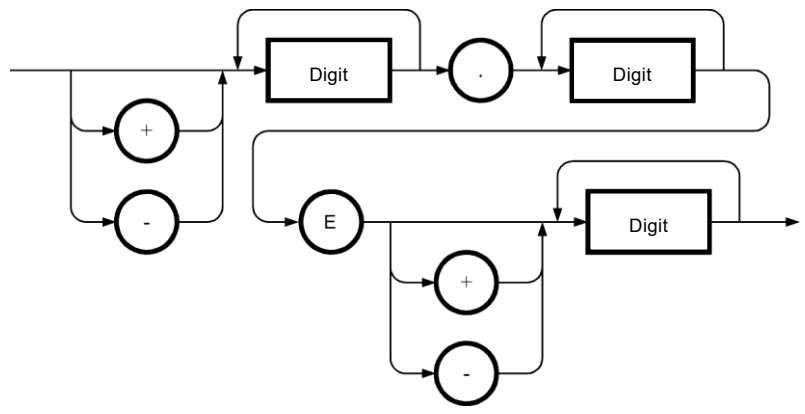

**Figure 3.17 NR3 Number Response Data (<NR3>) Syntax**

# <span id="page-56-1"></span>**Integer response data (<INT>)**

The syntax of the integer response data is shown in [Figure 3.18.](#page-56-2) The integer response data syntax is same as that of the NR1 number response data defined in IEEE488.2.

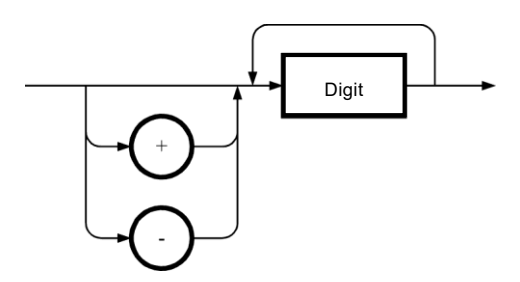

<span id="page-56-2"></span>**Figure 3.18 Integer Response Data (<INT>) Syntax**

### **Discrete response data (<DISC>)**

The syntax of the discrete response data is shown in [Figure 3.19.](#page-57-0)

The response data is always in short form.

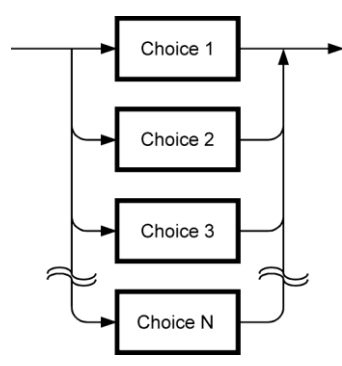

**Figure 3.19 Discrete Response Data (<DISC>) Syntax**

### <span id="page-57-0"></span>**Numeric Boolean value response data (<NBOL>)**

The syntax of the numeric Boolean value response data is shown in [Figure 3.20.](#page-57-1)

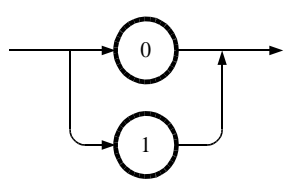

**Figure 3.20 Numeric Boolean Value Response Data (<NBOL>) Syntax**

#### <span id="page-57-1"></span>**String response data (<STR>)**

The syntax of the string response data is shown in [Figure 3.21.](#page-57-2)

Note that double quotation (") is never contained in a response string in the DP020AGS.

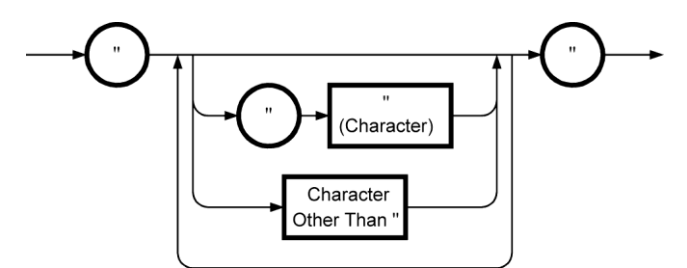

<span id="page-57-2"></span>**Figure 3.21 String Response Data (<STR>) Syntax**

# **Definite length arbitrary block response data (<DBLK>)**

The syntax of the definite length arbitrary block response data is shown in [Figure 3.22.](#page-58-0) However, the DP020AGS does not return this type of response message.

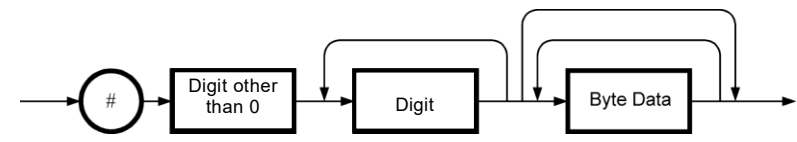

<span id="page-58-0"></span>**Figure 3.22 Definite Length Arbitrary Block Response Data Syntax (<DBLK>)**

# **Indefinite length arbitrary block response data (<IBLK>)**

The syntax of the indefinite length arbitrary block response data is shown in [Figure 3.23.](#page-58-1) However, the DP020AGS does not return this type of response message.

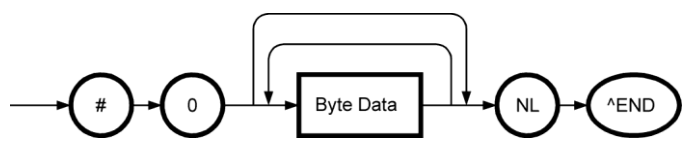

<span id="page-58-1"></span>**Figure 3.23 Indefinite Length Arbitrary Block Response Data Syntax (<IBLK>)**

 $\overline{I}$ 

# **4.Remote Command Reference**

<span id="page-60-0"></span>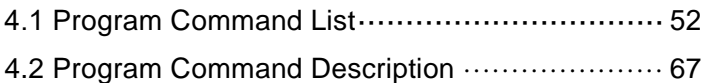

# <span id="page-61-0"></span>**4.1 Program Command List**

This chapter describes the program commands for the DP020AGS.

Some commands may be given permission or inhibition of acceptance for each output function. Some other commands may be handled as a command error or may not be accepted, to maintain the integrity of the internal operation state of the DP020AGS. In addition, some commands may not be run depending on the output phase mode supported by the purchased product.

For these commands that require special attentions, tips are described to run them properly in "Program Command Description".

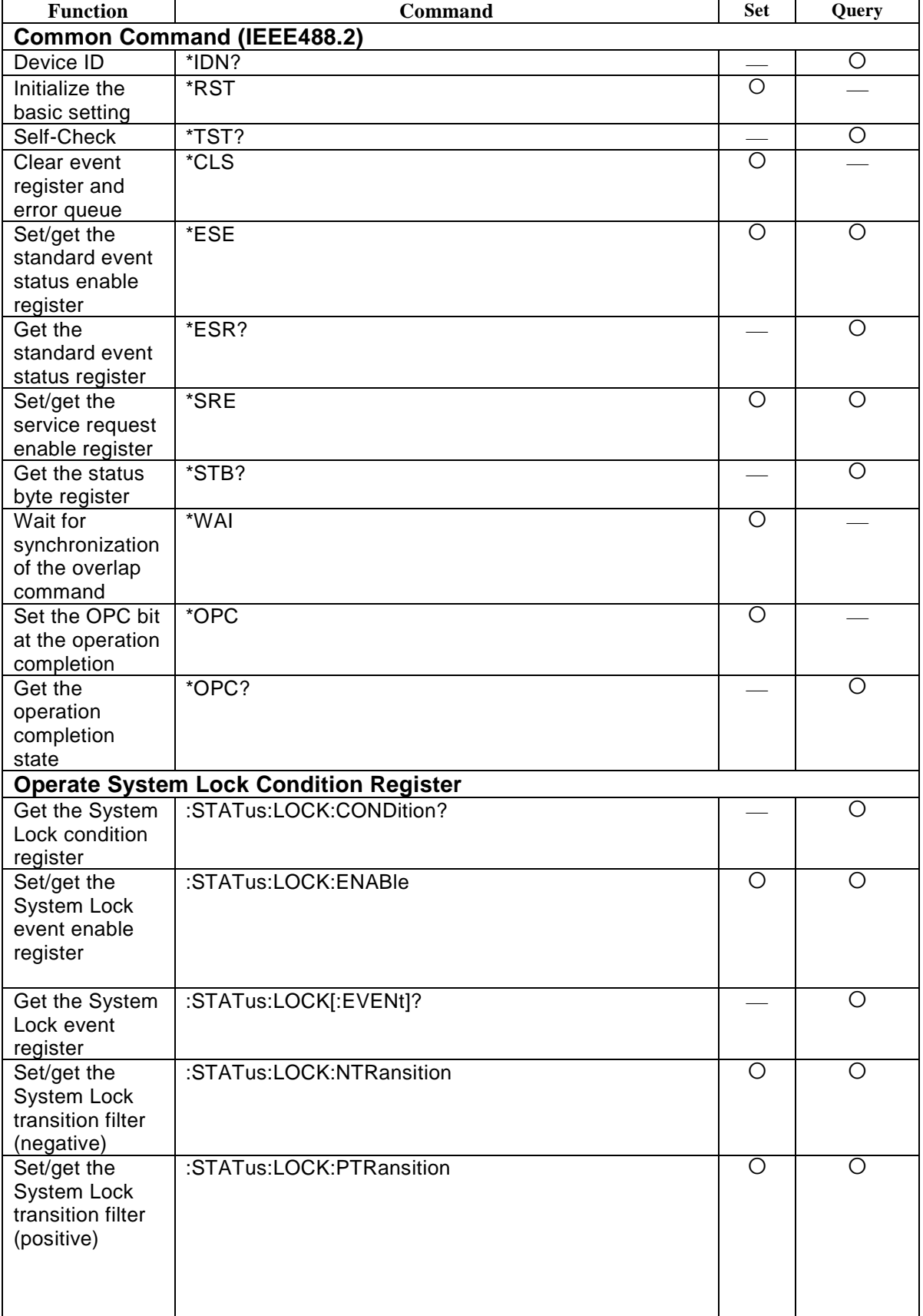

# **4.1.1 List of Commands Common to Functions**

 $\overline{I}$ 

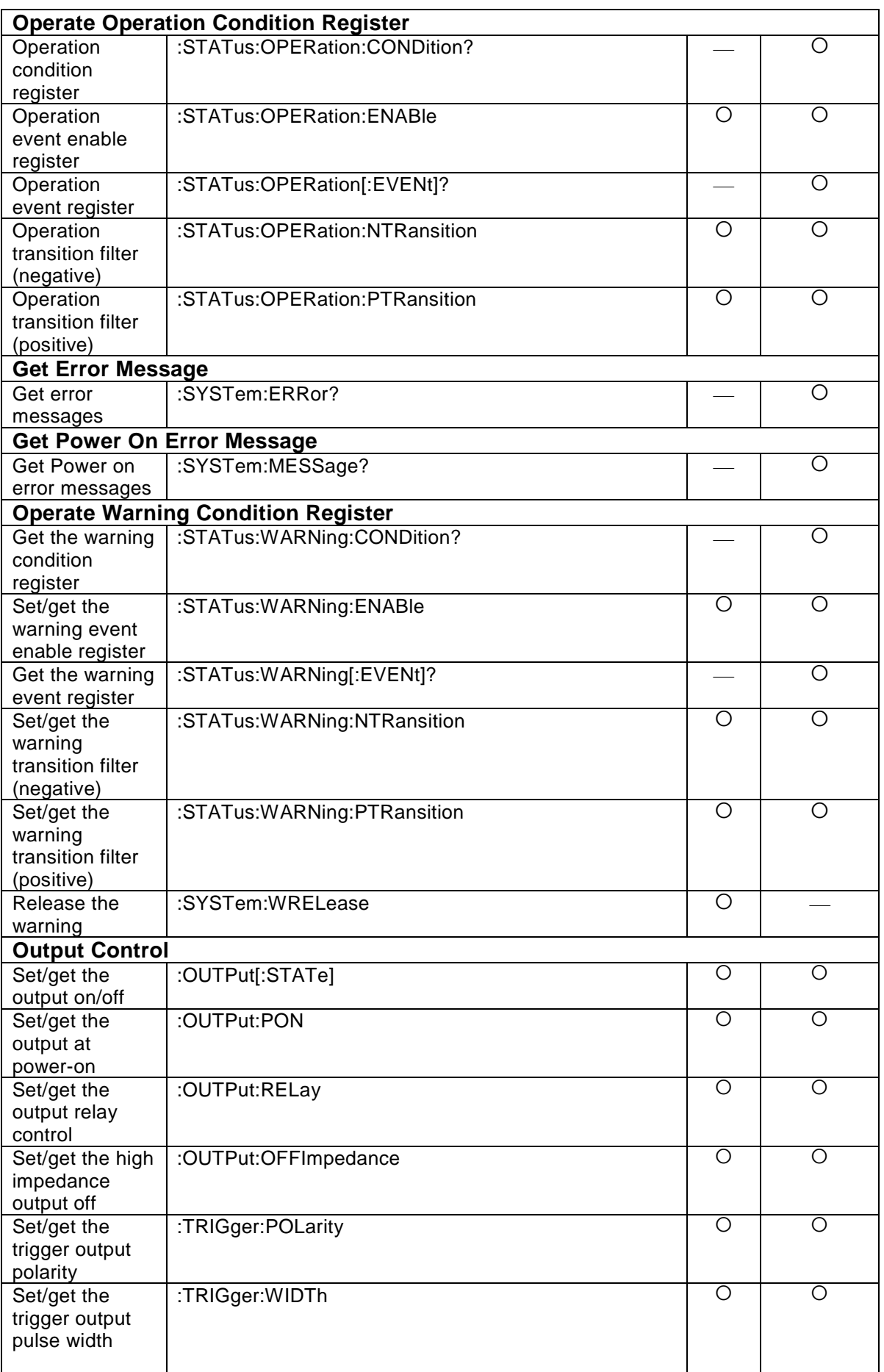

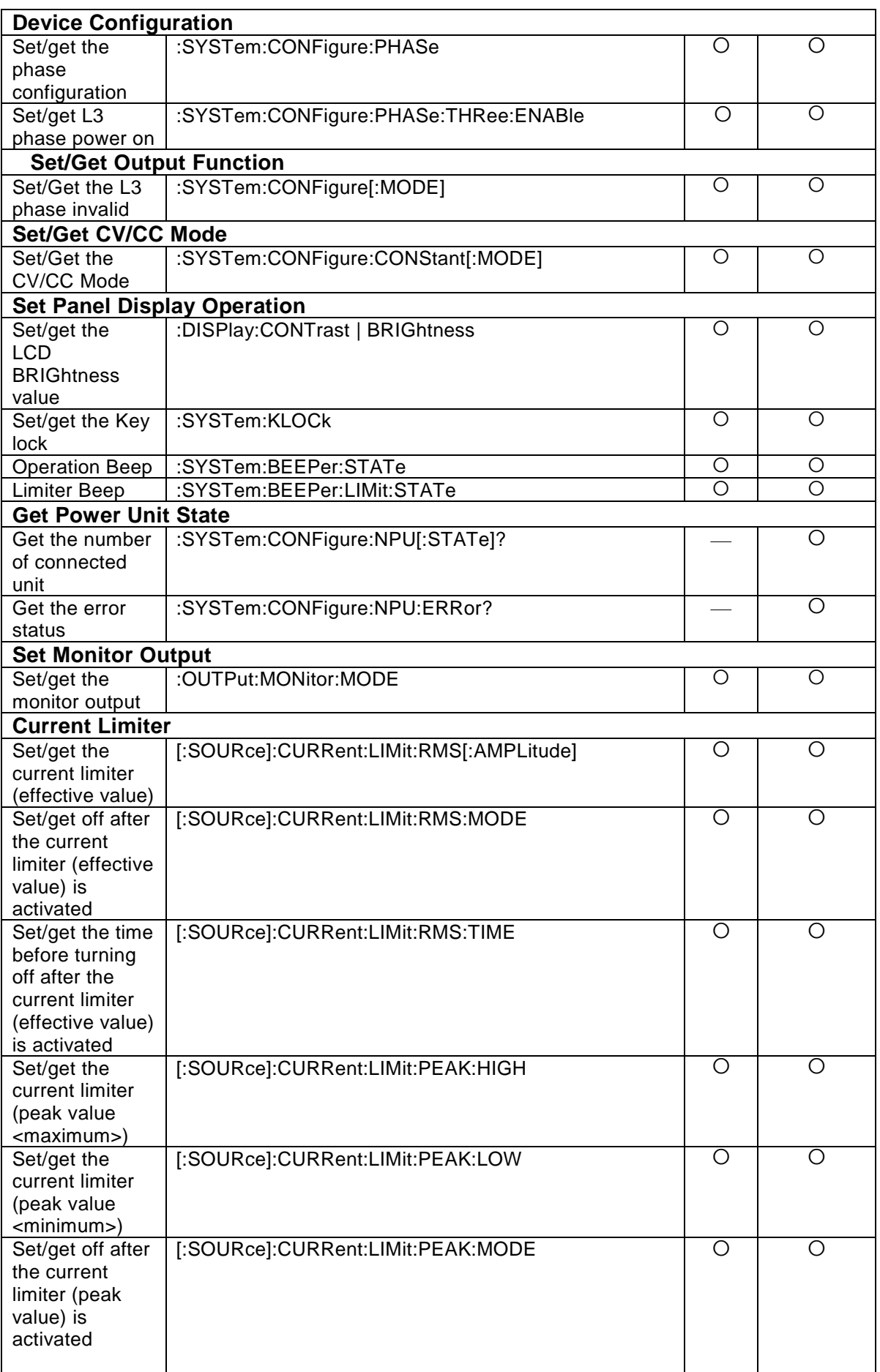

 $\overline{I}$ 

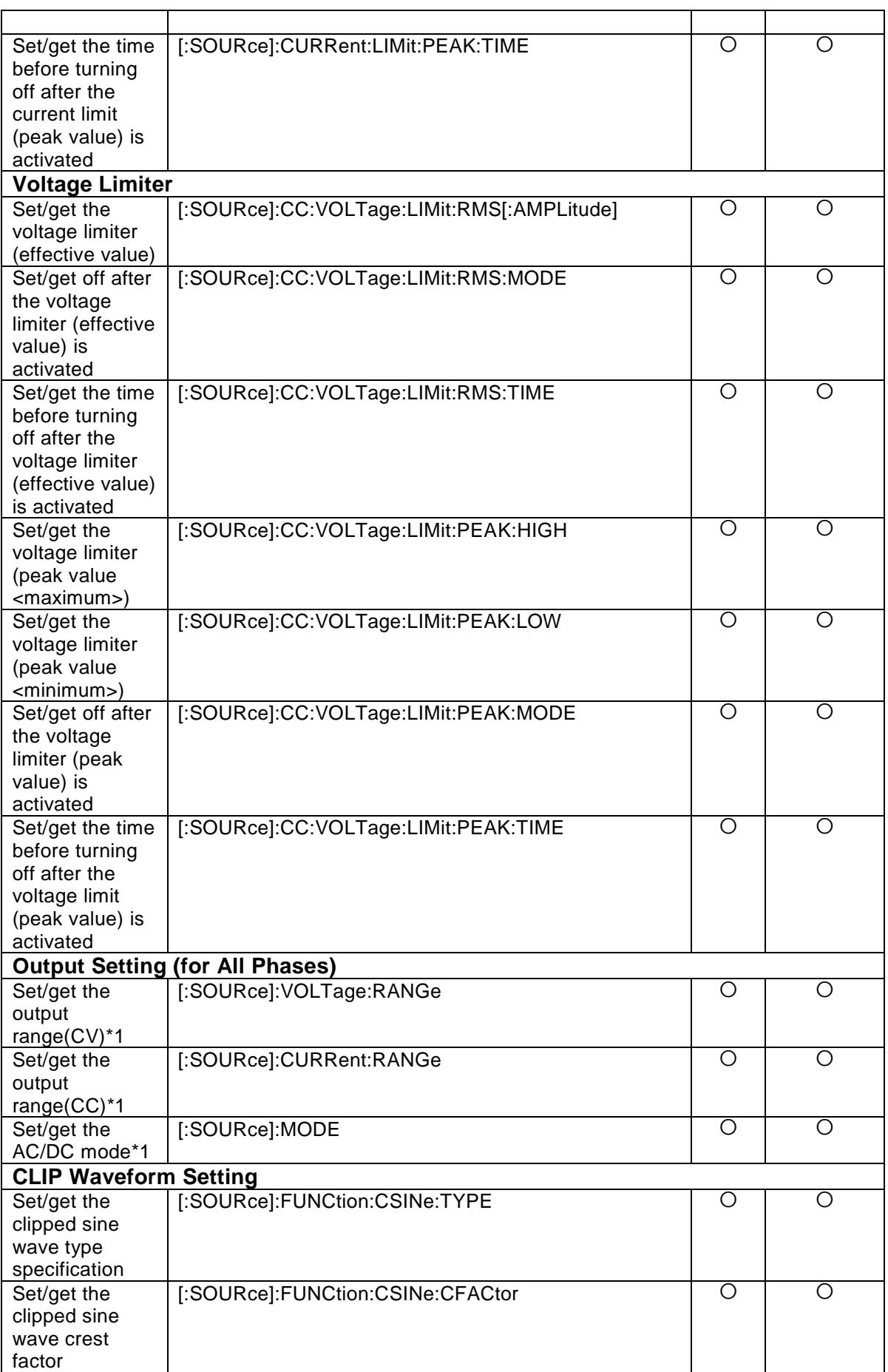

 $\overline{r}$ 

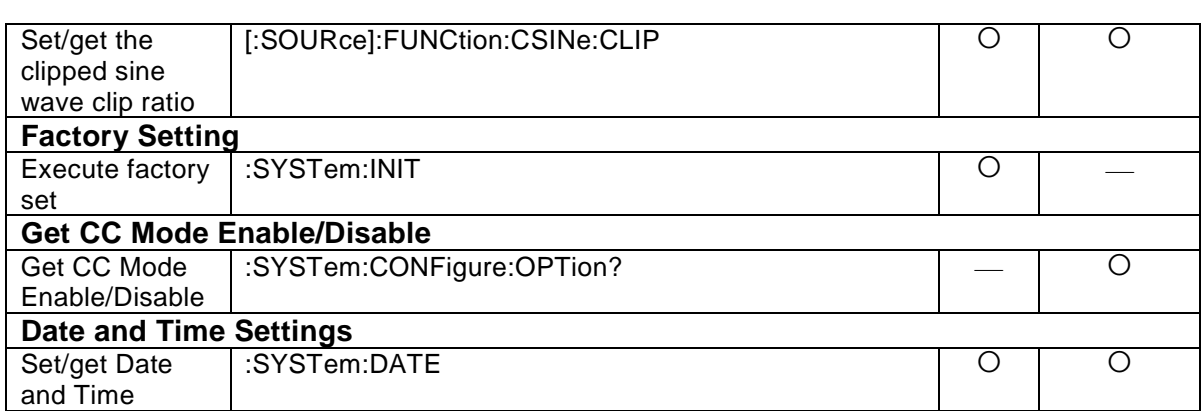

\*1 The setting is held by each output function.

After the output function is switched, the setting held by the new output function is forcibly used.

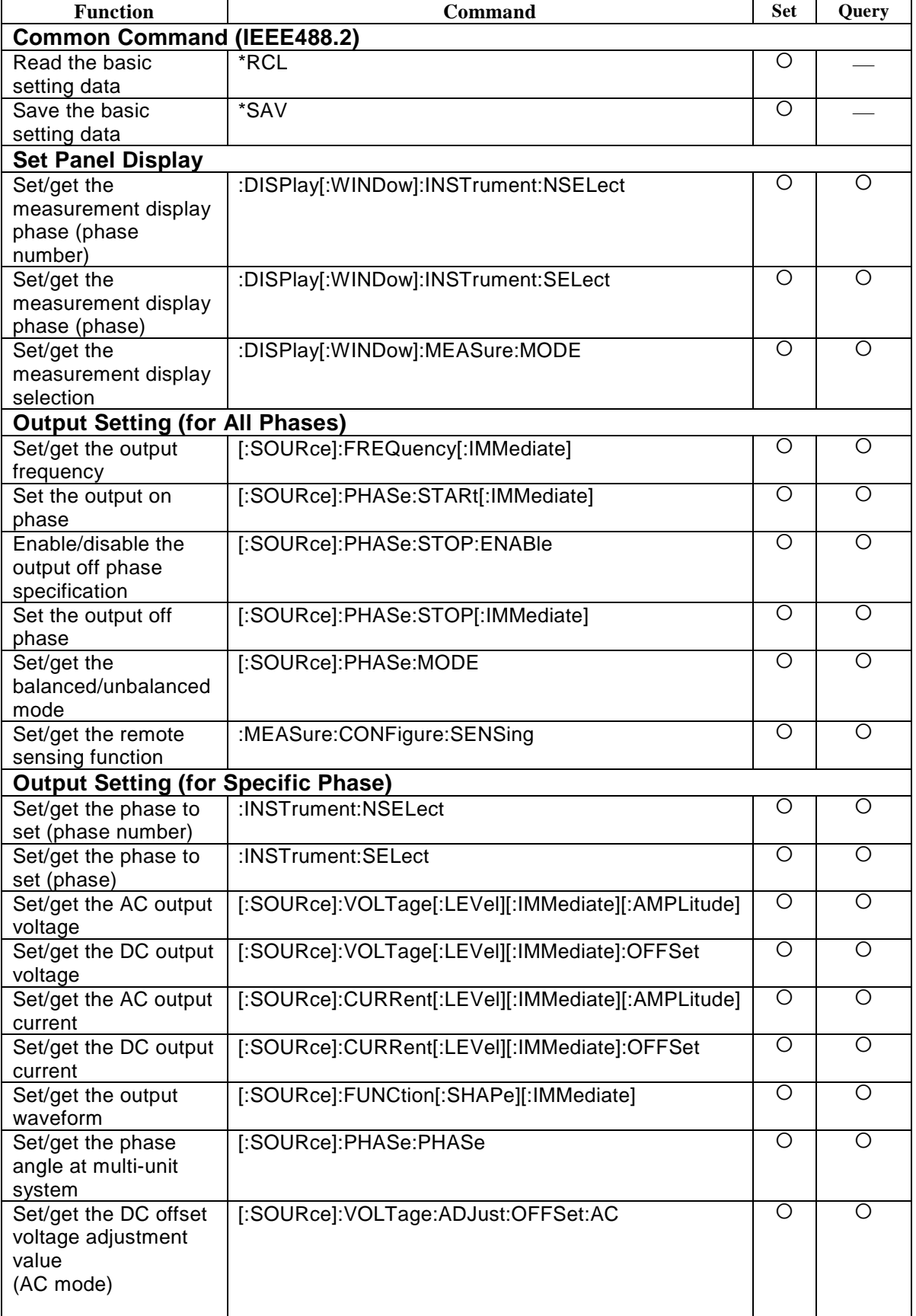

# **4.1.2 List of Continuous Function Commands**

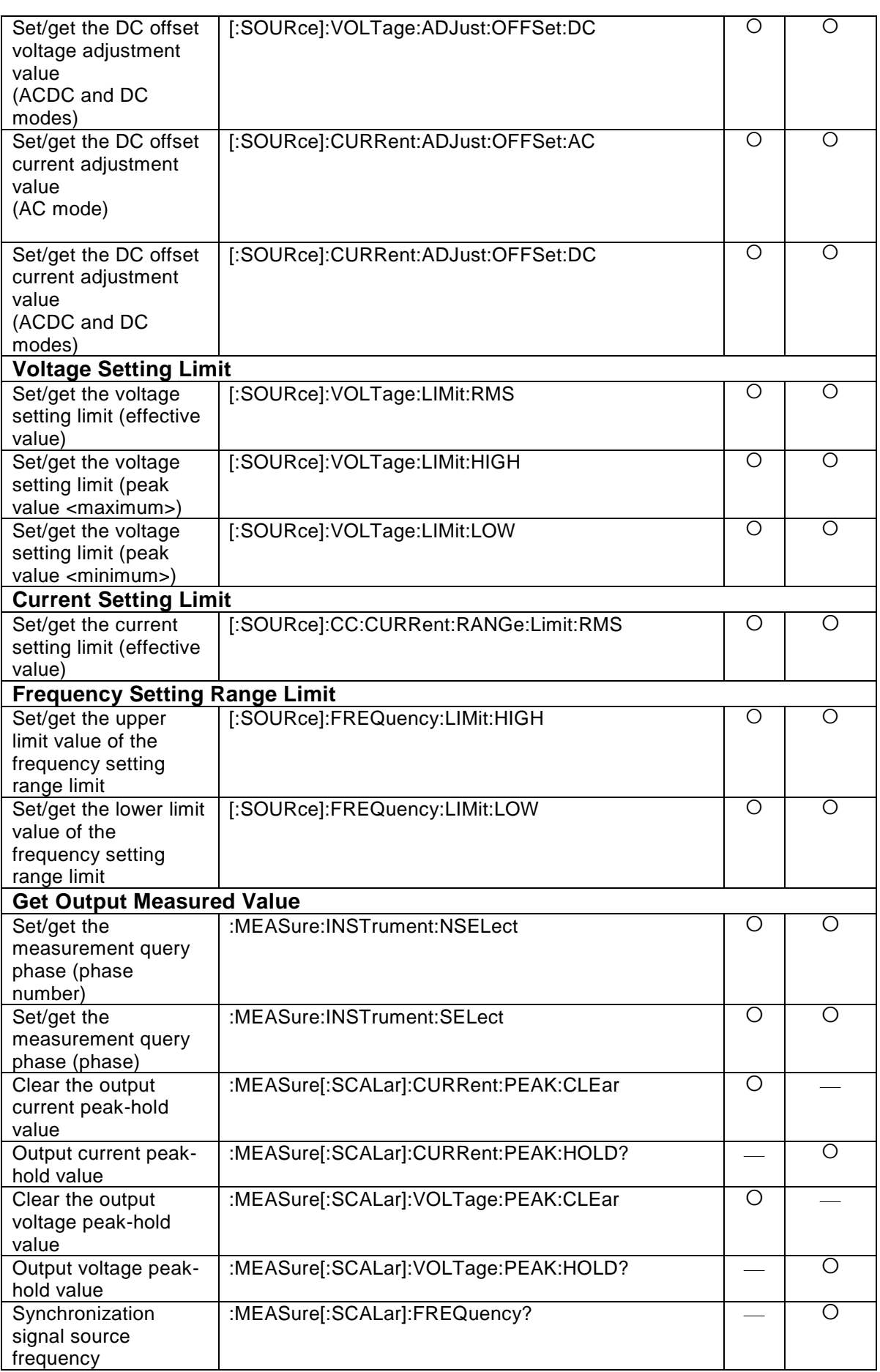

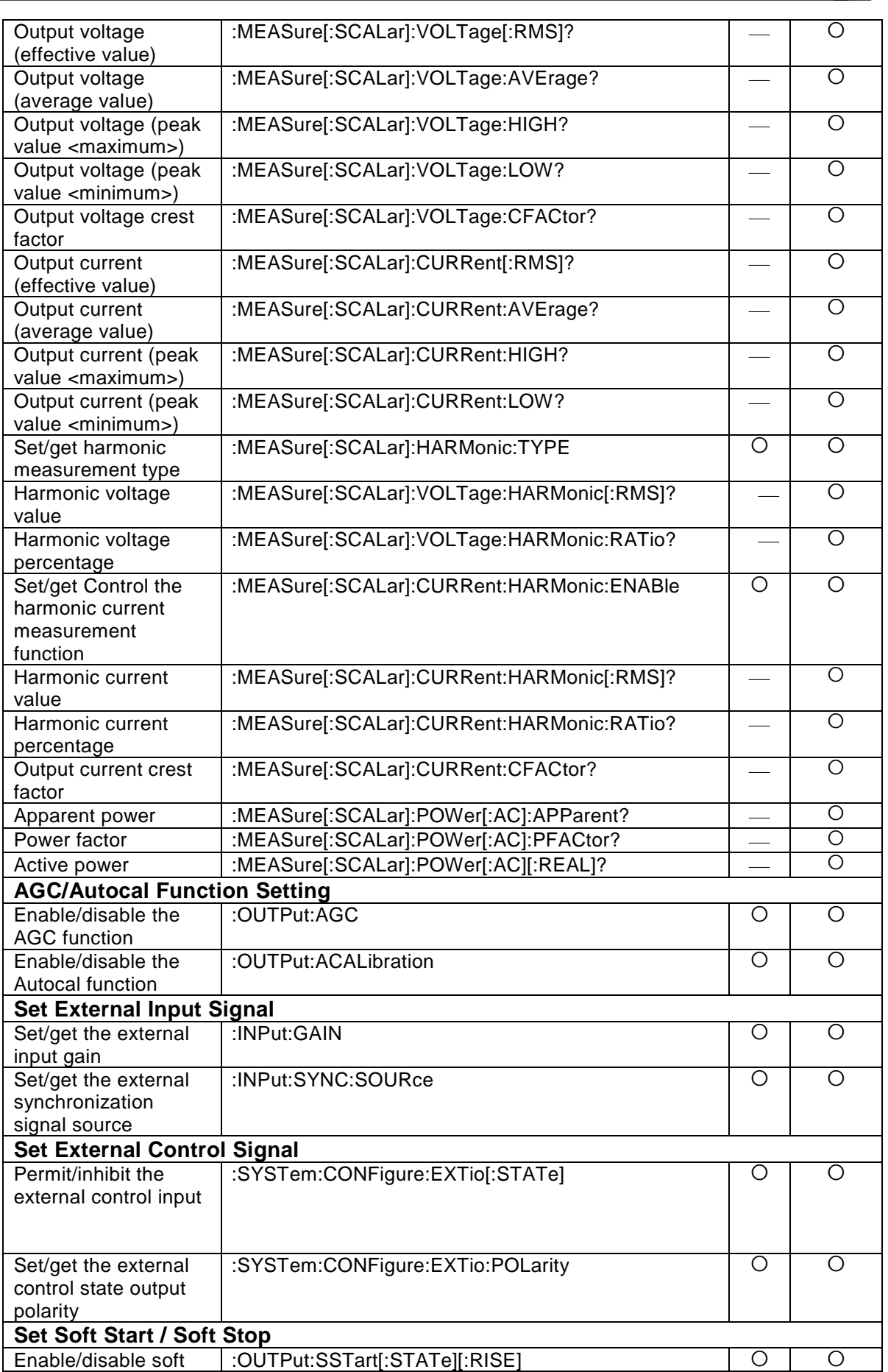

 $\overline{I}$ 

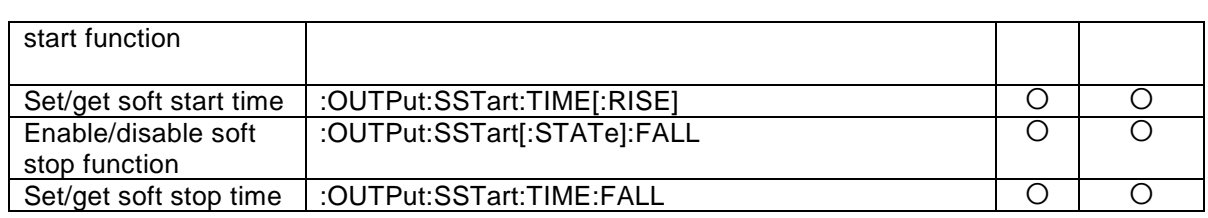

 $\overline{I}$ 

# **4.1.3 List of Sequence Function Commands**

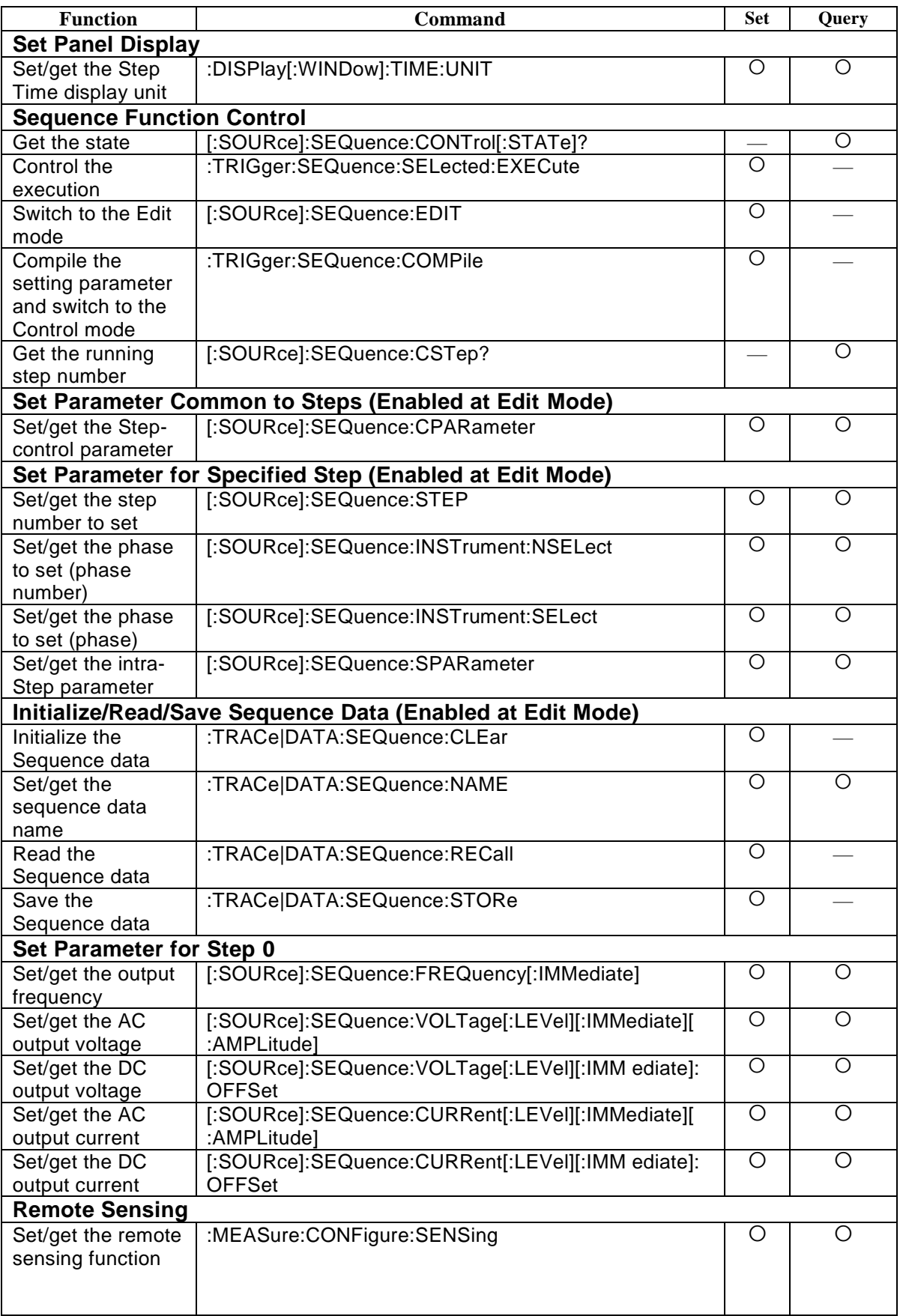
$\overline{I}$ 

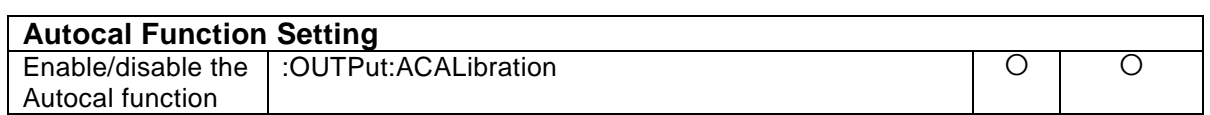

 $\overline{LT}$ 

# **4.1.4 List of Simulation Function Commands**

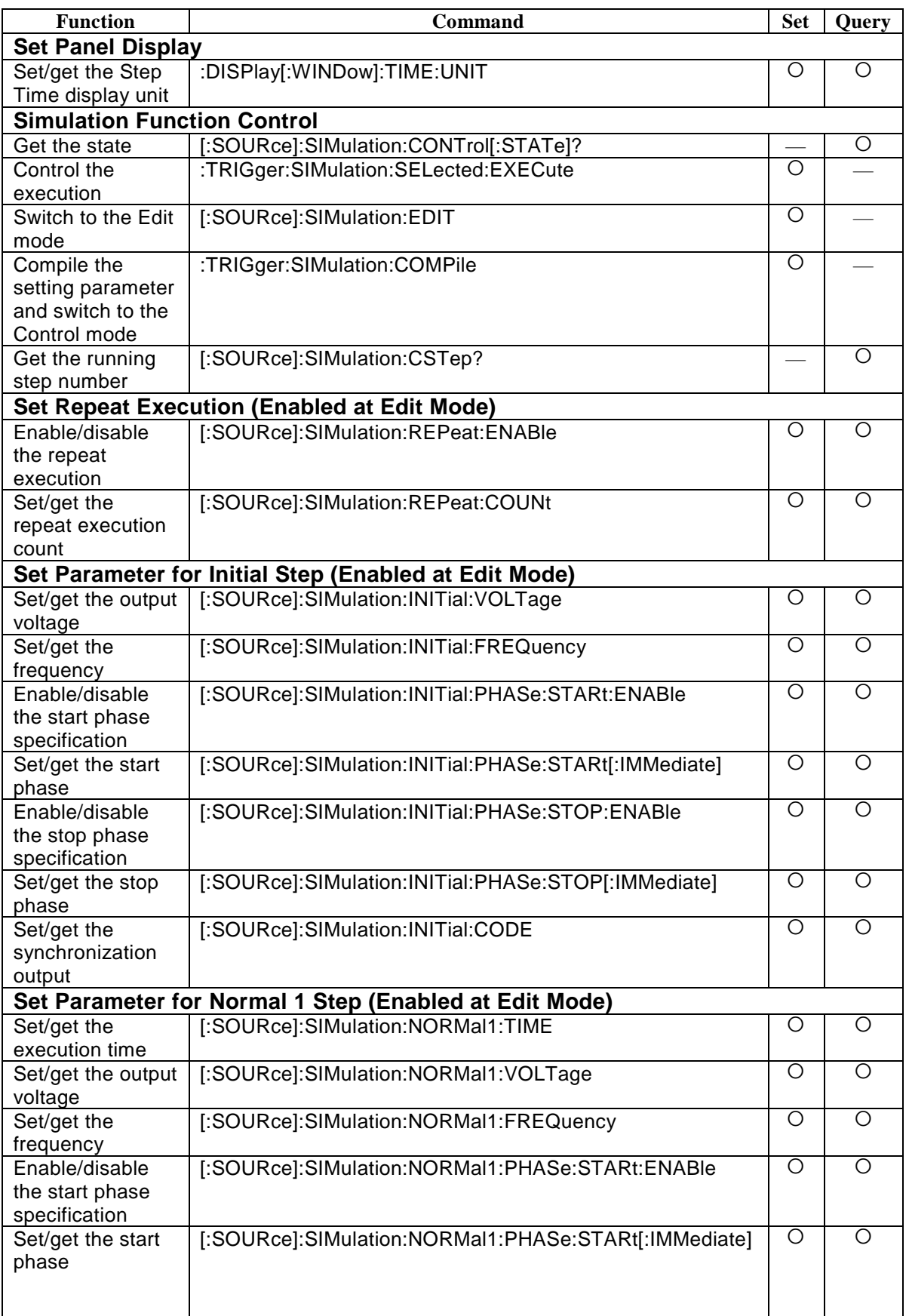

 $\overline{I}$ 

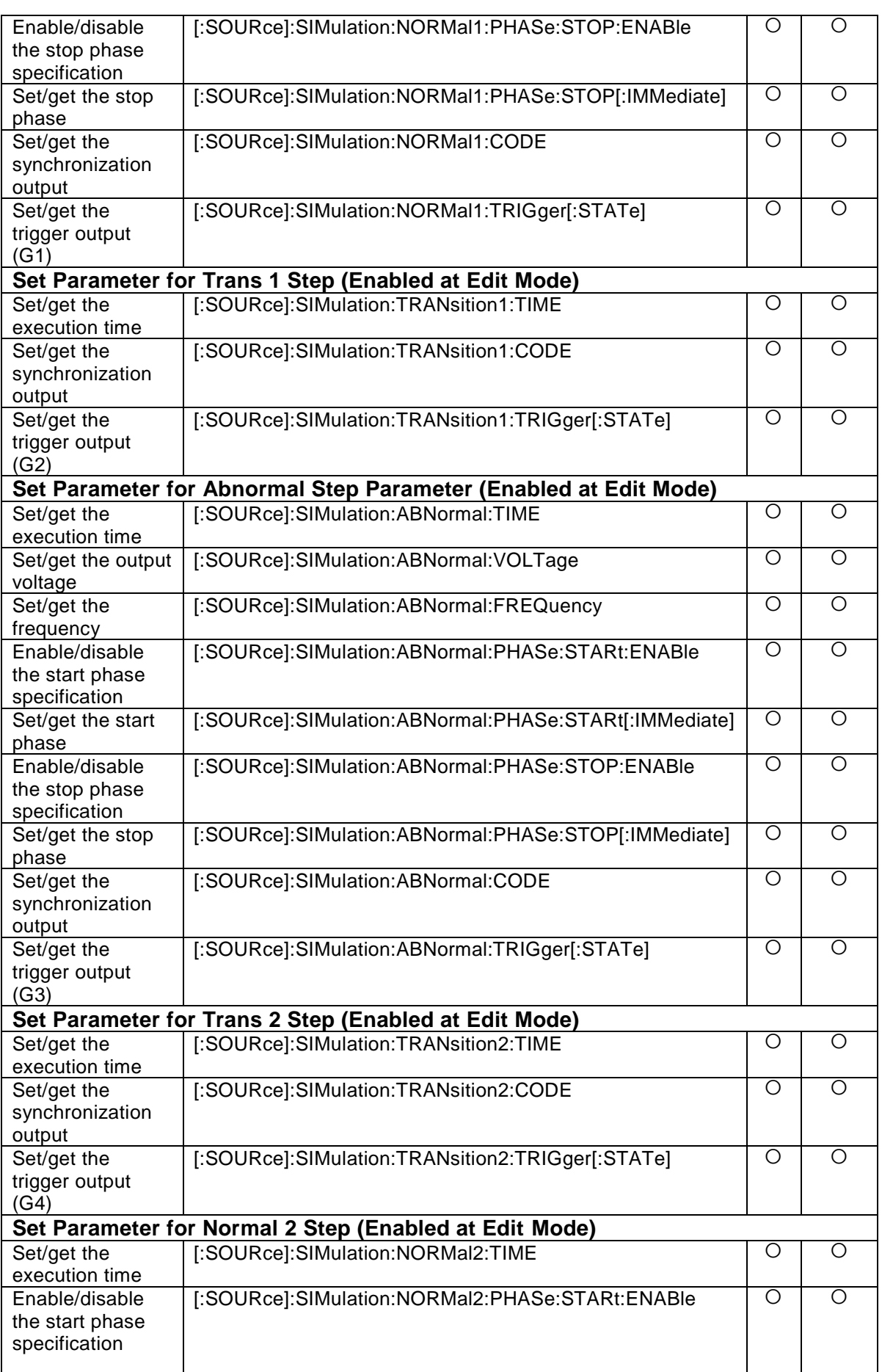

 $\overline{LT}$ 

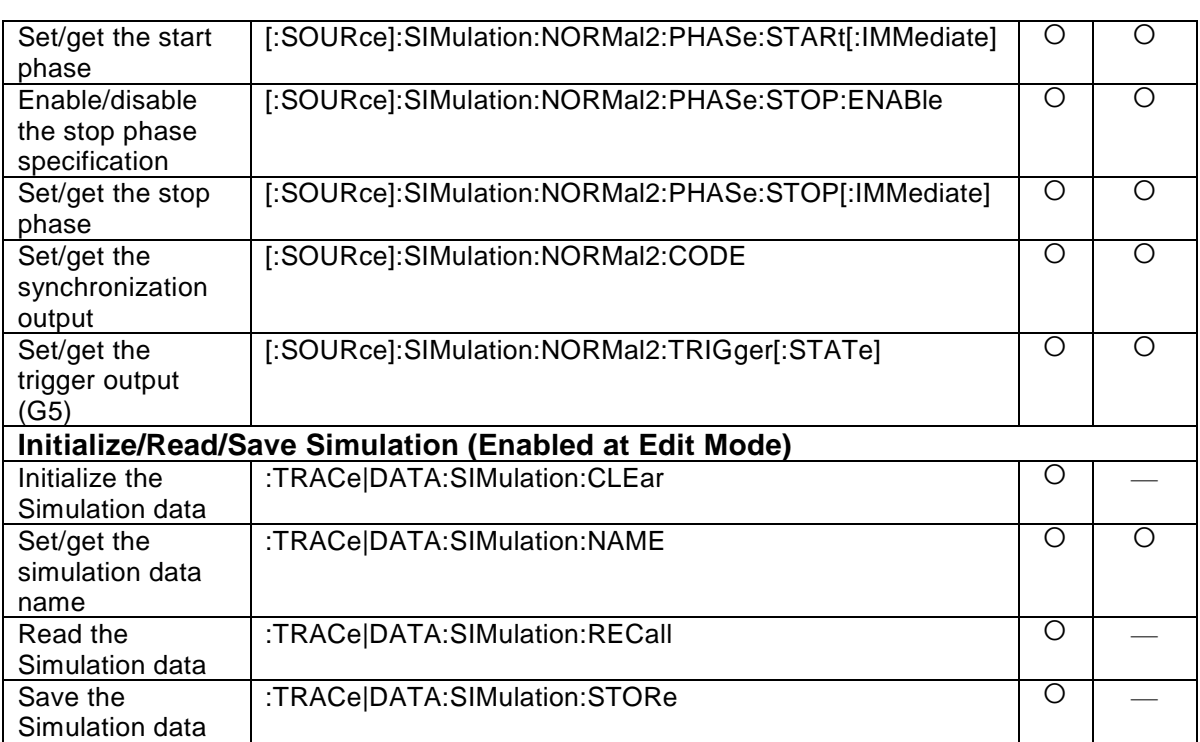

# **4.2 Program Command Description**

## **4.2.1 Commands Common to Functions**

**4.2.1.1** Common Command (IEEE488.2): Device ID \*IDN?

Description Gets the device ID Query parameter None Response format  $<$ STR $>$ Query example \*IDN? Response example NF Corporation,DP020AGS,1234567,1.00

- **4.2.1.2** Common Command (IEEE488.2): Initialize Basic Setting \*RST
	- Description Initializes the setting Setting parameter None Setting example \*RST Remarks

The operation cannot be done during the output on.

## **4.2.1.3** Common Command (IEEE488.2): Self-Check

\*TST?

## Description

Gets the self-check result

For the DP020AGS, it always returns 0 without performing the self-check

Query parameter None

Response format

 $<$ INT $>$ 

Query example

\*TST?

Response example

0

**4.2.1.4** Common Command (IEEE488.2): Clear Event Register and Error Queue \*CLS

#### Description

Clears event register and error queue For the event register, see [2.2.2](#page-33-0), [2.2.4.1](#page-34-0), [2.2.5.3](#page-36-0), [2.2.6.3](#page-38-0), and [2.2.7.3](#page-40-0) Setting parameter None Setting example \*CLS

 $\mathbf{r}$ 

**4.2.1.5** Common Command (IEEE488.2): Set/Get Standard Event Status Enable Register \*ESE

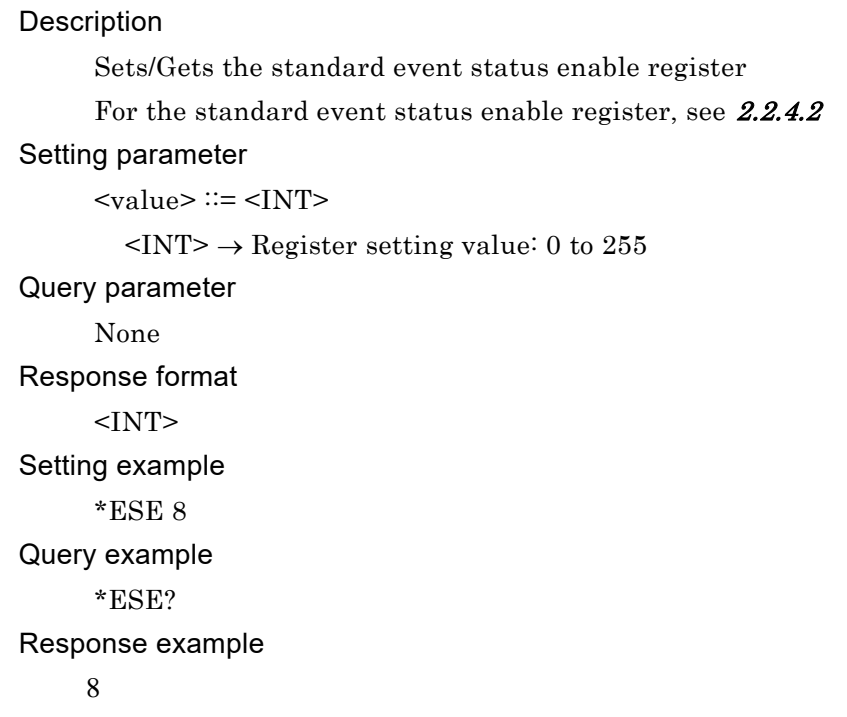

**4.2.1.6** Common Command (IEEE488.2): Get Standard Event Status Register \*ESR?

# Description

Gets the standard event status register For the standard event status register, see [2.2.4.1](#page-34-0) Query parameter None Response format  $<$ INT $>$ Query example \*ESR? Response example 8

**4.2.1.7** Common Command (IEEE488.2): Set/Get Service Request Enable Register \*SRE

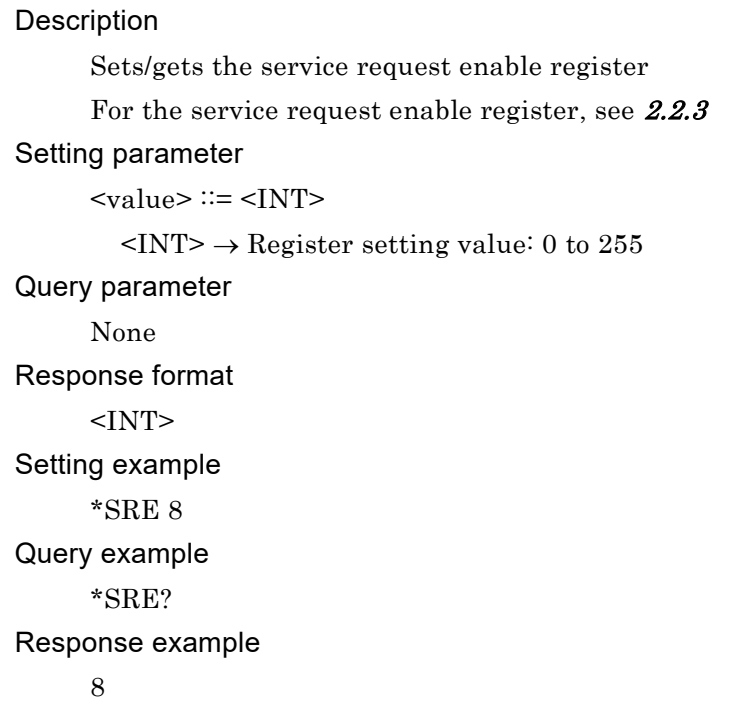

**4.2.1.8** Common Command (IEEE488.2): Get Status Byte Register \*STB?

## Description Gets the status byte register For the status byte register, see [2.2.2](#page-33-0) Query parameter None Response format  $<$ INT $>$ Query example \*STB? Response example 8

**4.2.1.9** Common Command (IEEE488.2): Wait for Synchronization of Overlap Command \*WAI

#### **Description**

Waits for completion of all the previous commands. DP020AGS does not have overlap command. Setting parameter None Setting example \*WAI

**4.2.1.10** Common Command (IEEE488.2): Set OPC Bit at Operation Completion \*OPC

#### Description

Sets the OPC bit to 1 when all the previous commands are completed DP020AGS does not have overlap command For the OPC bit, see [2.2.4.1](#page-34-0) Setting parameter None Setting example \*OPC

**4.2.1.11** Common Command (IEEE488.2): Get Operation Completion State \*OPC?

#### Description

Sets the output buffer to 1 when all the previous commands are completed DP020AGS does not have overlap command

Query parameter None Response format  $<$ INT $>$ Query example \*OPC?

## Response example

1

**4.2.1.12** Operate System Lock Condition Register: System Lock Condition Register :STATus:LOCK:CONDition?

```
Description
     Gets the System Lock condition register
     For the System Lock condition register, see 2.2.7.1
Query parameter
     None
Response format
     <INT>Query example
     STAT:LOCK:COND?
Response example
     1
```
**4.2.1.13** Operate System Lock Condition Register: System Lock Event Enable Register :STATus:LOCK:ENABLe

#### Description

Sets/gets the System Lock event enable register For the System Lock event enable register, see [2.2.7.4](#page-40-1) Setting parameter  $\langle \mathrm{value} \rangle ::= \langle \mathrm{INT} \rangle$  $\langle$ INT>  $\rightarrow$  Register setting value: 0 to 65535 Query parameter None Response format  $<$ INT $>$ Setting example STAT:LOCK:ENAB 1 Query example STAT:LOCK:ENAB? Response example

1

## **4.2.1.14** Operate System Lock Condition Register: System Lock Event Register :STATus:LOCK[:EVENt]?

Description Gets the System Lock event register For the System Lock event register, see [2.2.7.3](#page-40-0) Query parameter None Response format  $<$ INT $>$ Query example STAT:LOCK? Response example 16384

**4.2.1.15** Operate System Lock Condition Register: System Lock Transition Filter (Negative) :STATus:LOCK:NTRansition

#### Description

Sets/gets the System Lock transition filter (negative) For the System Lock transition filter, see [2.2.7.2](#page-40-2)

#### Setting parameter

 $\langle \mathrm{value} \rangle ::= \langle \mathrm{INT} \rangle$ 

 $\langle$ INT>  $\rightarrow$  Register setting value: 0 to 65535

Query parameter None

Response format

 $<$ INT $>$ 

Setting example

STAT:LOCK:NTR 16384

Query example

STAT:LOCK:NTR?

Response example

16384

 $\mathbf{r}$ 

**4.2.1.16** Operate System Lock Condition Register: System Lock Transition Filter (Positive) :STATus:LOCK:PTRansition

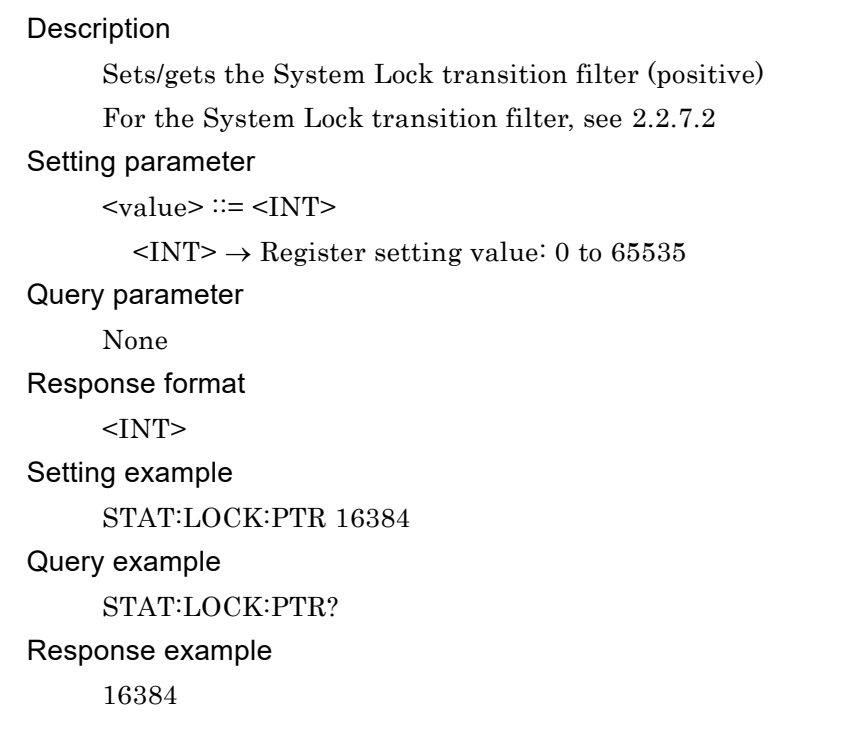

**4.2.1.17** Operate Operation Condition Register: Operation Condition Register :STATus:OPERation:CONDition?

# Description Gets the operation condition register For the operation condition register, see [2.2.5.1](#page-35-0) Query parameter None Response format  $<$ INT $>$ Query example STAT:OPER:COND? Response example 16384

**4.2.1.18** Operate Operation Condition Register: Operation Event Enable Register :STATus:OPERation:ENABle

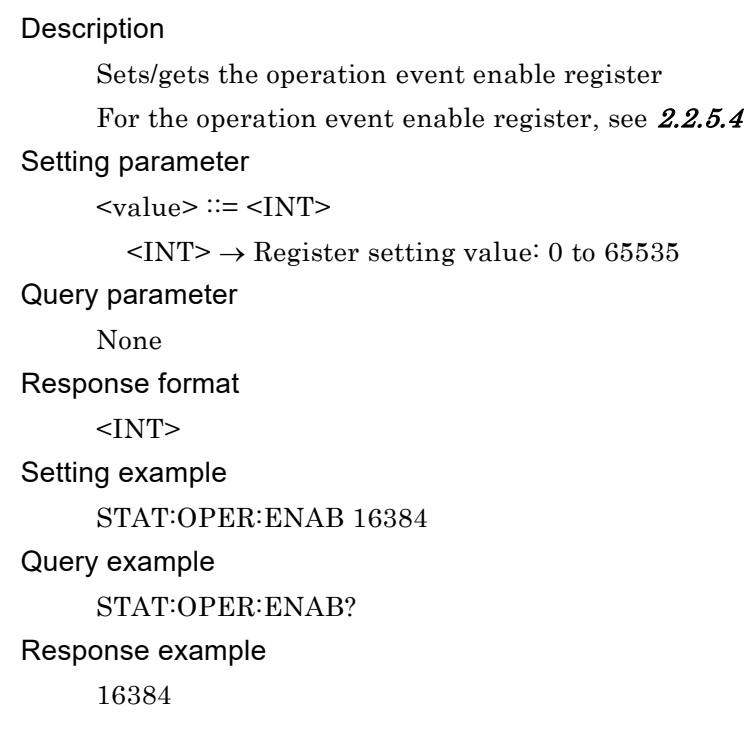

**4.2.1.19** Operate Operation Condition Register: Operation Event Register :STATus:OPERation[:EVENt]?

# Description Gets the operation event register For the operation event register, see [2.2.5.3](#page-36-0) Query parameter None Response format  $<$ INT $>$ Query example STAT:OPER? Response example 16384

**4.2.1.20** Operate Operation Condition Register: Operation Transition Filter (Negative) :STATus:OPERation:NTRansition

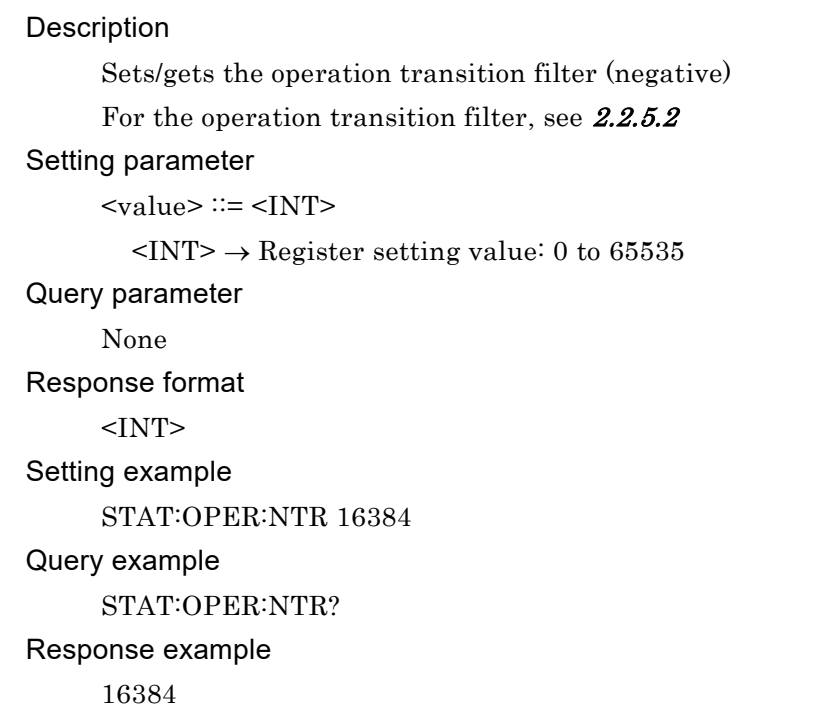

**4.2.1.21** Operate Operation Condition Register: Operation Transition Filter (Positive) :STATus:OPERation:PTRansition

# Description

Sets/gets the operation transition filter (positive) For the operation transition filter, see [2.2.5.2](#page-36-2) Setting parameter  $\langle \text{value} \rangle ::= \langle \text{INT} \rangle$  $\langle$ INT>  $\rightarrow$  Register setting value: 0 to 65535 Query parameter None Response format  $<$ INT $>$ Setting example STAT:OPER:PTR 16384 Query example STAT:OPER:PTR? Response example 16384

## **4.2.1.22** Get Error Message: Get Error Message

:SYSTem:ERRor?

#### Description

Gets the error queue output

It returns the error ID and the error message in the order

#### Query parameter

None

#### Response format

 $<$ INT>, $<$ STR>

#### Query example

SYST:ERR?

## Response example

0,"No error"

## **4.2.1.23** Get Error Message: Get Error Message :SYSTem:MESSage?

#### Description

Get error message at startup

When "Press enter key" appears on the screen, this command replaces the Enter key.

for example, after setting the phase configuration.

## Query parameter

None

## Response format

 $<$ INT>, $<$ STR>

#### Query example

SYST:MESS?

Response example

0,"No error"

## **4.2.1.24** Operate Warning Condition Register: Get Warning Condition Register :STATus:WARNing:CONDition?

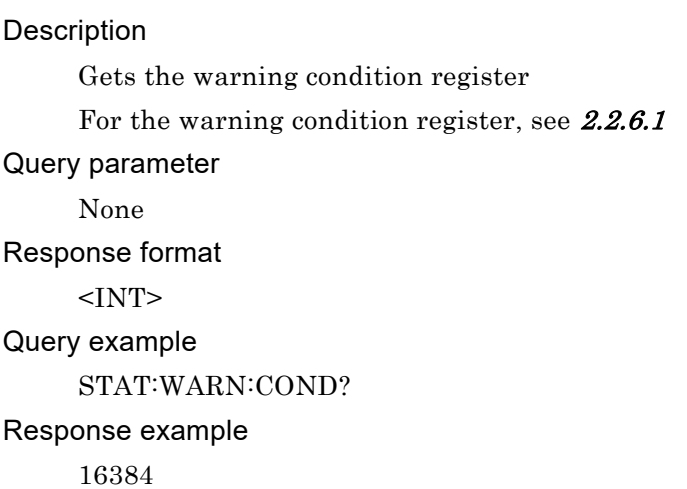

**4.2.1.25** Operate Warning Condition Register: Set/Get Warning Event Enable Register :STATus:WARNing:ENABle

#### Description

Sets/gets the warning event enable register For the warning event enable register, see [2.2.6.4](#page-38-2) Setting parameter  $\langle \mathrm{value} \rangle ::= \langle \mathrm{INT} \rangle$  $\langle$ INT>  $\rightarrow$  Register setting value: 0 to 65535 Query parameter None Response format  $<$ INT $>$ Setting example STAT:WARN:ENAB 16384 Query example STAT:WARN:ENAB? Response example 16384

## **4.2.1.26** Operate Warning Condition Register: Get Warning Event Register :STATus:WARNing[:EVENt]?

**Description** Gets the warning event register For the warning event register, see [2.2.6.3](#page-38-0) Query parameter None Response format  $<$ INT $>$ Query example STAT:WARN? Response example 16384

## **4.2.1.27** Operate Warning Condition Register: Set/Get Warning Transition Filter (Negative) :STATus:WARNing:NTRansition

#### Description

Sets/gets the warning transition filter (negative) For the warning transition filter, see [2.2.6.2](#page-38-3) Setting parameter  $\langle \mathrm{value} \rangle ::= \langle \mathrm{INT} \rangle$  $\langle$ INT>  $\rightarrow$  Register setting value: 0 to 65535 Query parameter None Response format  $<$ INT $>$ Setting example STAT:WARN:NTR 16384 Query example STAT:WARN:NTR? Response example 16384

**4.2.1.28** Operate Warning Condition Register: Set/Get Warning Transition Filter (Positive) :STATus:WARNing:PTRansition

**Description** Sets/gets the warning transition filter (positive) For the warning transition filter, see [2.2.6.2](#page-38-3) Setting parameter  $\langle \text{value} \rangle ::= \langle \text{INT} \rangle$  $\langle$ INT>  $\rightarrow$  Register setting value: 0 to 65535 Query parameter None Response format  $<$ INT $>$ Setting example STAT:WARN:PTR 16384 Query example STAT:WARN:PTR? Response example 16384

**4.2.1.29** Operate Warning Condition Register: Release Warning :SYSTem:WRELease

Description

Sets the release of the warning

Setting parameter

None

Setting example

SYST:WREL

Remarks

The setting is error during the System Lock.

```
4.2.1.30 Output Control: Set/Get Output On/Off
```
:OUTPut[:STATe]

```
Description
     Sets/gets the output on/off
Setting parameter
     <state> ::= <BOL>
       <BOL> → 0/OFF: Disable, 1/ON: Enable
Query parameter
     None
Response format
     <NBOL>
Setting example
     OUTP ON
Query example
     OUTP? 
Response example
     1
Remarks
     The setting is error during the System Lock/warning.
```
## **4.2.1.31** Output Control: Set/Get Output at Power-On

:OUTPut:PON

# Description Sets/gets the output at power-on Setting parameter  $<$ state>  $::=$  <BOL> <BOL> → 0/OFF: Disable, 1/ON: Enable Query parameter None Response format <NBOL> Setting example OUTP:PON ON Query example OUTP:PON? Response example 1 Remarks The setting is error during the System Lock/warning.

```
4.2.1.32 Output Control: Set/Get Output Relay Control
```
:OUTPut:RELay

```
Description
     Sets/gets the output relay control
Setting parameter
     <state> ::= <BOL>
       <BOL> → 0/OFF: Disable, 1/ON: Enable
Query parameter
     None
Response format
     <NBOL>
Setting example
     OUTP:REL ON
Query example
     OUTP:REL? 
Response example
     1
Remarks
     The setting is error during the System Lock/warning.
```
**4.2.1.33** Output Control: Set/Get High Impedance Output Off :OUTPut:OFFImpedance

```
Description
   Sets/gets high impedance output off function
Setting parameter
   <state> ::= <BOL>
     <BOL> → 0/OFF: Disable, 1/ON: Enable
Query parameter
   None
Response format
   <NBOL>
Setting example
   OUTP:OFFI ON
Query example
   OUTP:OFFI? 
Response example
   1
Remarks
   The setting is error during the System Lock/warning.
```
**4.2.1.34** Output Control: Trigger Set/Get Output Polarity

:TRIGger:POLarity

#### Description

Sets/gets the trigger output polarity

#### Setting parameter

<trig slope> ::= <DISC> <DISC> ::= POSitive | NEGative  $POSitive \rightarrow Rising$  $NEGative \rightarrow Falling$ Query parameter None Response format None Setting example TRIG:POL POSITIVE Query example TRIG:POL? Response example POS Remarks The setting is error during the System Lock/warning. **4.2.1.35** Output Control: Trigger Set/Get Output Pulse Width :TRIGger:WIDTh

Description

Sets/gets the trigger output pulse width

The unit is millisecond (ms)

#### Setting parameter

<trig width> | MINimum | MAXimum

 $\langle \text{trig width}\rangle ::= \langle \text{REAL}\rangle$ 

 $\langle \text{REAL} \rangle \rightarrow$  Trigger output pulse width: 0.1 to 10.0, Resolution 0.1

 $MINimum \rightarrow 0.1$ 

 $MAXimum \rightarrow 10.0$ 

## Query parameter

[MINimum | MAXimum]

 $MINimum \rightarrow Gets$  the minimum value

 $MAXimum \rightarrow Gets$  the maximum value

## Response format

 $<$ NR2 $>$ 

Setting example

TRIG:WIDT 0.5

#### Query example

TRIG:WIDT?

#### Response example

0.5

## Remarks

The setting is error during the System Lock/warning.

#### **4.2.1.36** Device Configuration: Set/Get Phase Configuration

:SYSTem:CONFigure:PHASe?

#### **Description**

Gets the phase configuration

Sets the phase configuration (Limited to the model corresponding to change function)

#### Setting parameter

 $\leq$ system phase>  $\rightleftarrows$   $\leq$ INT $>$ 

 $\langle NTS \rightarrow 0$ : single-phase, 1: single-phase three-wire, 2: three-phase

#### Query parameter

None

## Response format

 $\langle NTS \rangle \rightarrow 0$ : single-phase, 1: single-phase three-wire, 2: three-phase

#### Setting example SYST:CONF:PHAS 0

## Query example

SYST:CONF:PHAS?

#### Response example

## $\Omega$

## Remarks

Regarding the setting, there are the following restrictions.

The setting is error during the System Lock/warning.

The setting cannot be done in the Sequence or Simulation.

The setting cannot be done during the output on.

After changing the phase configuration and turning the power back on,

use the :SYSTem:MESSage? command to receive a message that the phase configuration has changed.

## **4.2.1.37** Device Configuration: Set/Get L3 Phase invalid :SYSTem:CONFigure:PHASe:THRee:ENABle

# Description Set/Get L3 Phase invalid This command switches the L3 phase power ON/OFF when using single-phase 3-wire. Setting parameter  $<$ state>  $::=$  <BOL>

 $\langle BOL \rangle \rightarrow 0 / \text{OFF}$ : Disable, 1/ON: Enable

#### Query parameter

None

Response format

<NBOL>

Setting example

#### :SYST:CONF:PHAS:THR:ENAB ON

Query example

:SYST:CONF:PHAS:THR:ENAB?

Response example

#### 1

## Remarks

The setting is error during the System Lock/warning.

This command can be used when the phase configuration switching option for singlephase 3-wire and no need to restart the power supply is enabled.

**4.2.1.38** Device Configuration: Set/Get Output Function

:SYSTem:CONFigure[:MODE]

# Description Sets/gets the output function Setting parameter <system mode> ::= <DISC> <DISC> ::= CONTinuous | SEQuence | SIMulation CONTinuous→ Continuous SEQuence → Sequence  $SIMulation \rightarrow Simulation$ Query parameter None Response format <DISC> Setting example SYST:CONF SIMULATION Query example SYST:CONF? Response example SIM Remarks The setting is error during the System Lock/warning. The setting cannot be done during the output on.

The setting cannot be done in the Sequence control state or Simulation control state.

## **4.2.1.39** Device Configuration: Set/Get the CV/CC Mode

:SYSTem:CONFigure:CONStant[:MODE]

## Description

Sets/gets the CV/CC Mode

## Setting parameter

<system mode> ::= <DISC>

 $\angle$ DISC> ::= CV| CC

 $CV \rightarrow CV$  Mode

 $CC \rightarrow CC$  Mode

## Query parameter

None

#### Response format

<DISC>

Setting example

SYST:CONF:CONS:MODE CV

#### Query example

SYST:CONF:CONS:MODE?

#### Response example

## CV

## Remarks

The setting is error during the System Lock/warning.

The setting cannot be done during the output on.

The setting cannot be done in the Sequence or Simulation.

```
CC mode cannot be set unless CC mode is enabled.
```
**4.2.1.40** Set Panel Display Operation: Set/Get LCD brightness value :DISPlay:CONTrast | BRIGhtness

```
Description
     Sets/gets the LCD brightness
Setting parameter
     <contrast> | MINimum | MAXimum
     <contrast> ::= <INT>
        \langleINT> \rightarrow LCD brightness: 0 to 99
        MINimum \rightarrow 0MAXimum \rightarrow 99Query parameter
     [MINimum | MAXimum]
        MINimum \rightarrow Gets the minimum value
        MAXimum \rightarrow Gets the maximum value
Response format
     \langleINT\rangleSetting example
     DISP:CONT 55
Query example
     DISP:CONT? 
Response example
     55
```
**4.2.1.41** Set Panel Display Operation: Set/Get Key Lock :SYSTem:KLOCk

> Description Sets/gets the key lock Setting parameter  $<$ state>  $::=$  <BOL>  $<\!\!BOL\!\!> \rightarrow 0/\!OFF\!\!$  Disable, 1/ON: Enable Query parameter None Response format <NBOL> Setting example SYST:KLOC ON Query example SYST:KLOC? Response example 1

#### **4.2.1.42** Set Panel Display Operation: Set/Get Operation Beep :SYSTem:BEEPer:STATe

Description Sets/gets the operation beep Setting parameter  $<$ state>  $::=$  <BOL> <BOL> → 0/OFF: Disable, 1/ON: Enable Query parameter None Response format <NBOL> Setting example SYST:BEEP:STAT ON Query example SYST:BEEP:STAT? Response example 1 Remarks The setting is error during the System Lock/warning.

## **4.2.1.43** Set Panel Display Operation: Set/Get Limiter Beep :SYSTem:BEEPer:LIMit:STATe

```
Description
   Sets/gets the limiter beep
Setting parameter
   \text{~state}\text{~}::=\text{~BOL}\text{~}<BOL> → 0/OFF: Disable, 1/ON: Enable
Query parameter
   None
Response format
   <NBOL>
Setting example
   SYST:BEEP:LIM:STAT ON
Query example
   SYST:BEEP:LIM:STAT? 
Response example
   1
Remarks
   The setting is error during the System Lock/warning.
```
## **4.2.1.44** Get State of Power Unit: Get Number of Connected Power Units :SYSTem:CONFigure:NPU[:STATe]?

#### Description

Obtain the connection configuration of L1 phase, L2 phase, and L3 phase.

The status of each phase is assigned to each bit as follows.

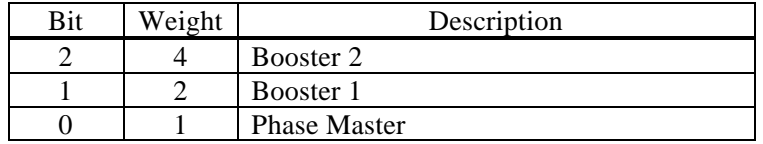

#### Query parameter

None

#### Response format

<INT>,<INT>,<INT>

The response for the three phases is returned regardless of the phase configuration. Query example

SYST:CONF:NPU?

#### Response example

7,7,7

(shows that phase master/booster 1/booster 2 is connected for each phase of L1, L2, and L3.)

#### **4.2.1.45** Get State of Power Unit: Get Error State

:SYSTem:CONFigure:NPU:ERRor?

#### Description

Gets the power unit in which an error occurs

It gets the power unit in which an error occurs from the L1, L2, and L3 phases.

The status of each phase is assigned for each bit as follows:

If an error occurs in a power unit, the corresponding bit returns 1.

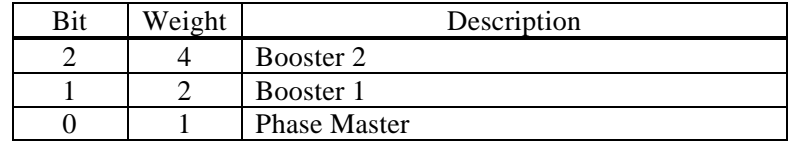

#### Query parameter

None

#### Response format

<INT>,<INT>,<INT>

The response for the three phases is returned regardless of the phase configuration.

#### Query example

SYST:CONF:NPU:ERR?

#### Response example

0,6,0

shows

L1 phase: no error

L2 phase:Booster 2 and Booster 1 error

L3 phase: no error

## **4.2.1.46** Set Monitor Output: Set/Get Monitor Output

:OUTPut:MONitor:MODE

# Description Sets/gets the monitor output Setting parameter  $\leq$ state>  $\rightleftarrows$   $\leq$ DISC> <DISC> ::= CURRent | VOLTage  $\text{CURRent} \rightarrow \text{Current monitor output mode}$ SCURrent → Single Current monitor output mode VOLTage → Voltage monitor output mode Query parameter None Response format <DISC> Setting example OUTP:MON:MODE CURR Query example OUTP:MON:MODE? Response example CURR Remarks

The setting is error during the System Lock/warning.

**4.2.1.47** Set Output Current Limit: Set/Get Current Limit (Effective Value) [:SOURce]:CURRent:LIMit:RMS[:AMPLitude]

```
Description
```
Sets/gets the current effective value [Arms] limiter

#### Setting parameter

<cur lim rms> | MINimum | MAXimum

 $<$ cur lim rms  $>$   $::=$   $<$ REAL $>$ 

<REAL> →Output current effective value

 $MINimum \rightarrow Minimum$  value

MAXimum → Maximum value

For the setting value range, maximum value, minimum value, and resolution, see

the instruction manual of the main unit.

#### Query parameter

[MINimum | MAXimum]

 $MINimum \rightarrow Gets$  the minimum value

 $MAXimum \rightarrow Gets$  the maximum value

## Response format

 $<$ NR2 $>$ 

Setting example

CURR:LIM:RMS 5

#### Query example

CURR:LIM:RMS?

#### Response example

5.0

## Remarks

The setting is error during the System Lock/warning.

The setting cannot be done in the CC mode.
**4.2.1.48** Set Output Current Limit: Set/Get Output OFF at Current Limit (Effective Value) Detection [:SOURce]:CURRent:LIMit:RMS:MODE

```
Description
   Sets/gets the output off after the RMS current limiter is activated
Setting parameter
   \leqcur lim mode> \leq \leqDISC>
     <DISC> ::= CONTinuous | OFF
     CONTinuous \rightarrow Continuous operation, output off disabled
     OFF \rightarrow Output off enabled
Query parameter
   None
Response format
   <DISC>
Setting example
   CURR:LIM:RMS:MODE OFF
Query example
   CURR:LIM:RMS:MODE? 
Response example
   OFF
Remarks
   The setting is error during the System Lock/warning.
```
The setting cannot be done in the CC mode.

**4.2.1.49** Set Output Current Limit: Set/Get Time Before Turning Output OFF After Current Limit (Effective Value) is Detected

[:SOURce]:CURRent:LIMit:RMS:TIME

# Description

Sets/gets the time [s] before turning the output off after the RMS current limiter is activated

# Setting parameter

<cur lim time> | MINimum | MAXimum

 $<$ cur lim time $>$   $::=$   $<$ INT $>$ 

 $\langle$ INT>  $\rightarrow$  Limiter time: 1 to 10

 $MINimum \rightarrow 1$ 

 $MAXimum \rightarrow 10$ 

# Query parameter

[MINimum | MAXimum]

MINimum  $\rightarrow$  Gets the minimum value

 $MAXimum \rightarrow Gets$  the maximum value

# Response format

 $<$ INT $>$ 

Setting example

CURR:LIM:RMS:TIME 5

#### Query example

CURR:LIM:RMS:TIME?

# Response example

#### 5

# Remarks

The setting is error during the System Lock/warning.

The setting cannot be done in the CC mode.

**4.2.1.50** Set Output Current Limit: Set/Get Current Limit (Peak Value <Maximum>) [:SOURce]:CURRent:LIMit:PEAK:HIGH

**Description** Sets/gets the peak current limiter (positive) [A] Setting parameter <cur lim peak high> | MINimum | MAXimum  $\leq$ cur lim peak high $\geq$  ::=  $\leq$ REAL $\geq$  $\langle \text{REAL} \rangle \rightarrow$  Peak current limiter (positive) setting value MINimum → Minimum value MAXimum → Maximum value For the setting value range, maximum value, minimum value, and resolution, see the instruction manual of the main unit. Query parameter [MINimum | MAXimum]  $MINimum \rightarrow Gets$  the minimum value  $MAXimum \rightarrow Gets$  the maximum value Response format  $<$ NR2 $>$ Setting example CURR:LIM:PEAK:HIGH 10 Query example CURR:LIM:PEAK:HIGH? Response example 10.0 Remarks The setting is error during the System Lock/warning. The setting cannot be done in the CC mode.

**4.2.1.51** Set Output Current Limit: Set/Get Current Limit (Peak Value <Minimum>) [:SOURce]:CURRent:LIMit:PEAK:LOW

# **Description**

Sets/gets the peak current limiter (negative) [A]

# Setting parameter

<cur lim peak low> | MINimum | MAXimum

 $\leq$ cur lim peak low $\geq$   $\leq$   $\leq$ REAL $\geq$ 

 $\langle \text{REAL} \rangle \rightarrow$  Peak current limiter (negative) setting value

MINimum → Minimum value

MAXimum  $\rightarrow$  Maximum valueFor the setting value range, maximum value, minimum value, and resolution, see the instruction manual of the main unit.

# Query parameter

[MINimum | MAXimum]

 $MINimum \rightarrow Gets$  the minimum value

 $MAXimum \rightarrow Gets$  the maximum value

# Response format

 $<$ NR2 $>$ 

Setting example

CURR:LIM:PEAK:LOW -10

# Query example

CURR:LIM:PEAK:LOW?

# Response example

-10.0

# Remarks

The setting is error during the System Lock/warning. The setting cannot be done in the CC mode.

**4.2.1.52** Set Output Current Limit: Set/Get Output OFF at Current Limit (Peak Value) Detection [:SOURce]:CURRent:LIMit:PEAK:MODE

```
Description
   Sets/gets the output off after the peak current limiter is activated
Setting parameter
   \leqcur lim mode> \leq \leqDISC>
     <DISC> ::= CONTinuous | OFF
     CONTinuous \rightarrow Continuous operation, output off disabled
     OFF \rightarrow Output off enabled
Query parameter
   None
Response format
   <DISC>
Setting example
   CURR:LIM:PEAK:MODE OFF
Query example
   CURR:LIM:PEAK:MODE? 
Response example
   OFF
Remarks
   The setting is error during the System Lock/warning.
```
The setting cannot be done in the CC mode.

**4.2.1.53** Set Output Current Limit: Set/Get Time Before Turning Output OFF After Current Limit (Peak Value) is Detected

[:SOURce]:CURRent:LIMit:PEAK:TIME

#### Description

Sets/gets the time [s] before turning the output off after the peak current limiter is activated

#### Setting parameter

<cur lim time> | MINimum | MAXimum

 $<$ cur lim time $>$   $::=$   $<$ INT $>$ 

 $\langle$ INT>  $\rightarrow$  Limiter time: 1 to 10

 $MINimum \rightarrow 1$ 

 $MAXimum \rightarrow 10$ 

#### Query parameter

[MINimum | MAXimum]

 $MINimum \rightarrow Gets$  the minimum value

 $MAXimum \rightarrow Gets$  the maximum value

#### Response format

 $<$ INT $>$ 

Setting example

CURR:LIM:PEAK:TIME 5

Query example

CURR:LIM:PEAK:TIME?

#### Response example

#### 5

# Remarks

The setting is error during the System Lock/warning.

The setting cannot be done in the CC mode.

**4.2.1.54** Set Output Voltage Limit: Set/Get Voltage Limit (Effective Value) [:SOURce]:CC:VOLTage:LIMit:RMS[:AMPLitude]

> **Description** Sets/gets the voltage effective value [Vrms] limiter Setting parameter <volt lim rms> | MINimum | MAXimum  $\lt$ volt lim rms >  $\approx$   $\approx$   $\lt$ REAL> <REAL> →Output voltage effective value  $MINimum \rightarrow Minimum$  value MAXimum → Maximum value For the setting value range, maximum value, minimum value, and resolution, see the instruction manual of the main unit. Query parameter [MINimum | MAXimum]  $MINimum \rightarrow Gets$  the minimum value  $MAXimum \rightarrow Gets$  the maximum value Response format  $<$ NR2 $>$ Setting example CC:VOLT:LIM:RMS 100 Query example CC:VOLT:LIM:RMS? Response example 100 Remarks The setting is error during the System Lock/warning. The setting cannot be done in the CV mode.

**4.2.1.55** Set Output Voltage Limit: Set/Get Output OFF at Voltage Limit (Effective Value) Detection [:SOURce]:CC:VOLTage:LIMit:RMS:MODE

```
Description
   Sets/gets the output off after the RMS voltage limiter is activated
Setting parameter
   <volt lim mode> ::= <DISC>
     <DISC> ::= CONTinuous | OFF
     CONTinuous \rightarrow Continuous operation, output off disabled
     OFF \rightarrow Output off enabled
Query parameter
   None
Response format
   <DISC>
Setting example
   CC:VOLT:LIM:RMS:MODE OFF
Query example
   CC:VOLT:LIM:RMS:MODE? 
Response example
   OFF
Remarks
   The setting is error during the System Lock/warning.
```
The setting cannot be done in the CV mode.

**4.2.1.56** Set Output Voltage Limit: Set/Get Time Before Turning Output OFF After Voltage Limit (Effective Value) is Detected

[:SOURce]:CC:VOLTage:LIMit:RMS:TIME

Description

Sets/gets the time [s] before turning the output off after the RMS voltage limiter is activated

Setting parameter

<volt lim time> | MINimum | MAXimum

<volt lim time> ::= <INT>

 $\langle$ INT>  $\rightarrow$  Limiter time: 1 to 10

 $MINimum \rightarrow 1$ 

 $MAXimum \rightarrow 10$ 

# Query parameter

[MINimum | MAXimum]

 $MINimum \rightarrow Gets$  the minimum value

 $MAXimum \rightarrow Gets$  the maximum value

Response format

 $<$ INT $>$ 

Setting example

CC:VOLT:LIM:RMS:TIME 5

Query example

CC:VOLT:LIM:RMS:TIME?

Response example

#### 5

# Remarks

The setting is error during the System Lock/warning.

The setting cannot be done in the CV mode.

**4.2.1.57** Set Output Voltage Limit: Set/Get Voltage Limit (Peak Value <Maximum>) [:SOURce]:CC:VOLTage:LIMit:PEAK:HIGH

**Description** Sets/gets the peak voltage limiter (positive) [V] Setting parameter <volt lim peak high> | MINimum | MAXimum  $\lt$ volt lim peak high>  $\approx$   $\lt$ REAL>  $\langle \text{REAL} \rangle \rightarrow$  Peak voltage limiter (positive) setting value MINimum → Minimum value MAXimum → Maximum value For the setting value range, maximum value, minimum value, and resolution, see the instruction manual of the main unit. Query parameter [MINimum | MAXimum]  $MINimum \rightarrow Gets$  the minimum value  $MAXimum \rightarrow Gets$  the maximum value Response format  $<$ NR2 $>$ Setting example CC:VOLT:LIM:PEAK:HIGH 150 Query example CC:VOLT:LIM:PEAK:HIGH? Response example 150 Remarks The setting is error during the System Lock/warning. The setting cannot be done in the CV mode.

**4.2.1.58** Set Output Voltage Limit: Set/Get Voltage Limit (Peak Value <Minimum>) [:SOURce]:CC:VOLTage:LIMit:PEAK:LOW

**Description** Sets/gets the peak voltage limiter (negative) [V] Setting parameter <volt lim peak low> | MINimum | MAXimum  $\lt$ volt lim peak low> ::=  $\lt$ REAL> <REAL> → Peak voltage limiter (negative) setting value MINimum → Minimum value MAXimum → Maximum value For the setting value range, maximum value, minimum value, and resolution, see the instruction manual of the main unit. Query parameter [MINimum | MAXimum]  $MINimum \rightarrow Gets$  the minimum value  $MAXimum \rightarrow Gets$  the maximum value Response format  $<$ NR2 $>$ Setting example CC:VOLT:LIM:PEAK:LOW -150 Query example CC:VOLT:LIM:PEAK:LOW? Response example -150 Remarks The setting is error during the System Lock/warning. The setting cannot be done in the CV mode.

**4.2.1.59** Set Output Voltage Limit: Set/Get Output OFF at Voltage Limit (Peak Value) Detection [:SOURce]:CC:VOLTage:LIMit:PEAK:MODE

```
Description
   Sets/gets the output off after the peak voltage limiter is activated
Setting parameter
   <volt lim mode> ::= <DISC>
     <DISC> ::= CONTinuous | OFF
     CONTinuous \rightarrow Continuous operation, output off disabled
     OFF \rightarrow Output off enabled
Query parameter
   None
Response format
   <DISC>
Setting example
   CC:VOLT:LIM:PEAK:MODE OFF
Query example
   CC:VOLT:LIM:PEAK:MODE OFF? 
Response example
   OFF
Remarks
   The setting is error during the System Lock/warning.
```
The setting cannot be done in the CV mode.

**4.2.1.60** Set Output Voltage Limit: Set/Get Time Before Turning Output OFF After Voltage Limit (Peak Value) is Detected

[:SOURce]:CC:VOLTage:LIMit:PEAK:TIME

#### Description

Sets/gets the time [s] before turning the output off after the peak voltage limiter is activated

#### Setting parameter

<volt lim time> | MINimum | MAXimum

<volt lim time> ::= <INT>

 $\langle$ INT>  $\rightarrow$  Limiter time: 1 to 10

 $MINimum \rightarrow 1$ 

 $MAXimum \rightarrow 10$ 

#### Query parameter

[MINimum | MAXimum]

 $MINimum \rightarrow Gets$  the minimum value

#### $MAXimum \rightarrow Gets$  the maximum value

Response format

<INT>

Setting example

CC:VOLT:LIM:PEAK:TIME 5

Query example

CC:VOLT:LIM:PEAK:TIME?

Response example

# 5

# Remarks

The setting is error during the System Lock/warning.

The setting cannot be done in the CV mode.

# **4.2.1.61** Output Setting (for All Phases): Set/Get Output Range(CV) [:SOURce]:VOLTage:RANGe

```
Description
   Sets/gets the output range(CV)
Setting parameter
   \text{~volt range} ::= \text{~cDISC}<DISC> ::= R100V | R200V
     R100V \rightarrow 100V range
     R200V \rightarrow 200V range
Query parameter
   None
Response format
   <DISC>
Setting example
   VOLT:RANG R100V
Query example
   VOLT:RANG? 
Response example
   R100V
Remarks
   The setting is error during the System Lock/warning.
   The setting cannot be done in the CC mode.
```
The setting cannot be done in the Sequence control state or Simulation control state.

The setting cannot be done during the output on.

# **4.2.1.62** Output Setting (for All Phases): Set/Get Output Range(CC)

[:SOURce]:CURRent:RANGe

```
Description
   Sets/gets the output range(CC)
Setting parameter
   <current range> ::= <DISC>
     \triangleDISC> ::= R10A | R20A
     R10A \rightarrow 10A range
     R20A \rightarrow 20A range
Query parameter
   None
Response format
   <DISC>
Setting example
   CURR:RANG R10A
Query example
   CURR:RANG?
Response example
   R10A
Remarks
   The setting is error during the System Lock/warning.
   The setting cannot be done in the CV mode.
   The setting cannot be done in the Sequence control state or Simulation control state.
```
The setting cannot be done during the output on.

**4.2.1.63** Output Setting (for All Phases): Set/Get Operation Mode

[:SOURce]:MODE

# Description

Sets/gets the operation mode

# Setting parameter

 $<$ mode $>$   $::=$   $<$ DISC $>$ 

 $\leq$ DISC $>$  ::= AC\_INT | AC\_VCA | AC\_SYNC |DC\_INT | DC\_VCA |ACDC\_INT | ACDC\_SYNC

 $AC\_INT$   $\rightarrow AC-INT$  mode

 $AC_VCA \rightarrow AC_VCA$  mode

AC\_SYNC  $\rightarrow$  AC-SYNC mode

- $DCINT \rightarrow DC-INT mode$
- $DC_VCA \rightarrow DC_VCA$  mode

ACDC\_INT  $\rightarrow$  ACDC-INT mode

ACDC\_SYNC→ ACDC-SYNC mode

Query parameter

None

Response format

<DISC>

Setting example

MODE ACDC\_INT

Query example

MODE?

Response example

ACDC\_INT

# Remarks

The setting is error during the System Lock/warning.

When the output function is the Sequence, only INT can be selected as the signal source.

When the output function is the Simulation, only the ACDC-INT mode can be selected as the operation mode.

# **4.2.1.64** Set/Get Output Waveform: Set/Get Clipped Sine Wave Type Specification [:SOURce]:FUNCtion:CSINe:TYPE

# Description

Sets/gets the clipped sine wave setting type

# Setting parameter

```
<func shap>,<type>
\langle func shap> \langle := \langleDISC>
  <DISC> ::= CLP1 | CLP2 | CLP3
  CLP1 \rightarrow Clipped sine wave 1
  CLP2 \rightarrow Clipped sine wave 2
  CLP3 \rightarrow Clipped sine wave 3
<type> := <DISC>
  <DISC> ::= CFACtor | CLIP
  CFACtor \rightarrow Crest factor
```
 $CLIP \longrightarrow Clip$ 

# Query parameter

<func shap>

```
\langle func shap> ::= \langleDISC>
```

```
\angleDISC> ::= CLP1 | CLP2 | CLP3
```
# Response format

<DISC>

# Setting example

FUNC:CSIN:TYPE CLP1, CFACTOR

# Query example

FUNC:CSIN:CFAC? CLP1

# Response example

CFAC

# Remarks

The setting is error during the System Lock/warning.

```
4.2.1.65 Set/Get Output Waveform: Set/Get Clipped Sine Wave Crest Factor
        [:SOURce]:FUNCtion:CSINe:CFACtor
```

```
Description
    Sets/gets the clipped sine wave crest factor
Setting parameter
    <func shap>,{<cf> | MINimum | MAXimum}
    \langle func shap> \langle := \langleDISC>
      <DISC> ::= CLP1 | CLP2 | CLP3
      CLP1 \rightarrow Clipped sine wave 1
      CLP2 \rightarrow Clipped sine wave 2
      CLP3 \rightarrow Clipped sine wave 3
    \langle c f \rangle ::= \langle \text{REAL} \rangle\langle \text{REAL} \rangle \rightarrow \text{Crest factor: } 1.10 \text{ to } 1.41, Resolution 0.01
      MINimum \rightarrow 1.10MAXimum \rightarrow 1.41Query parameter
    <func shap>[, MINimum | MAXimum]
    \langle func shap> ::= \langleDISC>
      \angleDISC> ::= CLP1 | CLP2 | CLP3
      MINimum \rightarrow Gets the minimum value
      MAXimum \rightarrow Gets the maximum value
Response format
    <NR2>Setting example
    FUNC:CSIN:CFAC CLP1,1.2
Query example
    FUNC:CSIN:CFAC? CLP1
Response example
    1.20
Remarks
```
The setting is error during the System Lock/warning.

**4.2.1.66** Set/Get Output Waveform: Set/Get Clipped Sine Wave Clip Ratio [:SOURce]:FUNCtion:CSINe:CLIP

```
Description
   Sets/gets the clipped sine wave clip ratio
Setting parameter
   <func shap>,{<clip> | MINimum | MAXimum}
   \langle func shap> \langle := \langleDISC>
      <DISC> ::= CLP1 | CLP2 | CLP3
      CLP1 \rightarrow Clipped sine wave 1
      CLP2 \rightarrow Clipped sine wave 2
      CLP3 \rightarrow Clipped sine wave 3
   <clip> ::= <REAL>
      \langle \text{REAL} \rangle \rightarrow Clip ratio: 40.0 to 100.0, Resolution 0.1
      MINimum \rightarrow 40.0MAXimum \rightarrow 100.0
Query parameter
   <func shap>[, MINimum | MAXimum]
   \langle func shap> ::= \langleDISC>
      \angleDISC> ::= CLP1 | CLP2 | CLP3
      MINimum \rightarrow Gets the minimum value
      MAXimum \rightarrow Gets the maximum value
Response format
   <NR2>Setting example
   FUNC:CSIN:CLIP CLP1, 80
Query example
   FUNC:CSIN:CLIP? CLP1
Response example
   80.0
Remarks
   The setting is error during the System Lock/warning.
```
# **4.2.1.67** Factory Setting: Execute Factroy Set :SYSTem:INIT

Description Execute factory set Setting parameter NONE Setting example :SYST:INIT Remark The setting is error during the System Lock/warning. This command can only be used when only one device is running. The setting cannot be done during the output on.

Executing this command will switch to the USB interface.

 $\overline{F}$ 

# **4.2.1.68** Get CC Mode Enable/Disable: Get CC Mode Enable/Disable :SYSTem:CONFigure:OPTion?

Description Get the CC Mode enable Query parameter None Response format  $<$  INT>  $\,$ Query example SYST:CONF:OPT? Response example 1 Remark

This command returns 1 if the CC mode is enable.

```
4.2.1.69 Date and Time Settings: Set/get Date and Time
```
:SYSTem:DATE

```
Description
    Sets/gets Date and Time
Setting parameter
    <year>,<month>,<day>,<hour>,<minute>,<second>
    <year> ::= <INT>
       \text{SIN} = \text{year}: 2022 \sim 2099\text{<}month\text{>} ::= \text{<}INT\text{>}<INT> ::=month: 1\!\sim\!12<day> ::= <INT>
       \text{NTS} := \text{day}: 1 \sim 31\text{<} \text{hour} \text{<} \text{=} \text{c} \text{N} \text{T} \text{>}\text{NTS} \coloneqq \text{hour: } 0 \sim 23\langleminute\rangle ::= \langleINT\rangle\text{SINTS} \coloneqq \text{minute: } 0 \sim 59\lesecond\ge ::=\leINT\ge\langleINT\rangle ::= second: 0 \sim 59Query parameter
    NONE
Response format
    <INT>,<INT>,<INT>,<INT>,<INT>,<INT>
    Returns year, month, day, hour, minute, second in order.
Setting example
    SYST:DATE 2023,9,14,10,46,40
Query example
    SYST:DATE?
Response example
    2023,9,14,10,46,45
```
# **4.2.2 Continuous Function Commands**

**4.2.2.1** Common Command (IEEE488.2): Read Basic Setting Data \*RCL

**Description** 

Read the basic setting data

#### Setting parameter

 $\leq$ meomory $\geq$   $\cong$   $\leq$  INT $\geq$ 

 $\langle$ INT>  $\rightarrow$ Basic Setting Memory number: 0 to 30

#### Setting example

\* RCL 8

#### Remarks

The setting is error during the System Lock/warning.

The operation cannot be done in the Sequence control state or Simulation control state.

The operation cannot be done during the output on.

**4.2.2.2** Common Command (IEEE488.2): Save the Basic Setting Data \*SAV

#### **Description**

Save the basic setting data

# Setting parameter

 $\leq$ memory $\geq$   $::=\leq$  INT $\geq$ 

 $\langle$ INT>  $\rightarrow$  Basic Setting Memory number: 1 to 30

#### Setting example

\*SAV 8

#### Remarks

The setting is error during the System Lock/warning.

The operation cannot be done in the Sequence control state or Simulation control state.

The operation cannot be done during the output on.

 $\overline{\phantom{a}}$ 

**4.2.2.3** Panel Display Setting: Set/Get Measurement Display Phase Setting (Phase Number) :DISPlay[:WINDow]:INSTrument:NSELect

#### Description

Sets/gets the measurement display phase setting (phase number) Switches the measurement display phase displayed in the LCD Setting parameter <phase number> | MINimum | MAXimum  $<$ phase number>  $::=$   $<$ INT $>$  $\langle$ INT>  $\rightarrow$  Phase number: 0 to 5 0: L1 phase | 1: L2 phase | 2: L3 phase | 3: ALL | 4: LINE MINimum  $\rightarrow$  0  $MAXimum \rightarrow 4$ Query parameter [MINimum | MAXimum]  $MINimum \rightarrow Gets$  the minimum value  $MAXimum \rightarrow Gets$  the maximum value Response format <INT> Setting example DISP:INST:NSEL 1 Query example DISP:INST:NSEL? Response example 1 Remarks

The setting is error during the System Lock/warning.

**4.2.2.4** Panel Display Setting: Set/Get Measurement Display Phase Setting (Phase) :DISPlay[:WINDow]:INSTrument:SELect

# Description

Sets/gets the measurement display phase setting (phase) Switches the measurement phase displayed in the LCD Setting parameter  $<$ phase name>  $::=$   $<$ DISC> <DISC> ::= L1 | L2 | L3 | L12 | L23 | L31 L1  $\rightarrow$  L1 phase L2  $\rightarrow$  L2 phase L3  $\rightarrow$  L3 phase  $\text{LINE} \longrightarrow \text{LINE}$ ALL  $\rightarrow$  ALL phase Query parameter None Response format <DISC> Setting example DISP:INST:SEL L1 Query example DISP:INST:SEL? Response example L1 Remarks The setting is error during the System Lock/warning.

**4.2.2.5** Panel Display Setting: Set/Get Measurement Display Selection :DISPlay[:WINDow]:MEASure:MODE

#### Description

Sets/gets the measurement display selection

It sets the measurement phase displayed during the Continuous, Sequence control, and Simulation control.

#### Setting parameter

 $\langle$ disp meas mode>  $\because$   $\langle$ DISC>

 $\text{<}$ DISC $\text{>}$  ::= RMS | RMS2 | AVG | AVG2 | PEAK | PEAK2 | HC1 | HC2 | HC3 | HC4

 $RMS \rightarrow$  Effective value

 $RMS2 \rightarrow$  Effective value2

AVG → Average value

 $AVG2 \rightarrow Average value2$ 

 $PEAK \rightarrow Peak$  value

 $PEAK2 \rightarrow Peak$  value2

 $HC1 \rightarrow Harmonic current 1$ 

 $HC2 \rightarrow Harmonic current 2$ 

 $HC3 \rightarrow Harmonic current 3$ 

 $HC4 \rightarrow Harmonic current 4$ 

#### Query parameter

None

#### Response format

<DISC>

#### Setting example

DISP:MEAS:MODE RMS

#### Query example

DISP:MEAS:MODE?

Response example

RMS

# Remarks

The setting is error during the System Lock/warning.

**4.2.2.6** Output Setting (for All Phases): Set/Get Output Frequency [:SOURce]:FREQuency[:IMMediate]

# Description

Sets/gets the output frequency

# Setting parameter

<frequency> | MINimum | MAXimum

 $<$ frequency>  $::= <$ REAL $>$ 

 $\langle \text{REAL} \rangle \rightarrow \text{Frequency}$ : The range that can be used are as follows.

40.00 to 550.0 (AC)

1.00 to 550.0 (ACDC)

Resolution 0.01(<100Hz), 0.1(<1000Hz)

MINimum  $\rightarrow$  40.00 (AC)/1.00 (ACDC)

 $MAXimum \rightarrow 550.0(AC, ACDC)$ 

# Query parameter

[MINimum | MAXimum]

 $MINimum \rightarrow Gets$  the minimum value

 $MAXimum \rightarrow Gets$  the maximum value

Response format

 $<$ NR2 $>$ 

Setting example

FREQ 50

Query example

FREQ?

Response example

50.0

# Remarks

The setting is error during the System Lock/warning.

The setting cannot be done in the Sequence and Simulation.

The setting can be made only in the AC-INT, AC-VCA and ACDC-INT.

**4.2.2.7** Output Setting (for All Phases): Set/Get Output On Phase [:SOURce]:PHASe:STARt[:IMMediate]

# Description

Sets/gets the output on phase

# Setting parameter

<phase> | MINimum | MAXimum

 $<$ phase>  $::=$  <REAL>

 $\langle \text{REAL} \rangle \rightarrow \text{Phase: } 0.0 \text{ to } 359.9,$  Resolution 0.1

MINimum  $\rightarrow 0.0$ 

 $MAXimum \rightarrow 359.9$ 

# Query parameter

[MINimum | MAXimum]

 $MINimum \rightarrow Gets$  the minimum value

 $MAXimum \rightarrow Gets$  the maximum value

# Response format

 $<$ NR2 $>$ 

# Setting example

PHAS:STAR 90

# Query example

PHAS:STAR?

# Response example

90.0

# Remarks

The setting is error during the System Lock/warning.

The setting cannot be done in the Sequence and Simulation.

The setting cannot be done in the DC-INT, and DC-VCA modes.

**4.2.2.8** Output Setting (for All Phases): Enable/Disable Output Off Phase Specification [:SOURce]:PHASe:STOP:ENABle

```
Description
     Sets/gets whether to enable/disable the output off phase
Setting parameter
     \text{~state}\text{~}::=\text{~BOL}\text{~}\langle BOL \rangle \rightarrow 0 / OFF: Disable, 1/ON: Enable
Query parameter
     None
Response format
     <NBOL>
Setting example
     PHAS:STOP:ENAB ON
Query example
     PHAS:STOP:ENAB?
Response example
     1
Remarks
     The setting is error during the System Lock/warning.
     The setting cannot be done in the Sequence and Simulation.
     The setting cannot be done in the DC-INT, and DC-VCA modes.
```
**4.2.2.9** Output Setting (for All Phases): Set/Get Output Off Phase [:SOURce]:PHASe:STOP[:IMMediate]

# Description Sets/gets the output off phase Setting parameter <phase> | MINimum | MAXimum  $<$ phase>  $::=$  <REAL>  $\langle \text{REAL} \rangle \rightarrow \text{Phase: } 0.0 \text{ to } 359.9,$  Resolution 0.1 MINimum  $\rightarrow 0.0$  $MAXimum \rightarrow 359.9$ Query parameter [MINimum | MAXimum]  $MINimum \rightarrow Gets$  the minimum value  $MAXimum \rightarrow Gets$  the maximum value Response format  $<$ NR2 $>$ Setting example PHAS:STOP 90 Query example PHAS:STOP? Response example 90.0 Remarks The setting is error during the System Lock/warning. The setting cannot be done in the Sequence and Simulation.

The setting cannot be done in the DC-INT, and DC-VCA modes.

**4.2.2.10** Output Setting (for All Phases): Set/Get Balanced/Unbalanced Mode [:SOURce]:PHASe:MODE

```
Description
      Sets/gets the balanced mode
Setting parameter 
      \langle = \langle = \rangle = \langle = \langle DISC\rangleBALance \rightarrow Balanced mode
        UNBalance \rightarrow Unbalanced mode
Query parameter
      None
Response format
      <DISC>Setting example
      PHAS:MODE BAL
Query example
      PHAS:MODE?
Response example
      BAL
Remarks
      The setting is error during the System Lock/warning.
      The setting cannot be done in the single-phase.
```
# **4.2.2.11** Output Setting (for All Phases): Set/Get Remote Sensing Function :MEASure:CONFigure:SENSing

# Description

Sets/gets the remote sensing

# Setting parameter

 $\leq$ state $\geq$   $\rightleftharpoons$   $\leq$  INT $\geq$ 

 $\langle$ INT $\rangle$   $\rightarrow$  0: Disable, 1: Enable

# Query parameter

None

# Response format

 $<$ INT $>$ 

# Setting example

MEAS:CONF:SENS 1

# Query example

MEAS:CONF:SENS?

# Response example

# 1

# Remarks

The setting is error during the System Lock/warning.

The remote sensing can be set only when the waveform is a sine wave for the AC mode in the AC-INT, AC-VCA, AC-SYNC, DC-INT, and DC-VCA modes.

When the Sequence or Simulation function is selected, the remote sensing is forcibly set to off.

When the Sequence function is selected, it can be established on at the following condition.

Waveform is a sine wave

One of the AC voltage or the DC voltage is 0V setting.

When the output function is set to the Simulation, the remote sensing function cannot be enabled.

**4.2.2.12** Output Setting (for Specific Phase): Set/Get Phase To Set (Phase Number) :INSTrument:NSELect

#### Description

Sets/gets the output phase setting (phase number)

It specifies the phase to set/get by the SOURce subsystem command.

It does not affect the phase specification by the SOURce:SEQuence subsystem.

#### Setting parameter

<phase number> | MINimum | MAXimum

 $<$ phase number>  $::=$   $<$ INT>

 $\texttt{}\to \texttt{Phase number: 0 to 4}$ 

0: All phases at once | 1: L1 phase | 2: L2 phase | 3: L3 phase | 4: Line

MINimum  $\rightarrow$  0

 $MAXimum \rightarrow 4$ 

# Query parameter

[MINimum | MAXimum]

 $MINimum \rightarrow Gets$  the minimum value

 $MAXimum \rightarrow Gets$  the maximum value

#### Response format

 $<$ INT $>$ 

Setting example

INST:NSEL 1

#### Query example

INST:NSEL?

#### Response example

# 1

# Remarks

For single-phase, only 0 and 1 can be set.

For single-phase three-wire, 0, 1, 2, and 4 can be set.

**4.2.2.13** Output Setting (for Specific Phase): Set/Get Phase To Set (Phase) :INSTrument:SELect

# Description

Sets/gets the output phase setting (phase)

It specifies the phase to set/get by the SOURce subsystem command.

It does not affect the phase specification by the SOURce:SEQuence subsystem.

# Setting parameter

 $<$ phase name>  $::=$  <DISC>

<DISC> ::= ALL | L1 | L2 | L3 | LINE

 $ALL \rightarrow All phases at once$ 

L1  $\rightarrow$  L1 phase, L2  $\rightarrow$  L2 phase, L3  $\rightarrow$  L3 phase, LINE $\rightarrow$  Line

# Query parameter

None

Response format

<DISC>

Setting example

INST:SEL L1

Query example

INST:SEL?

Response example

# L1

Remarks

For single-phase, only ALL and L1 can be set.

For single-phase three-wire, ALL, L1, L2, and LINE can be set.

 $\overline{a}$ 

**4.2.2.14** Output Setting (for Specific Phase): Set/Get AC Output Voltage [:SOURce]:VOLTage[:LEVel][:IMMediate][:AMPLitude]

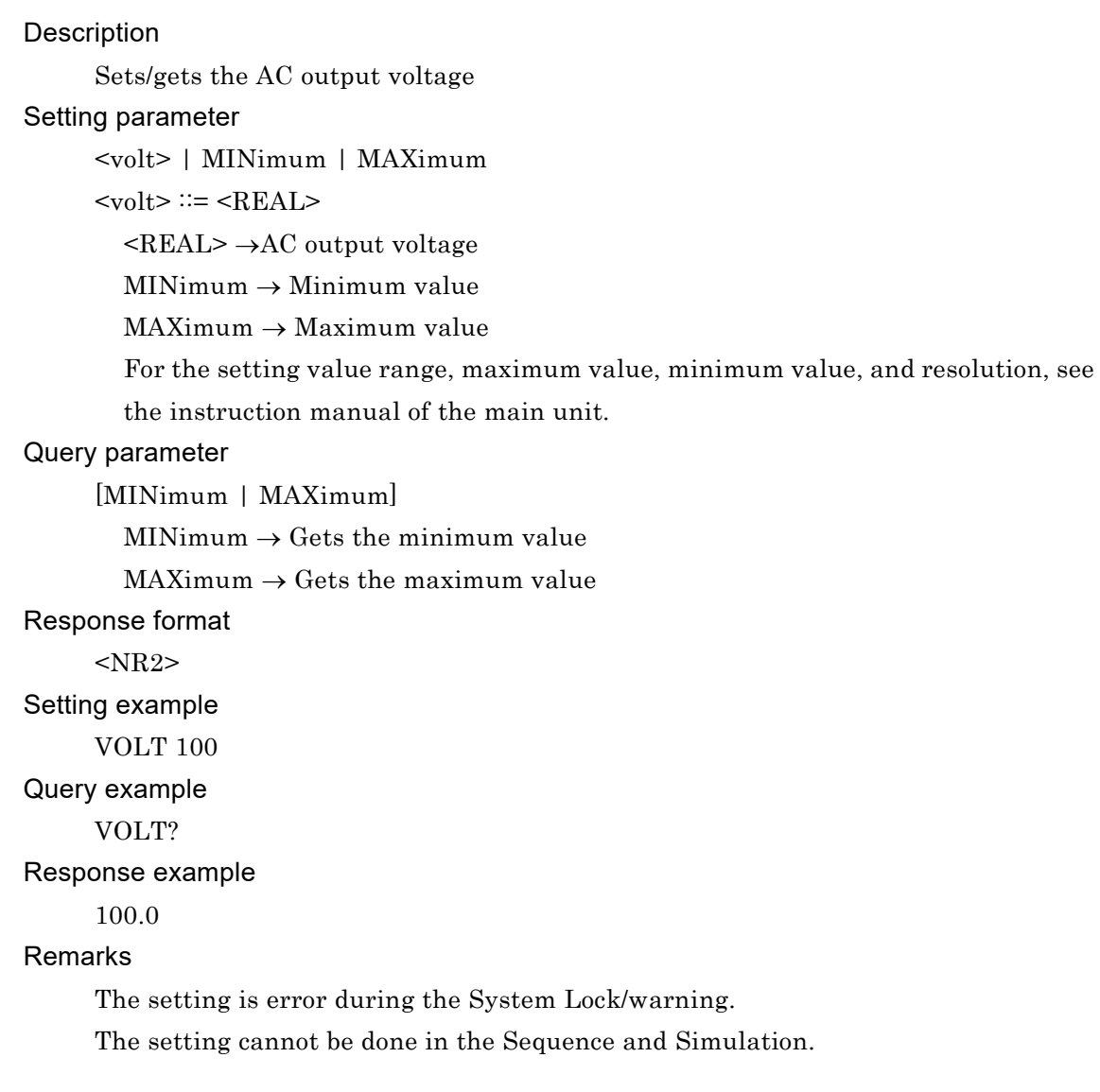

**4.2.2.15** Output Setting (for Specific Phase): Set/Get DC Output Voltage [:SOURce]:VOLTage[:LEVel][:IMMediate]:OFFSet

# Description Sets/gets the DC output voltage Setting parameter <volt offs> | MINimum | MAXimum  $\lt$ volt offs>  $\approx$   $\lt$ REAL>  $\langle \text{REAL} \rangle \rightarrow \text{DC}$  output voltage MINimum → Minimum value MAXimum → Maximum value For the setting value range, maximum value, minimum value, and resolution, see the instruction manual of the main unit. Query parameter [MINimum | MAXimum]  $MINimum \rightarrow Gets$  the minimum value  $MAXimum \rightarrow Gets$  the maximum value Response format  $<$ NR2 $>$ Setting example VOLT:OFFS 10 Query example VOLT:OFFS? Response example 10.0 Remarks The setting is error during the System Lock/warning. The setting cannot be done in the Sequence and Simulation.
$\overline{a}$ 

**4.2.2.16** Output Setting (for Specific Phase): Set/Get AC Output Current [:SOURce]:CURRent[:LEVel][:IMMediate][:AMPLitude]

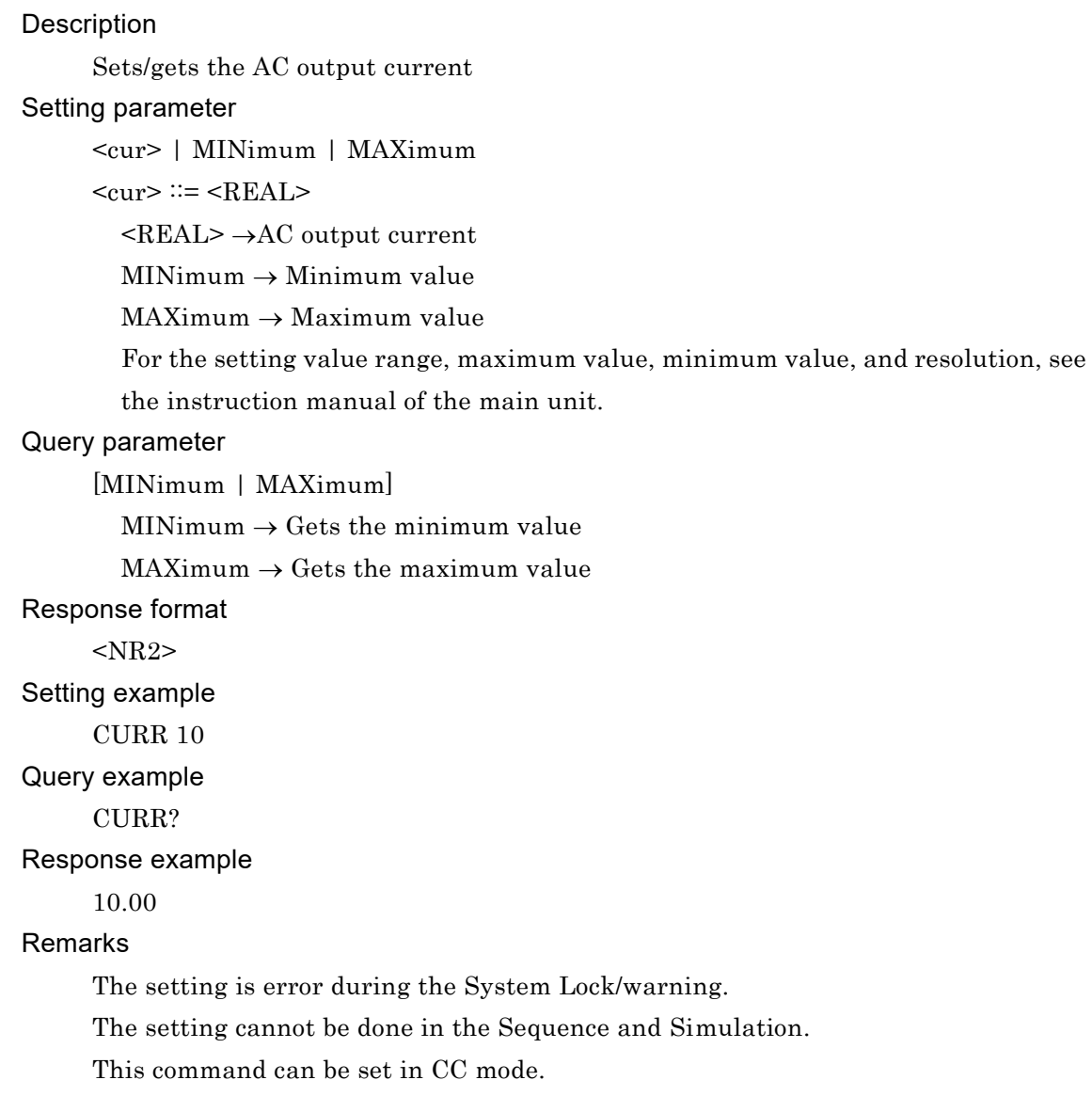

**4.2.2.17** Output Setting (for Specific Phase): Set/Get DC Output Current [:SOURce]:CURRent[:LEVel][:IMMediate]:OFFSet

## Description Sets/gets the DC output current Setting parameter <curr offs> | MINimum | MAXimum  $<$ curr offs>  $::= <$ REAL>  $\langle \text{REAL} \rangle \rightarrow \text{DC}$  output current MINimum → Minimum value MAXimum → Maximum value For the setting value range, maximum value, minimum value, and resolution, see the instruction manual of the main unit. Query parameter [MINimum | MAXimum]  $MINimum \rightarrow Gets$  the minimum value  $MAXimum \rightarrow Gets$  the maximum value Response format  $<$ NR2 $>$ Setting example CURR:OFFS 10 Query example CURR:OFFS? Response example 10.00 Remarks The setting is error during the System Lock/warning. The setting cannot be done in the Sequence and Simulation. This command can be set in CC mode.

**4.2.2.18** Output Setting (for Specific Phase): Set/Get Output Waveform [:SOURce]:FUNCtion[:SHAPe][:IMMediate]

## Description Sets/gets the output waveform Setting parameter  $\langle$  func shap>  $\because$   $\langle$ DISC>  $\text{<}$ DISC $\text{>}$  ::= SIN | CLP1 | CLP2 | CLP3 CLP1  $\rightarrow$  Clipped sine wave 1 CLP2  $\rightarrow$  Clipped sine wave 2 CLP3  $\rightarrow$  Clipped sine wave 3 Query parameter None Response format <DISC> Setting example FUNC SIN Query example FUNC? Response example SIN Remarks The setting is error during the System Lock/warning. The setting cannot be done in the Sequence and Simulation.

**4.2.2.19** Output Setting (for Specific Phase): Set/Get Phase Angle at Multi-Unit System [:SOURce]:PHASe:PHASe

### Description

Sets/gets the phase angle

### Setting parameter

- <target>,{<phase> | MINimum | MAXimum}
- $\langle \text{target} \rangle ::= \langle \text{DISC} \rangle$ 
	- $L1 \rightarrow L1$  Phase angle
	- $L2 \rightarrow L2$  Phase angle
	- $L3 \rightarrow L3$  Phase angle
- $<$ phase>  $::=$  <REAL>
	- $\langle \text{REAL}\rangle \rightarrow \text{Phase angle: } 0.0 \text{ to } 359.9$ , Resolution 0.1

 $MINimum \rightarrow Minimum value$ 

 $MAXimum \rightarrow Maximum$  value

### Query parameter

<target> [, MINimum | MAXimum]

- $\langle \text{target} \rangle ::= \langle \text{DISC} \rangle$ 
	- $L1 \rightarrow L1$  Phase angle
	- $L2 \rightarrow L2$  Phase angle
	- $L3 \rightarrow L3$  Phase angle

MINimum  $\rightarrow$  Gets the minimum value

 $MAXimum \rightarrow Gets$  the maximum value

#### Response format

 $<$ NR2 $>$ 

#### Setting example

PHAS:PHAS L1,60

Query example

PHAS:PHAS? L1

#### Response example

60.0

### Remarks

The setting is error during the System Lock/warning.

The setting cannot be done in the single-phase.

**4.2.2.20** Output Setting (for Specific Phase): Set/Get DC Offset Voltage Adjustment Value (AC mode) [:SOURce]:VOLTage:ADJust:OFFSet:AC

### Description

Sets/gets the DC offset voltage adjustment value [mV] in the AC mode

### Setting parameter

<adjust voltage> | MINimum | MAXimum

 $\leq$ adjust voltage>  $\leq$   $\leq$ REAL>

 $\langle \text{REAL} \rangle \rightarrow$  Voltage adjustment value

 $MINimum \rightarrow Minimum$ 

MAXimum → Maximum value

For the setting value range, maximum value, minimum value, and resolution, see the instruction manual of the main unit.

### Query parameter

[MINimum | MAXimum]

 $MINimum \rightarrow Gets$  the minimum value

 $MAXimum \rightarrow Gets$  the maximum value

### Response format

 $<$ NR2 $>$ 

Setting example

VOLT:ADJ:OFFS:AC 10

### Query example

VOLT:ADJ:OFFS:AC?

### Response example

10.0

### Remarks

The setting is error during the System Lock/warning.

When the set phase is ALL, only L1 is set.

**4.2.2.21** Output Setting (for Specific Phase): Set/Get DC Offset Voltage Adjustment Value (ACDC and DC modes)

[:SOURce]:VOLTage:ADJust:OFFSet:DC

### Description

Sets/gets the DC offset voltage adjustment value [mV] in the ACDC and DC modes Setting parameter

<adjust voltage> | MINimum | MAXimum

<adjust voltage> ::= <REAL>

<REAL> → Voltage adjustment value

MINimum → Minimum value

 $MAXimum \rightarrow Maximum$  value

For the setting value range, maximum value, minimum value, and resolution, see

the instruction manual of the main unit.

### Query parameter

[MINimum | MAXimum]

 $MINimum \rightarrow Gets$  the minimum value

 $MAXimum \rightarrow Gets$  the maximum value

Response format

 $<$ INT $>$ 

Setting example

VOLT:ADJ:OFFS:DC 10

#### Query example

VOLT:ADJ:OFFS:DC?

#### Response example

10

### Remarks

The setting is error during the System Lock/warning. When the set phase is ALL, only L1 is set.

**4.2.2.22** Output Setting (for Specific Phase): Set/Get DC Offset Current Adjustment Value (AC mode) [:SOURce]:CURRent:ADJust:OFFSet:AC

### **Description**

Sets/gets the DC offset current adjustment value [mV] in the AC mode

### Setting parameter

<adjust current> | MINimum | MAXimum

 $\leq$ adjust current $\geq$  ::=  $\leq$ REAL $\geq$ 

 $\langle \text{REAL}\rangle \rightarrow$  Current adjustment value

 $MINimum \rightarrow Minimum$  value

MAXimum → Maximum value

For the setting value range, maximum value, minimum value, and resolution, see the instruction manual of the main unit.

### Query parameter

[MINimum | MAXimum]

 $MINimum \rightarrow Gets$  the minimum value

 $MAXimum \rightarrow Gets$  the maximum value

### Response format

 $<$ NR2 $>$ 

Setting example

CURR:ADJ:OFFS:AC 10

Query example

CURR:ADJ:OFFS:AC?

#### Response example

10

### Remarks

The setting is error during the System Lock/warning.

When the set phase is ALL, only L1 is set.

This command can be set in CC mode.

**4.2.2.23** Output Setting (for Specific Phase): Set/Get DC Offset Current Adjustment Value (ACDC and

DC modes)

[:SOURce]:CURRent:ADJust:OFFSet:DC

### Description

Sets/gets the DC offset current adjustment value [mV] in the ACDC and DC modes

### Setting parameter

<adjust current> | MINimum | MAXimum

<adjust current> ::= <REAL>

 $\langle \text{REAL}\rangle \rightarrow$  Current adjustment value

MINimum → Minimum value

MAXimum → Maximum value

For the setting value range, maximum value, minimum value, and resolution, see

the instruction manual of the main unit.

### Query parameter

[MINimum | MAXimum]

 $MINimum \rightarrow Gets$  the minimum value

 $MAXimum \rightarrow Gets$  the maximum value

Response format

 $<$ INT $>$ 

Setting example

CURR:ADJ:OFFS:DC 10

#### Query example

CURR:ADJ:OFFS:DC?

Response example

10

### Remarks

The setting is error during the System Lock/warning.

When the set phase is ALL, only L1 is set.

This command can be set in CC mode.

**4.2.2.24** Set Output Voltage Limit: Set/Get Voltage Limit (Effective Value) [:SOURce]:VOLTage:LIMit:RMS

### **Description**

Sets/gets the effective voltage setting range limit (effective value)

### Setting parameter

<volt lim low> | MINimum | MAXimum

 $\lt$ volt lim low>  $\approx$   $\lt$   $\lt$ REAL>

 $\langle \text{REAL}\rangle \rightarrow \text{Voltage upper limit value}$ 

 $MINimum \rightarrow Minimum$ 

MAXimum → Maximum value

For the setting value range, maximum value, minimum value, and resolution, see the instruction manual of the main unit.

### Query parameter

[MINimum | MAXimum]

 $MINimum \rightarrow Gets$  the minimum value

 $MAXimum \rightarrow Gets$  the maximum value

### Response format

 $<$ NR2 $>$ 

Setting example

VOLT:LIM:RMS 100

### Query example

VOLT:LIM:RMS?

### Response example

100.0

### Remarks

The setting is error during the System Lock/warning.

The setting cannot be done in the Sequence and Simulation.

**4.2.2.25** Set Output Voltage Limit: Set/Get Voltage Limit (Peak Value <Maximum>) [:SOURce]:VOLTage:LIMit:HIGH

### **Description**

Sets/gets the voltage setting range limit (peak value <maximum>)

### Setting parameter

<volt lim high> | MINimum | MAXimum

 $\lt$ volt lim high>  $\approx$   $\lt$ REAL>

 $\langle \text{REAL} \rangle \rightarrow$  Output voltage upper limit

MINimum → Minimum value

MAXimum → Maximum value

For the setting value range, maximum value, minimum value, and resolution, see the instruction manual of the main unit.

### Query parameter

[MINimum | MAXimum]

MINimum  $\rightarrow$  Gets the minimum value

 $MAXimum \rightarrow Gets$  the maximum value

### Response format

 $<$ NR2 $>$ 

Setting example

VOLT:LIM:HIGH 200

### Query example

VOLT:LIM:HIGH?

#### Response example

200.0

### Remarks

The setting is error during the System Lock/warning.

The setting cannot be done in the Sequence and Simulation.

**4.2.2.26** Set Output Voltage Limit: Set/Get Voltage Limit (Peak Value <Minimum>) [:SOURce]:VOLTage:LIMit:LOW

### **Description**

Sets/gets the voltage setting range limit (peak value <minimum>)

### Setting parameter

<volt lim low> | MINimum | MAXimum

 $\lt$ volt lim low>  $\approx$   $\lt$   $\lt$ REAL>

 $\langle \text{REAL} \rangle \rightarrow$  Output voltage lower limit

 $MINimum \rightarrow Minimum$  value

MAXimum → Maximum value

For the setting value range, maximum value, minimum value, and resolution, see the instruction manual of the main unit.

### Query parameter

[MINimum | MAXimum]

 $MINimum \rightarrow Gets$  the minimum value

 $MAXimum \rightarrow Gets$  the maximum value

### Response format

 $<$ NR2 $>$ 

Setting example

VOLT:LIM:LOW -200

#### Query example

VOLT:LIM:LOW?

#### Response example

-200.0

### Remarks

The setting is error during the System Lock/warning.

The setting cannot be done in the Sequence and Simulation.

**4.2.2.27** Set Output Current Limit: Set/Get Current Limit (Effective Value) [:SOURce]:CC:CURRent:RANGe:LIMit:RMS

### **Description**

Sets/gets the effective current setting range limit (effective value)

### Setting parameter

<curr lim low> | MINimum | MAXimum

 $\leq$ curr lim low>  $\rightleftarrows$   $\leq$ REAL>

 $\langle \text{REAL} \rangle \rightarrow$  Current upper limit value

 $MINimum \rightarrow Minimum$  value

MAXimum → Maximum value

For the setting value range, maximum value, minimum value, and resolution, see the instruction manual of the main unit.

### Query parameter

[MINimum | MAXimum]

 $MINimum \rightarrow Gets$  the minimum value

 $MAXimum \rightarrow Gets$  the maximum value

### Response format

 $<$ NR2 $>$ 

Setting example

CC:CURR:RANG:LIMit:RMS 10

Query example

CC:CURR:RANG:LIMit:RMS?

Response example

10.00

### Remarks

The setting is error during the System Lock/warning.

The setting cannot be done in the Sequence and Simulation.

This command can be set in CC mode.

**4.2.2.28** Set Output Frequency Setting Range Limit: Set/Get Upper Limit Value of Frequency Limit [:SOURce]:FREQuency:LIMit:HIGH

### **Description**

Sets/gets the upper limit value [Hz] of the frequency setting range limit

### Setting parameter

<frequency> | MINimum | MAXimum

 $<$ frequency>  $::= <$ REAL $>$ 

 $\langle \text{REAL} \rangle \rightarrow \text{Frequency}$ : The range that can be used are as follows.

40.00 to 550.0 (AC)

1.00 to 550.0 (ACDC)

Resolution 0.01(<100Hz), 0.1(<1000Hz)

MINimum  $\rightarrow$  40.00 (AC)/1.00 (ACDC)

 $MAXimum \rightarrow 550.0(AC, ACDC)$ 

### Query parameter

[MINimum | MAXimum]

 $MINimum \rightarrow Gets$  the minimum value

 $MAXimum \rightarrow Gets$  the maximum value

### Response format

 $<$ NR2 $>$ 

### Setting example

FREQ:LIM:HIGH 60

#### Query example

FREQ:LIM:HIGH?

#### Response example

60.00

### Remarks

The setting is error during the System Lock/warning.

The setting cannot be done in the Sequence and Simulation.

The setting can be made only in the AC-INT, AC-VCA, and ACDC-INT modes.

**4.2.2.29** Set Output Frequency Setting Range Limit: Set/Get Lower Limit Value of Frequency Limit [:SOURce]:FREQuency:LIMit:LOW

### Description

Sets/gets the lower limit value [Hz] of the frequency setting range limit

### Setting parameter

<frequency> | MINimum | MAXimum

 $<$ frequency>  $::= <$ REAL $>$ 

 $\langle \text{REAL} \rangle \rightarrow \text{Frequency}$ : The range that can be used are as follows.

40.00 to 550.0 (AC)

1.00 to 550.0(ACDC)

Resolution 0.01(<100Hz), 0.1(<1000Hz)

MINimum  $\rightarrow$  40.00 (AC)/1.00 (ACDC)

 $MAXimum \rightarrow 550(AC, ACDC)$ 

### Query parameter

[MINimum | MAXimum]

 $MINimum \rightarrow Gets$  the minimum value

 $MAXimum \rightarrow Gets$  the maximum value

### Response format

 $<$ NR2 $>$ 

### Setting example

FREQ:LIM:LOW 40

#### Query example

FREQ:LIM:LOW?

#### Response example

40.00

### Remarks

The setting is error during the System Lock/warning.

The setting cannot be done in the Sequence and Simulation.

The setting can be made only in the AC-INT, AC-VCA, and ACDC-INT modes.

**4.2.2.30** Get Output Measured Value (for Specific Phase): Set/Get Measurement Query Phase (Phase Number)

:MEASure:INSTrument:NSELect

### Description

Sets/gets the measurement query phase (phase number)

It specifies the phase to query the measured value for by the MEASure subsystem command.

\* This command does not affect the measured value display phase

displayed in the LCD.

### Setting parameter

<phase number> | MINimum | MAXimum

 $\langle$  sphase number>  $\therefore$   $\langle$  =  $\langle$  NT>

 $\langle$ INT>  $\rightarrow$  Phase number: 0 to 5

0: L1 phase | 1: L2 phase | 2: L3 phase |

3: L1-L2 line | 4: L2-L3 line | 5: L3-L1 line

MINimum  $\rightarrow$  0

 $MAXimum \rightarrow 5$ 

### Query parameter

[MINimum | MAXimum]

 $MINimum \rightarrow Gets$  the minimum value

 $MAXimum \rightarrow Gets$  the maximum value

### Response format

<INT>

#### Setting example

MEAS:INST:NSEL 1

#### Query example

MEAS:INST:NSEL?

#### Response example

1

### Remarks

For single-phase, only 0 can be set.

For single-phase three-wire, 0, 1, and 3 can be set.

**4.2.2.31** Get Output Measured Value (for Specific Phase): Set/Get Measurement Query Phase (Phase) :MEASure:INSTrument:SELect

```
Description
   Sets/gets the measurement query phase (phase)
   It specifies the phase to query the measured value for by the MEASure subsystem 
   command.
   * This command does not affect the measured value display phase displayed in the 
   LCD.
Setting parameter
   <phase name> ::= <DISC>
      <DISC> ::= L1 | L2 | L3 | L12| L23| L31
      L1 \rightarrow L1 phase, L2 \rightarrow L2 phase, L3 \rightarrow L3 phase
      L12 \rightarrow L1-L2 line, L23 \rightarrow L2-L3 line, L31 \rightarrow L3-L1 line
Query parameter
   None
Response format
   <DISC>
Setting example
   MEAS:INST:SEL L1
Query example
   MEAS:INST:SEL? 
Response example
   L1
Remarks
   For single-phase, only L1 can be set.
   For single-phase three-wire, L1, L2, and L12 can be set.
```
## **4.2.2.32** Get Output Measured Value: Clear Current Peak-Hold Value :MEASure[:SCALar]:CURRent:PEAK:CLEar

## **Description** Clears the current peak-hold value Setting parameter None Setting example MEAS:CURR:PEAK:CLE Remarks The setting is error during the System Lock/warning.

### **4.2.2.33** Get Output Measured Value: Current Peak-Hold Value :MEASure[:SCALar]:CURRent:PEAK:HOLD?

### Description

Gets the current peak-hold value [Apk]

### Query parameter

None

### Response format

<NR2>→ Query response range

For the query response range and resolution, see the instruction manual of the main unit.

### Query example

MEAS:CURR:PEAK:HOLD?

### Response example

26.55

### Remarks

If overrange occurs, returns 9999999.

**4.2.2.34** Get Output Measured Value: Clear Voltage Peak-Hold Value :MEASure[:SCALar]:VOLTage:PEAK:CLEar

> **Description** Clears the voltage peak-hold value Setting parameter None Setting example MEAS:VOLT:PEAK:CLE Remarks The setting is error during the System Lock/warning.

### **4.2.2.35** Get Output Measured Value: Voltage Peak-Hold Value :MEASure[:SCALar]:VOLTage:PEAK:HOLD?

### Description

Gets the voltage peak-hold value [Vpk]

Query parameter

None

### Response format

<NR2>→ Query response range

For the query response range and resolution, see the instruction manual of the main unit.

### Query example

MEAS:VOLT:PEAK:HOLD?

#### Response example

106.0

### Remarks

If overrange occurs, returns 9999999.

**4.2.2.36** Get Output Measured Value: Synchronization Signal Source Frequency :MEASure[:SCALar]:FREQuency?

#### **Description**

Gets the synchronization signal source frequency [Hz]

#### Query parameter

None

### Response format

<NR2>→ Query response range

For the query response range and resolution, see the instruction manual of the main unit.

#### Query example

MEAS:FREQ?

#### Response example

50.4

#### Remarks

If overrange occurs, returns 9999999.

If the measurement conditions are not met, 99999999 is returned.

### **4.2.2.37** Get Output Measured Value (for Specific Phase): Output Voltage (Effective Value) :MEASure[:SCALar]:VOLTage[:RMS]?

#### Description

Gets the output voltage effective value [Vrms]

#### Query parameter

None

### Response format

<NR2>→ Query response range

For the query response range and resolution, see the instruction manual of the main unit.

### Query example

### MEAS:VOLT?

### Response example

100.4

## Remarks

If overrange occurs, returns 9999999.

**4.2.2.38** Get Output Measured Value (for Specific Phase): Output Voltage (Average Value) :MEASure[:SCALar]:VOLTage:AVErage?

### **Description**

Gets the output voltage average value [V]

### Query parameter

None

### Response format

<NR2>→ Query response range

For the query response range and resolution, see the instruction manual of the main unit.

#### Query example

MEAS:VOLT:AVE?

Response example

100.0

### Remarks

If overrange occurs, returns 9999999.

If the measurement conditions are not met, 99999999 is returned.

### **4.2.2.39** Get Output Measured Value (for Specific Phase): Output Voltage (Peak Value <Maximum>) :MEASure[:SCALar]:VOLTage:HIGH?

### Description

Gets the voltage maximum value [Vpk]

#### Query parameter

None

### Response format

<NR2>→ Query response range

For the query response range and resolution, see the instruction manual of the main unit.

### Query example

MEAS:VOLT:HIGH?

### Response example

141.4

## Remarks

If overrange occurs, returns 9999999.

**4.2.2.40** Get Output Measured Value (for Specific Phase): Output Voltage (Peak Value <Minimum>) :MEASure[:SCALar]:VOLTage:LOW?

### **Description**

Gets the voltage minimum value [Vpk]

### Query parameter

None

### Response format

<NR2>→ Query response range

For the query response range and resolution, see the instruction manual of the main unit.

### Query example

MEAS:VOLT:LOW?

Response example

-141.4

### Remarks

If overrange occurs, returns 9999999.

If the measurement conditions are not met, 99999999 is returned.

### **4.2.2.41** Get Output Measured Value (for Specific Phase): Output Voltage Crest Factor :MEASure[:SCALar]:VOLTage:CFACtor?

### **Description**

Gets the output voltage crest factor

### Query parameter

None

#### Response format

<NR2>→ Query response range

For the query response range and resolution, see the instruction manual of the main unit.

#### Query example

#### MEAS:VOLT:CRES?

#### Response example

1.41

### Remarks

If overrange occurs, returns 9999999.

**4.2.2.42** Get Output Measured Value (for Specific Phase): Output Current (Effective Value) :MEASure[:SCALar]:CURRent[:RMS]?

### **Description**

Gets the output current effective value [Arms]

### Query parameter

None

### Response format

<NR2>→ Query response range

For the query response range and resolution, see the instruction manual of the main unit.

### Query example

MEAS:CURR?

### Response example

12.75

### Remarks

If overrange occurs, returns 9999999.

If the measurement conditions are not met, 99999999 is returned.

### **4.2.2.43** Get Output Measured Value (for Specific Phase): Output Current (Average) :MEASure[:SCALar]:CURRent:AVErage?

### **Description**

Gets the output current average value [A]

#### Query parameter

None

### Response format

<NR2>→ Query response range

For the query response range and resolution, see the instruction manual of the main unit.

### Query example

MEAS:CURR:AVE?

#### Response example

1.20

### Remarks

If overrange occurs, returns 9999999.

**4.2.2.44** Get Output Measured Value (for Specific Phase): Output Current (Peak Value <Maximum>) :MEASure[:SCALar]:CURRent:HIGH?

#### **Description**

Gets the output current maximum peak value [Apk]

### Query parameter

None

### Response format

<NR2>→ Query response range

For the query response range and resolution, see the instruction manual of the main unit.

#### Query example

MEAS:CURR:HIGH?

### Response example

30.0

### Remarks

If overrange occurs, returns 9999999.

If the measurement conditions are not met, 99999999 is returned.

### **4.2.2.45** Get Output Measured Value (for Specific Phase): Output Current (Peak Value <Minimum>) :MEASure[:SCALar]:CURRent:LOW?

### **Description**

Gets the output current minimum peak value [Apk]

#### Query parameter

None

### Response format

<NR2>→ Query response range

For the query response range and resolution, see the instruction manual of the main unit.

### Query example

#### MEAS:CURR:LOW?

### Response example

-30.0

### Remarks

If overrange occurs, returns 9999999.

**4.2.2.46** Get Output Measured Value (for Specific Phase): Set/Get Control Harmonic Measurement Type :MEASure[:SCALar]:HARMonic:TYPE

Description Sets/gets the harmonic measurement type Setting parameter  $ltype$   $\cong$   $ltp$   $\cong$   $\leq$   $\text{DISC}$ <DISC> ::= CURRent | VOLTage  $CURRent \rightarrow Harmonic current type$ VOLTage → Harmonic voltage type Query parameter None Response format <NBOL> Setting example MEAS:HARM:TYPE CURR Query example MEAS:HARM:TYPE CURR? Response example CURR Remarks The setting is error during the System Lock/warning. **4.2.2.47** Get Output Measured Value (for Specific Phase): Harmonic Voltage Value :MEASure[:SCALar]:VOLTage:HARMonic[:RMS]?

### **Description**

Gets the harmonic voltage [Vrms]

### Query parameter

< page > ::= <INT> | MINimum | MAXimum

 $\text{N}T\rightarrow \text{Page}: 1 \text{ to } 5$ 

1 (order 1 to 10) | 2 (order 11 to 20) | 3 (order 21 to 30) |

4 (order 31 to 40) | 5(order 41 to 50)

 $MINimum \rightarrow 1$ 

 $MAXimum \rightarrow 5$ 

### Response format

```
<NR2>,<NR2>,<NR2>,<NR2>,<NR2>,<NR2>,<NR2>,<NR2>,<NR2>,<NR2>
```
 $\rightarrow$  Query response range

For the query response range and resolution, see the instruction manual of the main unit.

### Query example

MEAS:VOLT:HARM? 1

### Response example

```
2.24,0.02,0.01,0.15,0.06,0.08,0.01,0.01,0.02,0.06
```
### Remarks

If overrange occurs, returns 9999999.

**4.2.2.48** Get Output Measured Value (for Specific Phase): Harmonic Voltage Percentage :MEASure[:SCALar]:VOLTage:HARMonic:RATio?

### **Description**

Gets the harmonic voltage percentage [%]

### Query parameter

< page > ::= <INT> | MINimum | MAXimum

 $\text{N}T\rightarrow \text{Page}: 1 \text{ to } 5$ 

1 (order 1 to 10) | 2 (order 11 to 20) | 3 (order 21 to 30) |

4 (order 31 to 40) | 5(order 41 to 50)

 $MINimum \rightarrow 1$ 

 $MAXimum \rightarrow 5$ 

### Response format

```
<NR2>,<NR2>,<NR2>,<NR2>,<NR2>,<NR2>,<NR2>,<NR2>,<NR2>,<NR2>
```
 $\rightarrow$  Query response range

For the query response range and resolution, see the instruction manual of the main unit.

### Query example

MEAS:VOLT:HARM:RAT? 1

### Response example

100.0,0.1,0.1,0.1,0.1,0.1,0.1,0.1,0.1,0.1

#### Remarks

If overrange occurs, returns 9999999.

**4.2.2.49** Get Output Measured Value (for Specific Phase): Set/Get Control Harmonic Measurement Function

:MEASure[:SCALar]:CURRent:HARMonic:ENABle

### Description

Sets/gets whether to enable/disable the harmonic current measurement.

If harmonic current measurement is enabled with this command, harmonic voltage measurement will be disabled.

This command was prepared for the past DP series.

### Setting parameter

```
<state> ::= <BOL>
```
 $\langle BOL \rangle \rightarrow 0 / OFF$ : Do nothing, 1/ON: Enable

### Query parameter

None

Response format

#### <NBOL>

Setting example

MEAS:CURR:HARM:ENAB ON

Query example

MEAS:CURR:HARM:ENAB?

Response example

### 1

### Remarks

The setting is error during the System Lock/warning.

**4.2.2.50** Get Output Measured Value (for Specific Phase): Harmonic Current Value :MEASure[:SCALar]:CURRent:HARMonic[:RMS]?

### **Description**

Gets the harmonic current [Arms]

### Query parameter

< page > ::= <INT> | MINimum | MAXimum

 $\text{N}T\rightarrow \text{Page}: 1 \text{ to } 5$ 

1 (order 1 to 10) | 2 (order 11 to 20) | 3 (order 21 to 30) |

4 (order 31 to 40) | 5(order 41 to 50)

 $MINimum \rightarrow 1$ 

 $MAXimum \rightarrow 5$ 

### Response format

```
<NR2>,<NR2>,<NR2>,<NR2>,<NR2>,<NR2>,<NR2>,<NR2>,<NR2>,<NR2>
```
 $\rightarrow$  Query response range

For the query response range and resolution, see the instruction manual of the main unit.

### Query example

MEAS:CURR:HARM? 1

### Response example

```
2.24,0.02,0.01,0.15,0.06,0.08,0.01,0.01,0.02,0.06
```
### Remarks

If overrange occurs, returns 9999999.

**4.2.2.51** Get Output Measured Value (for Specific Phase): Harmonic Current Percentage :MEASure[:SCALar]:CURRent:HARMonic:RATio?

### Description

Gets the harmonic current percentage [%]

### Query parameter

< page > ::= <INT> | MINimum | MAXimum

 $\text{N}T\rightarrow \text{Page}: 1 \text{ to } 5$ 

1 (order 1 to 10) | 2 (order 11 to 20) | 3 (order 21 to 30) |

4 (order 31 to 40) | 5(order 41 to 50)

 $MINimum \rightarrow 1$ 

 $MAXimum \rightarrow 5$ 

### Response format

```
<NR2>,<NR2>,<NR2>,<NR2>,<NR2>,<NR2>,<NR2>,<NR2>,<NR2>,<NR2>
```
 $\rightarrow$  Query response range

For the query response range and resolution, see the instruction manual of the main unit.

### Query example

MEAS:CURR:HARM:RAT? 1

### Response example

100.0,0.1,0.1,0.1,0.1,0.1,0.1,0.1,0.1,0.1

### Remarks

.

If overrange occurs, returns 9999999.

### **4.2.2.52** Get Output Measured Value (for Specific Phase): Output Current Crest Factor :MEASure[:SCALar]:CURRent:CFACtor?

### Description

Gets the output current crest factor

#### Query parameter

None

### Response format

<NR2>→ Query response range

For the query response range and resolution, see the instruction manual of the main unit.

### Query example

MEAS:CURR:CRES?

### Response example

1.41

### Remarks

If overrange occurs, returns 9999999.

If the measurement conditions are not met, 99999999 is returned.

## **4.2.2.53** Get Output Measured Value (for Specific Phase): Apparent Power :MEASure[:SCALar]:POWer[:AC]:APParent?

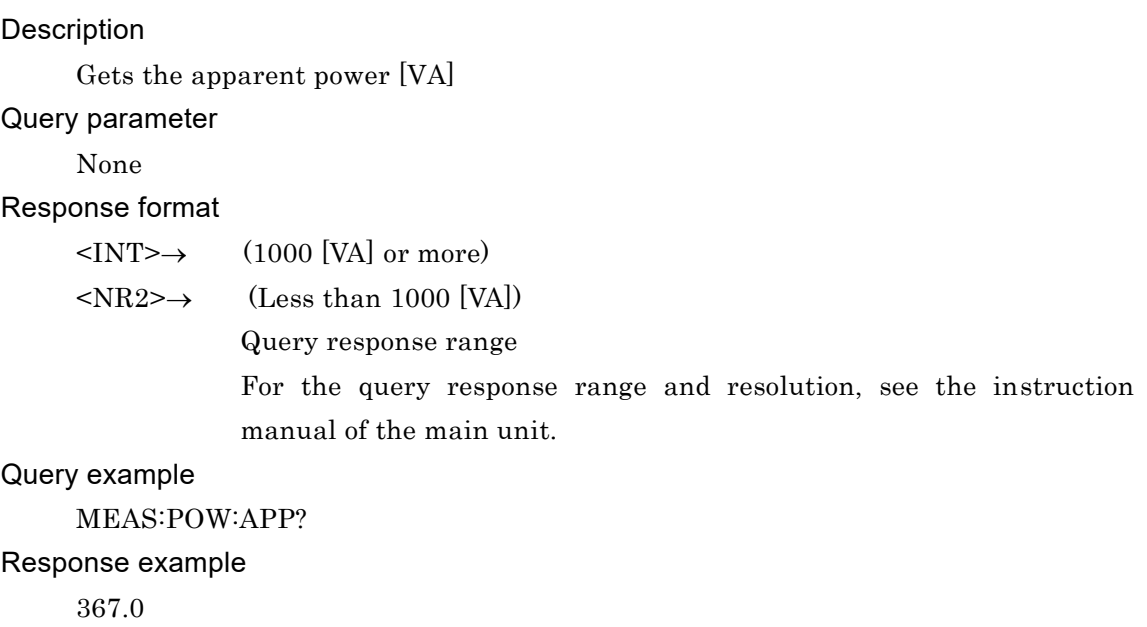

### Remarks

If overrange occurs, returns 9999999.

**4.2.2.54** Get Output Measured Value (for Specific Phase): Power Factor :MEASure[:SCALar]:POWer[:AC]:PFACtor?

### Description

Gets the power factor

### Query parameter

None

### Response format

<NR2>→ Query response range

For the query response range and resolution, see the instruction manual of the main unit.

### Query example

MEAS:POW:PFAC?

Response example

## 0.68

Remarks

If overrange occurs, returns 9999999.

If the measurement conditions are not met, 99999999 is returned.

## **4.2.2.55** Get Output Measured Value (for Specific Phase): Active Power :MEASure[:SCALar]:POWer[:AC][:REAL]?

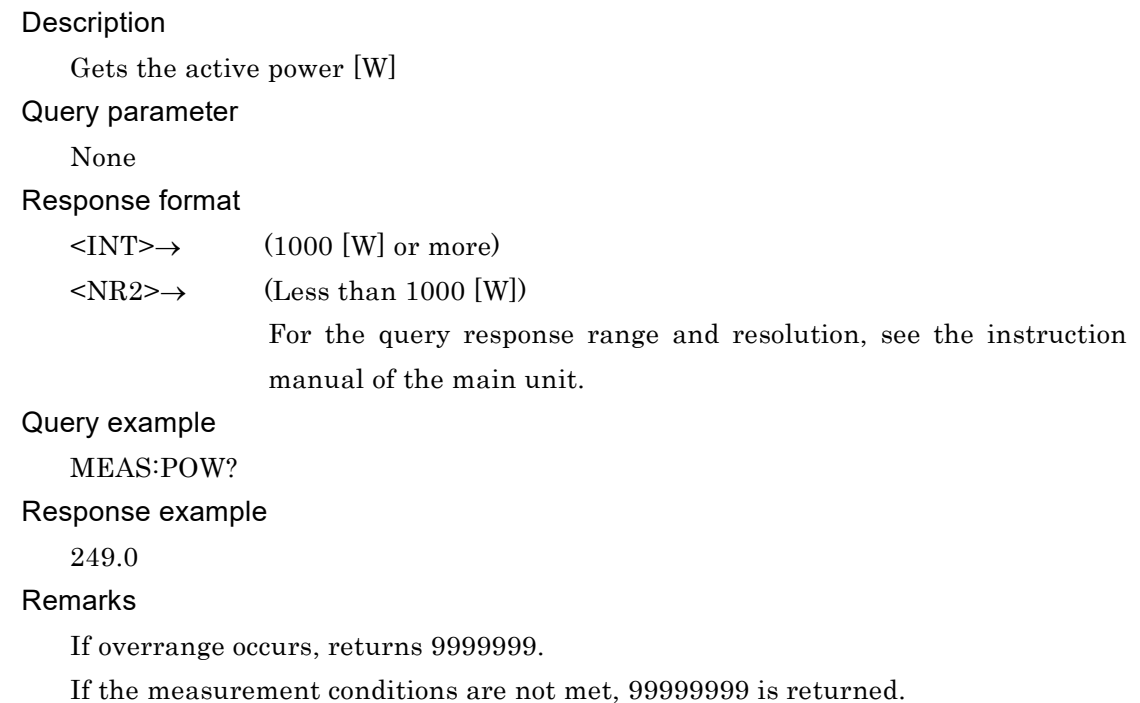

### **4.2.2.56** Set Output Correction Function: Enable/Disable AGC Function

:OUTPut:AGC

### Description

Sets/gets the AGC

### Setting parameter

 $\text{~state}\text{~}::=\text{~BOL}\text{~}$ 

 $\langle BOL \rangle \rightarrow 0 / \text{OFF}$ : Disable, 1/ON: Enable

### Query parameter

None

Response format

<NBOL>

### Setting example

OUTP:AGC ON

## Query example

OUTP:AGC?

### Response example

## 1

### Remarks

The setting is error during the System Lock/warning.

The AGC function can be used only when the output function is the Continuous function and the output mode is AC-INT/AC-VCA/AC-SYNC/DC-INT/DC-VCA.

When an AC voltage waveform other than SIN is selected, the AGC function cannot be enabled.

When the AGC function is enabled, and the output function is set to the Sequence or Simulation, the AGC function is forcibly disabled.

When the output function is set to the Sequence or Simulation, the AGC function cannot be enabled.

**4.2.2.57** Set Output Correction Function: Enable/Disable Autocal Function

:OUTPut:ACALibration

**Description** Sets/gets the Autocal Setting parameter  $\text{~state}\text{~}::=\text{~BOL}\text{~}$  $\langle BOL \rangle \rightarrow 0 / OFF$ : Disable, 1/ON: Enable Query parameter None Response format <NBOL> Setting example OUTP:ACAL ON Query example OUTP:ACAL? Response example 1

### Remarks

The setting is error during the System Lock/warning.

The Autocal function can be used only when the output function is the Continuous function and the output mode is AC-INT/AC-VCA/AC-SYNC/DC-INT/DC-VCA.

When an AC voltage waveform other than SIN is selected, the Autocal function cannot be enabled.

When the Autocal function is enabled, and the output function is set to the Sequence or Simulation, the Autocal function is forcibly disabled.

When the output function is set to the Sequence, it can be established on at the following condition.

AC voltage waveform is a sine wave.

One of the AC voltage or the DC voltage is 0V setting.

When the output function is set to the Simulation, the Autocal function cannot be enabled.

### **4.2.2.58** Set External Input Signal: Set/Get External Input Gain

:INPut:GAIN

### **Description**

Sets/gets the external input gain The setting can be made in the following modes:

AC-VCA, DC-VCA

### Setting parameter

<inp gain> | MINimum | MAXimum

 $\langle$ inp gain>  $\therefore$  =  $\langle$ REAL>

 $\langle \text{REAL} \rangle \rightarrow$  External input gain

 $MINimum \rightarrow Minimum$  value

MAXimum → Maximum value

For the setting value range, maximum value, minimum value, and resolution, see the instruction manual of the main unit.

### Query parameter

[MINimum | MAXimum]  $MINimum \rightarrow Gets$  the minimum value  $MAXimum \rightarrow Gets$  the maximum value

Response format

 $<$ NR2 $>$ Setting example INP:GAIN 10

### Query example

INP:GAIN?

#### Response example

10.0

### Remarks

The setting is error during the System Lock/warning.

**4.2.2.59** Set External Input Signal: Set/Get External Synchronization Signal Source :INPut:SYNC:SOURce

## Description Sets/gets the external synchronization signal source The setting can be made in the AC-SYNC and AC+DC-SYNC modes Setting parameter  $<$ cloc $> ::=$   $<$ DISC $>$  $<$ DISC>  $::=$  LINE | EXT LINE  $\rightarrow$  Line synchronization EXT  $\rightarrow$  External synchronization Query parameter None Response format <DISC> Setting example INP:SYNC:SOUR EXT Query example INP:SYNC:SOUR? Response example EXT Remarks The setting is error during the System Lock/warning. The setting cannot be done in the Sequence and Simulation. The setting cannot be done during the output on.

# **4.2.2.60** Set External Control Signal: Permit/Inhibit External Control Input

:SYSTem:CONFigure:EXTio[:STATe]

### Description

Sets/gets the external control input Note that the external control input is ignored in the Remote state.

### Setting parameter

 $<$ state $>$   $::=$   $<$   $\rm{INT}$   $>$ 

 $\langle$ INT $\rangle$   $\rightarrow$  0: Disable, 1: Enable

### Query parameter

None

```
Response format
```
 $<$ INT $>$ 

```
Setting example
```

```
SYST:CONF:EXT 1
```
### Query example

SYST:CONF:EXT?

### Response example

1

## Remarks

The setting is error during the System Lock/warning.
**4.2.2.61** Set External Control Signal: Set/Get External Control Output Polarity :SYSTem:CONFigure:EXTio:POLarity

```
Description
```
Sets/gets the external control output polarity

## Setting parameter

<polarity> ::= <DISC>

<DISC> ::= POSitive | NEGative

 $\text{POSitive} \rightarrow \text{Positive logic}$ 

 $NEGative \rightarrow Negative logic$ 

## Query parameter

None

## Response format

<DISC>

Setting example

## SYST:CONF:EXT:POL POSITIVE

## Query example

SYST:CONF:EXT:POL?

Response example

POS

## Remarks

## **4.2.2.62** Output Setting (for All Phases): Enable/disable Soft Start Function :OUTPut:SSTart[:STATe][:RISE]

```
Description
   Sets/gets whether to enable/disable soft start function.
Setting parameter
   \text{~state}\text{~}::=\text{~BOL}\text{~}<BOL> → 0/OFF: Disable, 1/ON: Enable
Query parameter
   None
Response format
   <NBOL>
Setting example
   OUTP:SST ON
Query example
   OUTP:SST?
Response example
   1
Remarks
   The setting is error during the System Lock/warning.
   The setting cannot be done in the Sequence and Simulation.
   The setting can be made only in the AC-INT, AC-SYNC, ACDC-INT, ACDC-SYNC, 
   and DC-INT modes.
   The setting cannot be done if output on phase is other than 0.
```

```
4.2.2.63 Output Setting (for All Phases): Set/get Soft Start Time
         :OUTPut:SSTart:TIME[:RISE]
```

```
Description
    Set/get soft start time[s].
Setting parameter
    <time> | MINimum | MAXimum
    \timestime> \cong \timesREAL>
      \langle \text{REAL} \rangle \rightarrow \text{soft start time: } 0.1 \text{ to } 30.0 \text{ Resolution } 0.1MINimum \rightarrow 0.1MAXimum \rightarrow 30.0Query parameter
    [MINimum | MAXimum]
      MINimum \rightarrow Gets the minimum value
      MAXimum \rightarrow Gets the maximum value
Response format
    <REAL>Setting example
    OUTP:SST:TIME 5
Query example
    OUTP:SST:TIME? 
Response example
    5.0
Remarks
    The setting is error during the System Lock/warning.
```
**4.2.2.64** Output Setting (for All Phases): Enable/disable Soft Stop Function :OUTPut:SSTart[:STATe]:FALL

```
Description
   Sets/gets whether to enable/disable soft stop function.
Setting parameter
   \text{~state}\text{~}::=\text{~BOL}\text{~}<BOL> → 0/OFF: Disable, 1/ON: Enable
Query parameter
   None
Response format
   <NBOL>
Setting example
   OUTP:SST:FALL ON
Query example
   OUTP:SST:FALL?
Response example
   1
Remarks
   The setting is error during the System Lock/warning.
   The setting cannot be done in the Sequence and Simulation.
   The setting can be made only in the AC-INT, AC-SYNC, ACDC-INT, ACDC-SYNC, 
   and DC-INT modes.
   The setting cannot be done if output off phase is enable.
```

```
4.2.2.65 Output Setting (for All Phases): Set/get Soft Stop Time
       :OUTPut:SSTart:TIME:FALL
```
# **Description** Set/get soft stop time[s]. Setting parameter <time> | MINimum | MAXimum  $\times$ time>  $\cong$   $\leq$ REAL>  $\langle \text{REAL} \rangle \rightarrow \text{soft stop time: } 0.1 \text{ to } 30.0 \text{ Resolution } 0.1$  $MINimum \rightarrow 0.1$  $MAXimum \rightarrow 30.0$ Query parameter [MINimum | MAXimum]  $MINimum \rightarrow Gets$  the minimum value  $MAXimum \rightarrow Gets$  the maximum value Response format  $REAI$ Setting example OUTP:SST:TIME:FALL 5 Query example OUTP:SST:TIME:FALL? Response example 5.0

## Remarks

## **4.2.3 Sequence Function Commands**

**4.2.3.1** Set Panel Display: Set/Get Step Time Display Unit :DISPlay[:WINDow]:TIME:UNIT

Description

Sets/gets the Sequence/Simulation Step Time unit It is reflected to the display and setting on the panel The setting/getting from the remote command is made in seconds regardless of the DISP:TIME:UNIT setting

#### Setting parameter

```
<unit> ::= <DISC>
```
 $\angle$ DISC> ::= MS | S

 $MS \rightarrow$  millisecond

 $S \rightarrow$  second

Query parameter

None

Response format

<DISC>

Setting example

DISP:TIME:UNIT MS

Query example

DISP:TIME:UNIT?

Response example

## MS

## Remarks

**4.2.3.2** Sequence Function Control: Get State [:SOURce]:SEQuence:CONTrol[:STATe]?

## Description

Gets the sequence control state

Query parameter None Response format

<DISC>

Query example

SEQ:CONT?

Response example

EDIT Edit state CONTROL Control state

## **4.2.3.3** Sequence Function Control: Execution Control :TRIGger:SEQuence:SELected:EXECute

#### Description

Sets the sequence control

#### Setting parameter

```
<ctrl> ::= <DISC><DISC> ::= STOP | STARt | HOLD | BRAN1 | BRAN2
        STOP \longrightarrow Stop runningSTARt \rightarrow Start/resum running
        HOLD \longrightarrow Suspend
        BRAN1 \rightarrow Branch 1
        BRAN2 \rightarrow Branch 2
Setting example
```
TRIG:SEQ:SEL:EXEC HOLD

## Remarks

**4.2.3.4** Sequence Function Control: Switch to Edit Mode [:SOURce]:SEQuence:EDIT

#### Description

Sets the Sequence state to the Edit state

Switches it from the Control state to the Edit state

## Setting parameter

None

## Setting example

SEQ:EDIT

## Remarks

The setting is error during the System Lock/warning. The setting can be made only in the Sequence control state.

## **4.2.3.5** Sequence Function Control: Compile Setting Parameter and Switch to Control Mode :TRIGger:SEQuence:COMPile

#### Description

Compiles the sequence data

Setting parameter None Setting example TRIG:SEQ:COMP Remarks The setting is error during the System Lock/warning.

The operation can be made only in the Sequence edit state.

**4.2.3.6** Sequence Function Control: Get Running Step Number [:SOURce]:SEQuence:CSTep?

> Description Gets the running step number Query parameter None Response format  $<$  INT>  $\,$ Query example SEQ:CST? Response example 2

**4.2.3.7** Set Parameter Common to Steps (Enabled at Edit Mode): Set/Get Parameter Common to Steps [:SOURce]:SEQuence:CPARameter

```
Description
         Sets/gets the sequence step-control parameter
         Dummy data should be set for parameters excluded depending on the step.
         Dummy data are not set.
Setting parameter
         <time>,<start phs>,<start phs enable>,<stop phs >,<stop phs enable>,<step term>,
         \langlesjump to>,\langlejump enable>,\langlejump cnt>,\langlecode>,
         <branch1>,<branch1 enable>,<branch2>,<branch2 enable>,<trig out>
         \timestime\gt ::=\text{REAL}\gt\langle \text{REAL}\rangle \rightarrow \text{Step Time: } 0.0010 to 999.9999, Resolution 0.0001
         <start phs> ::= <REAL>
             \langle \text{REAL}\rangle \rightarrow \text{Start Phase}: 0.0 \text{ to } 359.9, Resolution 0.1
         <start phs enable> ::= <BOL>
             \langle BOL \rangle \rightarrow 0 / \text{OFF}: Disable, 1/ON: Enable
         \leqstop phs>\rightleftharpoons\leqREAL>
             \langle \text{REAL} \rangle \rightarrow Stop Phase: 0.0 to 359.9, Resolution 0.1
         \textless stop phs enable> \textless \textless \textless \textless \textless \textless \textless \textless\langle BOL \rangle \rightarrow 0 / OFF: Disable, 1/ON: Enable
         \leqterm\geq ::= \leqDISC><DISC> ::= CONTinue | END | HOLD
             CONTinue \rightarrow Continue
             END \rightarrow ExistHOLD \longrightarrow Hold\langleiump to\rangle ::= \langleINT\rangle\text{NTS} \rightarrow \text{Jump-to step number: } 0 \text{ to } 255\langlejump enable> \langle:= \langleBOL>
             \langle BOL \rangle \rightarrow 0 / \text{OFF}: Disable, 1/ON: Enable
         \langlejump cnt\rangle ::= \langleINT\rangle\langleINT> \rightarrow Jump count: 0 to 9999
             Jump count 0 means infinite
         <code>::=<INT>
             \langleINT> \rightarrow Step sync output: 0 to 3
         \text{<branch1>} ::= \text{<INT>}\langleINT> \rightarrow Branch 1 destination: 0 to 255
         \epsilon =: \epsilon = \epsilon = \epsilon\langle BOL \rangle \rightarrow 0 / OFF: Disable, 1/ON: Enable
         \epsilon-branch2> \epsilon:= \epsilonINT>
             \langleINT> \rightarrow Branch 2 destination: 0 to 255
         \epsilon -stranch2 enable> \epsilon := \epsilonBOL>
```
<BOL> → 0/OFF: Disable, 1/ON: Enable  $\langle \text{trig out} \rangle ::= \langle \text{BOL} \rangle$  $$\textnormal{\texttt{}}\to0$/OFF: Disable, 1/ON: Enable$ Query parameter None Response format <NR2>,<NR2>,<NBOL>,<NR2>,<NBOL>,<DISC>,<INT>,<NBOL>,<INT>,<INT>, <INT>,<NBOL>,<INT>,<NBOL>,<NBOL> Setting example SEQ:CPAR 10,90,ON,270,ON,CONT,3,ON,5,2,5,ON,6,ON,ON Query example SEQ:CPAR? Response example 10.0000,90.0,1,270.0,1,CONT,3,1,5, 2,5,1,6,1,1 Remarks The setting is error during the System Lock/warning.

The setting can be made only in the Sequence edit state.

**4.2.3.8** Set Parameter for Specified Step (Enabled at Edit Mode): Set/Get Step Number to Set [:SOURce]:SEQuence:STEP

#### Description

Sets/gets the Sequence edit target step number

## Setting parameter

<seq step> | MINimum | MAXimum

 $\leq$ seq step>  $\rightleftarrows$   $\leq$ INT>

 $\langle NTS \rangle \rightarrow$  Sequence edit target step number: 0 to 255

MINimum  $\rightarrow$  0

MAXimum  $\rightarrow$  255

## Query parameter

[MINimum | MAXimum]

 $MINimum \rightarrow Gets$  the minimum value

 $MAXimum \rightarrow Gets$  the maximum value

## Response format

 $<$ INT $>$ 

## Setting example

SEQ:STEP 1

## Query example

SEQ:STEP?

## Response example

#### 1

## Remarks

The setting is error during the System Lock/warning.

The setting can be made only in the Sequence edit state.

<span id="page-192-0"></span>**4.2.3.9** Set Specified Step Parameter (Enabled at Edit Mode): Set/Get Phase To Set (Phase Number) [:SOURce]:SEQuence:INSTrument:NSELect

## Description

Sets/gets the phase to set sequence (phase number)

## Setting parameter

<phase number> | MINimum | MAXimum

 $\langle$  sphase number>  $\therefore$   $\langle$  =  $\langle$  NT>

 $\texttt{}\to \texttt{Phase number: 0 to 2}$ 

0: L1 phase | 1: L2 phase | 2: L3 phase

MINimum  $\rightarrow 0$ 

 $MAXimum \rightarrow 2$ 

## Query parameter

[MINimum | MAXimum]

 $MINimum \rightarrow Gets$  the minimum value

 $MAXimum \rightarrow Gets$  the maximum value

## Response format

 $<$ INT $>$ 

Setting example

SEQ:INST:NSEL 1

Query example

SEQ:INST:NSEL?

## Response example

1

 $\boldsymbol{\tau}$ 

<span id="page-193-0"></span>**4.2.3.10** Set Specified Step Parameter (Enabled at Edit Mode): Set/Get Phase To Set (Phase) [:SOURce]:SEQuence:INSTrument:SELect

```
Description
     Sets/gets the phase to set sequence (phase)
Setting parameter
     <phase name> ::= <DISC>
        \langleDISC> ::= L1 | L2 | L3
        L1 \rightarrow L1 phase, L2 \rightarrow L2 phase, L3 \rightarrow L3 phase
Query parameter
     None
Response format
     <DISC>
Setting example
     SEQ:INST:SEL L1
Query example
     SEQ:INST:SEL? 
Response example
     L1
```

```
4.2.3.11 Set Parameter for Specified Step (Enabled at Edit Mode): Set/Get Step Parameter
       [:SOURce]:SEQuence:SPARameter
```
#### **Description**

Sets/gets the sequence intra-Step parameter

Dummy data should be set for parameters excluded depending on the mode, step, and phase.

Dummy data are not set.

#### Setting parameter

<acv>,<acv mode>,<dcv>,<dcv mode>,<freq>,<freq mode>,<wave>,<phase>

 $cv>  $::=$  <REAL>$ 

 $\langle \text{REAL}\rangle \rightarrow \text{AC voltage}$ 

For the setting value range, maximum value, minimum value, and resolution, see the instruction manual of the main unit.

 $\langle$  acv mode>  $\because$   $\angle$   $\angle$   $\angle$   $\angle$ 

<DISC> ::= CONST | KEEP | SWEEP

CONST→ Constant

 $SWEEP \rightarrow Sweep$ 

 $KEEP \rightarrow Keep$ 

 $<dev>=$ 

 $\langle \text{REAL} \rangle \rightarrow \text{DC voltage}$ 

For the setting value range, maximum value, minimum value, and resolution, see the instruction manual of the main unit.

 $\langle \text{dev mode} \rangle ::= \langle \text{DISC} \rangle$ 

```
<DISC> ::= CONST | KEEP | SWEEP
```
 $CONST \rightarrow Constant$ 

 $SWEEP \rightarrow Sweep$ 

 $KEEP \rightarrow Keep$ 

 $<$ freq>  $::=$  <REAL>

```
\langle \text{REAL} \rangle \rightarrow \text{Frequency}
```
For the setting value range, maximum value, minimum value, and resolution, see the instruction manual of the main unit.

 $\langle$  freq mode>  $\therefore$  =  $\langle$ DISC>

<DISC> ::= CONST | KEEP | SWEEP  $CONST \rightarrow Constant$  $SWEEP \rightarrow$  Sweep KEEP  $\rightarrow$  Keep  $\langle wave \rangle ::= \langle DISC \rangle$ <DISC> ::= SIN | CLP1 | CLP2 | CLP3  $\text{SIN} \longrightarrow \text{Sine wave}$ CLP1  $\rightarrow$  Clipped sine wave 1 CLP2  $\rightarrow$  Clipped sine wave 2

CLP3  $\rightarrow$  Clipped sine wave 3  $<$ phase>  $::=$  <REAL>  $\langle \text{REAL} \rangle \rightarrow \text{Phase angle: } 0.0 \text{ to } 359.9,$  Resolution 0.1 Query parameter None Response format <NR2>,<DISC>,<NR2>,<DISC>,<NR2>,<DISC>,<DISC>,<NR2> Setting example SEQ:SPAR 10,SWEEP,20,SWEEP,50,SWEEP,SIN,120 Query example SEQ:SPAR? Response example 10.0,SWEEP,20.0,SWEEP,50.00,SWEEP,SIN,120.0 Remarks The setting is error during the System Lock/warning. The setting can be made only in the Sequence edit state.

**4.2.3.12** Initialize/Read/Save Sequence Data (Enabled at Edit Mode): Initialize Sequence Data :TRACe|DATA:SEQuence:CLEar

## Description

Initializes the sequence data

## Setting parameter

<seq memory> | MINimum | MAXimum

 $\leq$ seq memory $\geq$   $\cong$   $\leq$  INT $\geq$ 

 $\text{SIN} \to 0$  to  $5$ 

0: Sequence data being edited

1 to 5: Sequence Memory numbers 1-5

MINimum  $\rightarrow$  0

 $MAXimum \rightarrow 5$ 

## Setting example

TRAC:SEQ:CLE 1

## Remarks

The setting is error during the System Lock/warning.

The operation cannot be done unless the output function is the Sequence.

**4.2.3.13** Initialize/Read/Save Sequence Data (Enabled at Edit Mode): Set/Get Sequence Data Name :TRACe|DATA:SEQuence:NAME

#### **Description**

Sets/gets the sequence data name

#### Setting parameter

{<seq memory> | MINimum | MAXimum},<name>

 $\leq$ seq memory $\geq$  ::=  $\leq$ INT $\geq$ 

 $\langle$ INT>  $\rightarrow$  1 to 5: Sequence Memory numbers 1.5

 $MINimum \rightarrow 1$ 

 $MAXimum \rightarrow 5$ 

 $\langle$ name $\rangle$  ::=  $\langle$ STR $\rangle$ 

 $\langle$ STR>  $\rightarrow$  Sequence data name

Arbitrary wave name (16 characters or less)

The arbitrary wave name should contain 16 one-byte characters

(alphanumeric characters) or less.The characters that can be used are as follows.

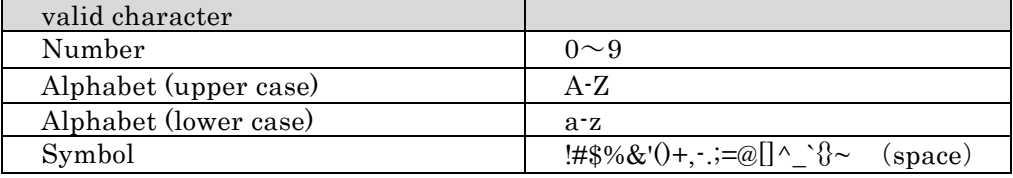

#### Query parameter

<seq memory> | MINimum | MAXimum

```
\leqseq memory\geq ::= \leqINT\geq
```
<INT> → 1 to 5: Sequence Memory numbers 1-5

```
MINimum \rightarrow 1
```
 $MAXimum \rightarrow 5$ 

#### Setting example

TRAC:SEQ:NAME 1,"SEQ1"

#### Query example

TRAC:SEQ:NAME? 1

## Response example

"SEQ1"

#### Remarks

The setting is error during the System Lock/warning.

The setting/query cannot be done unless the output function is the Sequence.

**4.2.3.14** Initialize/Read/Save Sequence Data (Enabled at Edit Mode): Read Sequence Data :TRACe|DATA:SEQuence:RECall

```
Description
      Reads the sequence data
Setting parameter
      <seq memory> | MINimum | MAXimum
      \leqseq memory\geq ::= \leqINT\geq\langleINT> \rightarrow Sequence Memory number: 1 to 5
        MINimum \rightarrow 1MAXimum \rightarrow 5Setting example
      TRAC:SEQ:REC 1
```
#### Remarks

The setting is error during the System Lock/warning. The operation cannot be done unless the output function is the Sequence.

**4.2.3.15** Initialize/Read/Save Sequence Data (Enabled at Edit Mode): Save Sequence Data :TRACe|DATA:SEQuence:STORe

```
Description
      Saves the sequence data
Setting parameter
      <seq memory> | MINimum | MAXimum
      \leqseq memory\geq ::= \leqINT\geq< INT> \rightarrow Sequence Memory number: 1 to 5
        MINimum \rightarrow 1MAXimum \rightarrow 5
```
## Setting example

TRAC:SEQ:STOR 1

#### Remarks

The setting is error during the System Lock/warning.

The operation cannot be done unless the output function is the Sequence.

```
4.2.3.16 Set Parameter for Step 0: Set/Get Output Frequency
```
[:SOURce]:SEQuence:FREQuency[:IMMediate]

## **Description**

Sets/gets the output frequency, for sequence step 0

## Setting parameter

<frequency>

 $<$ frequency>  $::= <$ REAL $>$ 

 $\langle \text{REAL} \rangle \rightarrow \text{Frequency}$ : The range that can be used are as follows.

40.00 to 550.0 (AC)

1.00 to 550.0 (ACDC)

Resolution 0.01(<100Hz), 0.1(<1000Hz)

MINimum  $\rightarrow$  40.00 (AC)/1.00 (ACDC)

 $MAXimum \rightarrow 550.0(AC, ACDC)$ 

Query parameter

None

## Response format

 $<$ NR2 $>$ 

Setting example

:SEQ:FREQ 50

## Query example

:SEQ:FREQ?

## Response example

50.00

## Remarks

The setting is error during the System Lock/warning.

The operation cannot be done unless the output function is the Sequence.

The setting can be made only in the Sequence edit state.

The setting can be made only in the Sequence edit step equal 0.

The setting can be made only in the AC-INT and ACDC-INT modes.

## **4.2.3.17** Set Parameter for Step 0: Set/Get AC Output Voltage

[:SOURce]:SEQuence:VOLTage[:LEVel][:IMMediate][:AMPLitude]

## **Description**

Sets/gets the AC output voltage, for sequence step 0

## Setting parameter

 $<$ volt $>$ 

 $<$ volt>  $:=$  <REAL>

 $\langle \text{REAL} \rangle \rightarrow \text{AC}$  output voltage

For the setting value range and resolution, see the instruction manual of the main unit.

#### Query parameter

None

#### Response format

 $<$ NR2 $>$ 

## Setting example

:SEQ:VOLT 100

#### Query example

:SEQ:VOLT?

## Response example

100.0

## Remarks

The setting is error during the System Lock/warning.

The operation cannot be done unless the output function is the Sequence.

The setting can be made only in the Sequence edit state.

The setting can be made only in the Sequence edit step equal 0.

The setting can be made only in the AC-INT and ACDC-INT modes.

In the case of multi-unit system, It is reflected in the set phase.

(See. [4.2.3.9](#page-192-0) or [4.2.3.10\)](#page-193-0)

**4.2.3.18** Set Parameter for Step 0: Set/Get DC Output Voltage

[:SOURce]:SEQuence:VOLTage[:LEVel][:IMMediate]:OFFSet

## Description

Sets/gets the DC output voltage, for sequence step 0

## Setting parameter

<volt offs>

 $\langle \text{volt offs} \rangle ::= \langle \text{REAL} \rangle$ 

 $\langle \text{REAL} \rangle \rightarrow \text{DC}$  output voltage

For the setting value range and resolution, see the instruction manual of the main unit.

## Query parameter

None

## Response format

 $<$ NR2 $>$ 

## Setting example

:SEQ:VOLT:OFFS 10

## Query example

:SEQ:VOLT:OFFS?

## Response example

10.0

## Remarks

The setting is error during the System Lock/warning.

The operation cannot be done unless the output function is the Sequence.

The setting can be made only in the Sequence edit state.

The setting can be made only in the Sequence edit step equal 0.

The setting can be made only in the ACDC-INT and DC-INT modes.

## **4.2.3.19** Set Parameter for Step 0: Set/Get AC Output Current

[:SOURce]:SEQuence:CURRent[:LEVel][:IMMediate][:AMPLitude]

# **Description** Sets/gets the AC output current, for sequence step 0 Setting parameter  $<$ volt $>$  $<$ volt>  $:=$  <REAL> <REAL> →AC output current For the setting value range and resolution, see the instruction manual of the main unit. Query parameter None Response format  $<$ NR2 $>$ Setting example :SEQ:CURR 10 Query example :SEQ:CURR? Response example 10.00 Remarks The setting is error during the System Lock/warning. The operation cannot be done unless the output function is the Sequence.

The setting can be made only in the Sequence edit state.

The setting can be made only in the Sequence edit step equal 0. The setting can be made only in the AC-INT and ACDC-INT modes. In the case of multi-unit system, it is reflected in the set phase. (See. [4.2.3.9](#page-192-0) or [4.2.3.10\)](#page-193-0)

## **4.2.3.20** Set Parameter for Step 0: Set/Get DC Output Current

[:SOURce]:SEQuence:CURRent[:LEVel][:IMMediate]:OFFSet

## Description

Sets/gets the DC output current, for sequence step 0

## Setting parameter

<curr offs>

 $<$ curr offs>  $\cong$   $<$ REAL>

 $\langle \text{REAL} \rangle \rightarrow \text{DC}$  output current

For the setting value range and resolution, see the instruction manual of the main unit.

## Query parameter

None

## Response format

 $<$ NR2 $>$ 

## Setting example

:SEQ:CURR:OFFS 10

## Query example

:SEQ:CURR:OFFS?

## Response example

10.00

## Remarks

The setting is error during the System Lock/warning.

The operation cannot be done unless the output function is the Sequence.

The setting can be made only in the Sequence edit state.

The setting can be made only in the Sequence edit step equal 0.

The setting can be made only in the ACDC-INT and DC-INT modes.

## **4.2.3.21** Output Setting (for All Phases): Set/Get Remote Sensing Function

:MEASure:CONFigure:SENSing

**Description** Sets/gets the remote sensing Setting parameter  $\leq$ state $\geq$   $\rightleftharpoons$   $\leq$  INT $\geq$  $\langle NTS \rightarrow 0: Disable, 1: Enable \rangle$ Query parameter None Response format  $<$ INT $>$ Setting example MEAS:CONF:SENS 1 Query example MEAS:CONF:SENS? Response example 1 Remarks

The setting is error during the System Lock/warning.

The remote sensing can be set only when the waveform is a sine wave for the AC mode in the AC-INT, AC-VCA, AC-SYNC, DC-INT, and DC-VCA modes.

When the Sequence or Simulation function is selected, the remote sensing is forcibly set to off.

When the Sequence function is selected, it can be established on at the following condition.

Waveform is a sine wave

One of the AC voltage or the DC voltage is 0V setting.

When the output function is set to the Simulation, the remote sensing function cannot be enabled.

\* Same as the Continuous function command.

# **4.2.3.22** Set Output Correction Function: Enable/Disable Autocal Function

```
:OUTPut:ACALibration
```

```
Description
    Sets/gets the Autocal
Setting parameter
    \text{~state}\text{~}::=\text{~BOL}\text{~}\langle BOL \rangle \rightarrow 0 / OFF: Disable, 1/ON: Enable
Query parameter
    None
Response format
    <NBOL>
Setting example
    OUTP:ACAL ON
Query example
    OUTP:ACAL? 
Response example
    1
Remarks
```
The setting is error during the System Lock/warning.

The Autocal function can be used only when the output function is the Continuous function and the output mode is AC-INT/AC-VCA/AC-SYNC/DC-INT/DC-VCA.

When an AC voltage waveform other than SIN is selected, the Autocal function cannot be enabled.

When the Autocal function is enabled, and the output function is set to the Sequence or Simulation, the Autocal function is forcibly disabled.

When the output function is set to the Sequence, it can be established on at the following condition.

AC voltage waveform is a sine wave.

One of the AC voltage or the DC voltage is 0V setting.

When the output function is set to the Simulation, the Autocal function cannot be enabled.

\* Same as the Continuous function command.

## **4.2.4 Simulation Function Commands**

**4.2.4.1** Set Panel Display: Set/Get Step Time Display Unit :DISPlay[:WINDow]:TIME:UNIT

Description

Sets/gets the Sequence/Simulation Step Time unit It is reflected to the display and setting on the panel The setting/getting from the remote command is made in seconds regardless of the DISP:TIME:UNIT setting

## Setting parameter

```
<unit> ::= <DISC>
```
 $\angle$ DISC> ::= MS | S

 $MS \rightarrow$  millisecond

```
S \rightarrow second
```
Query parameter

None

Response format

<DISC>

Setting example

DISP:TIME:UNIT MS

Query example

DISP:TIME:UNIT?

Response example

MS

\* Same as the Sequence function command.

**4.2.4.2** Simulation Function Control: Get State [:SOURce]:SIMulation:CONTrol[:STATe]?

## **Description** Gets the simulation control state Query parameter None Response format <DISC> Query example SIM:CONT? Response example EDIT Edit state CONTROL Control state

## **4.2.4.3** Simulation Function Control: Execution Control :TRIGger:SIMulation:SELected:EXECute

## Description

Sets the simulation control

## Setting parameter

 $<$ ctrl>  $::=$  <DISC>  $<$ DISC>  $::=$  STOP | STARt  $STOP \longrightarrow Stop running$  $STARt \rightarrow Start \ running$ 

## Setting example

TRIG:SIM:SEL:EXEC STAR

#### Remarks

The command is error during the System Lock/warning.

The operation can be made only in the Simulation control state.

**4.2.4.4** Simulation Function Control: Switch to Edit Mode [:SOURce]:SIMulation:EDIT

# Description Sets the Simulation state to the Edit state Switches it from the Control state to the Edit state Setting parameter None Setting example SIM:EDIT Remarks The command is error during the System Lock/warning. The setting can be made only in the Simulation control state.

**4.2.4.5** Simulation Function Control: Compile Setting Parameter and Switch to Control Mode :TRIGger:SIMulation:COMPile

## Description

Compiles the simulation data

#### Setting parameter

None

## Setting example

TRIG:SIM:COMP

## Remarks

The command is error during the System Lock/warning. The operation can be made only in the simulation edit state. **4.2.4.6** Simulation Function Control: Get Running Step Number [:SOURce]:SIMulation:CSTep?

Description Gets the running step number Query parameter None Response format  $<$  INT>  $\,$ Query example SIM:CST? Response example 0 Initial Step 1 Normal 1 step 2 Transition 1 step 3 Abnormal step 4 Transition 2 step

5 Normal 2 step

**4.2.4.7** Set Repeat Execution (Enabled at Edit Mode): Enable/Disable Repeat Execution [:SOURce]:SIMulation:REPeat:ENABle

```
Description
```
Sets/gets whether to enable/disable the Simulation repeat count

```
Setting parameter
     <state> ::= <BOL>
        \langle BOL \rangle \rightarrow 0 / OFF: Disable, 1/ON: Enable
Query parameter
     None
Response format
     <BOL>
Setting example
     SIM:REP:ENAB ON
Query example
     SIM:REP:ENAB?
Response example
     1
Remarks
     The command is error during the System Lock/warning.
```
The setting/query can be made only in the simulation edit state.

**4.2.4.8** Set Repeat Execution (Enabled at Edit Mode): Set/Get Repeat Execution Count [:SOURce]:SIMulation:REPeat:COUNt

# Description Sets/gets the Simulation repeat count Setting parameter <sim count> | MINimum | MAXimum  $\leq$ sim count $\geq$   $\rightleftharpoons$   $\leq$  INT $\geq$  $\langle NTS \rangle \rightarrow$  Repeat count: 0 to 9999 (0 means the infinite repeat) MINimum  $\rightarrow 0$  $MAXimum \rightarrow 9999$ Query parameter [MINimum | MAXimum]  $MINimum \rightarrow Gets$  the minimum value  $MAXimum \rightarrow Gets$  the maximum value Response format  $<$ INT $>$ Setting example SIM:REP:COUN 10 Query example SIM:REP:COUN? Response example

10

## Remarks

The setting is error during the System Lock/warning.

The setting/query can be made only in the simulation edit state.

```
4.2.4.9 Set Parameter for Initial Step (Enabled at Edit Mode): Set/Get Output Voltage
       [:SOURce]:SIMulation:INITial:VOLTage
```

```
Description
     Sets/gets the Initial Step amplitude
Setting parameter
     <volt> | MINimum | MAXimum
     <volt> ::= <REAL>
        \langle \text{REAL}\rangle \rightarrow \text{AC} output voltage
        0.0 to 160.0 (100V range), Resolution 0.1
        0.0 to 320.0 (200V range), Resolution 0.1
        MINimum \rightarrow 0.0MAXimum \rightarrow 160.0 (100V range) | 320.0 (200V range)
Query parameter
     [MINimum | MAXimum]
        MINimum \rightarrow Gets the minimum value
        MAXimum \rightarrow Gets the maximum value
Response format
     <NR2>Setting example
     SIM:INIT:VOLT 100
Query example
     SIM:INIT:VOLT? 
Response example
     100.0
Remarks
     The setting is error during the System Lock/warning.
     The setting/query can be made only in the simulation edit state.
```
**4.2.4.10** Set Parameter for Initial Step (Enabled at Edit Mode): Set/Get Frequency [:SOURce]:SIMulation:INITial:FREQuency

# Description Sets/gets the Initial Step frequency Setting parameter <frequency> | MINimum | MAXimum  $\langle frequency \rangle ::= \langle REAL \rangle$  $\langle \text{REAL} \rangle \rightarrow \text{Frequency}$ : 1.00 to 550.0 Resolution 0.01(<100Hz), 0.1(<1000Hz)  $MINimum \rightarrow 1.00$  $MAXimum \rightarrow 550.0$ Query parameter [MINimum | MAXimum]  $MINimum \rightarrow Gets$  the minimum value  $MAXimum \rightarrow Gets$  the maximum value Response format  $<$ NR2 $>$ Setting example SIM:INIT:FREQ 50 Query example SIM:INIT:FREQ? Response example 50.00

## Remarks

The setting is error during the System Lock/warning. The setting/query can be made only in the simulation edit state. **4.2.4.11** Set Parameter for Initial Step (Enabled at Edit Mode): Set/Get Whether to Enable/Disable Start Phase Specification

[:SOURce]:SIMulation:INITial:PHASe:STARt:ENABle

Description

Sets/gets whether to enable/disable the Initial Step start phase

Setting parameter

 $\text{~state}\n\geq\text{~=~}s$ 

 $\langle BOL \rangle \rightarrow 0 / OFF$ : Disable, 1/ON: Enable

Query parameter

None

Response format

<NBOL>

Setting example

SIM:INIT:PHAS:STAR:ENAB ON

Query example

SIM:INIT:PHAS:STAR:ENAB?

Response example

1

## Remarks

The setting is error during the System Lock/warning.

The setting/query can be made only in the simulation edit state.

**4.2.4.12** Set Parameter for Initial Step (Enabled at Edit Mode): Set/Get Start Phase [:SOURce]:SIMulation:INITial:PHASe:STARt[:IMMediate]

# Description Sets/gets the Initial Step start phase Setting parameter <phase> | MINimum | MAXimum  $<$ phase>  $::=$  <REAL>  $\langle \text{REAL} \rangle \rightarrow \text{Phase: } 0.0 \text{ to } 359.9,$  Resolution 0.1 MINimum  $\rightarrow 0.0$  $MAXimum \rightarrow 359.9$ Query parameter [MINimum | MAXimum]  $MINimum \rightarrow Gets$  the minimum value  $MAXimum \rightarrow Gets$  the maximum value Response format  $<$ NR2 $>$ Setting example SIM:INIT:PHAS:STAR 0 Query example SIM:INIT:PHAS:STAR? Response example 0.0 Remarks The setting is error during the System Lock/warning.

The setting/query can be made only in the simulation edit state.
**4.2.4.13** Set Parameter for Initial Step (Enabled at Edit Mode): Set/Get Whether to Enable/Disable Stop Phase Specification

[:SOURce]:SIMulation:INITial:PHASe:STOP:ENABle

Description

Sets/gets whether to enable/disable the Initial Step stop phase

Setting parameter

 $\text{~state}\n\geq\text{~=~}s$ 

 $\langle BOL \rangle \rightarrow 0 / OFF$ : Disable, 1/ON: Enable

Query parameter

None

Response format

<NBOL>

Setting example

SIM:INIT:PHAS:STOP:ENAB ON

Query example

SIM:INIT:PHAS:STOP:ENAB?

Response example

1

## Remarks

The setting is error during the System Lock/warning.

**4.2.4.14** Set Parameter for Initial Step (Enabled at Edit Mode): Set/Get Stop Phase [:SOURce]:SIMulation:INITial:PHASe:STOP[:IMMediate]

# Description Sets/gets the Initial Step stop phase Setting parameter <phase> | MINimum | MAXimum  $<$ phase>  $::=$  <REAL>  $\langle \text{REAL} \rangle \rightarrow \text{Phase: } 0.0 \text{ to } 359.9,$  Resolution 0.1 MINimum  $\rightarrow 0.0$  $MAXimum \rightarrow 359.9$ Query parameter [MINimum | MAXimum]  $MINimum \rightarrow Gets$  the minimum value  $MAXimum \rightarrow Gets$  the maximum value Response format  $<$ NR2 $>$ Setting example SIM:INIT:PHAS:STOP 0 Query example SIM:INIT:PHAS:STOP? Response example 0.0 Remarks The setting is error during the System Lock/warning.

**4.2.4.15** Set Parameter for Initial Step (Enabled at Edit Mode): Set/Get Synchronization Output [:SOURce]:SIMulation:INITial:CODE

# Description Sets/gets the Initial Step - step sync output Setting parameter  $<$ code> | MINimum | MAXimum</sup>  $<$ code> $::=$  $<$ INT>  $\langle NTS \rangle \rightarrow$  Step sync output: 0 to 3, Resolution 1 MINimum  $\rightarrow 0$ MAXimum  $\rightarrow 3$ Query parameter [MINimum | MAXimum]  $MINimum \rightarrow Gets$  the minimum value  $MAXimum \rightarrow Gets$  the maximum value Response format  $<$ INT $>$ Setting example SIM:INIT:CODE 1 Query example SIM:INIT:CODE? Response example 1 Remarks

The setting is error during the System Lock/warning.

**4.2.4.16** Set Parameter for Normal 1 Step Parameter (Enabled at Edit Mode): Set/Get Execution Time [:SOURce]:SIMulation:NORMal1:TIME

# **Description** Sets/gets the Normal 1 Step Step Time The short form of NORMal1 is NORM1. "1" cannot be omitted. Setting parameter <sim step time> | MINimum | MAXimum  $\leq$ sim step time>  $\rightleftarrows$   $\leq$ REAL>  $\langle \text{REAL} \rangle \rightarrow$  Step Time: 0.0010 to 999.9999, Resolution 0.0001 MINimum  $\rightarrow$  0.0010  $MAXimum \rightarrow 999.9999$ Query parameter [MINimum | MAXimum]  $MINimum \rightarrow Gets$  the minimum value  $MAXimum \rightarrow Gets$  the maximum value Response format  $<$ NR2 $>$ Setting example SIM:NORM1:TIME 10 Query example

SIM:NORM1:TIME?

#### Response example

10.0000

## Remarks

**4.2.4.17** Set Parameter for Normal 1 Step Parameter (Enabled at Edit Mode): Set/Get Output Voltage [:SOURce]:SIMulation:NORMal1:VOLTage

# **Description** Sets/gets the Normal 1 Step amplitude The short form of NORMal1 is NORM1. "1" cannot be omitted. Setting parameter <volt> | MINimum | MAXimum  $<$ volt>  $::=$  <REAL>  $\langle \text{REAL} \rangle \rightarrow \text{AC}$  output voltage: 0.0 to 160.0 (100V range), Resolution 0.1 0.0 to 320.0 (200V range), Resolution 0.1 MINimum  $\rightarrow 0.0$  $MAXimum \rightarrow 160.0 (100V range)$  | 320.0 (200V range) Query parameter [MINimum | MAXimum]  $MINimum \rightarrow Gets$  the minimum value  $MAXimum \rightarrow Gets$  the maximum value Response format  $<$ NR2 $>$ Setting example SIM:NORM1:VOLT 100

#### Query example

SIM:NORM1:VOLT?

#### Response example

100.0

## Remarks

The setting is error during the System Lock/warning.

**4.2.4.18** Set Parameter for Normal 1 Step Parameter (Enabled at Edit Mode): Set/Get Frequency [:SOURce]:SIMulation:NORMal1:FREQuency

```
Description
     Sets/gets the Normal 1 Step frequency
     The short form of NORMal1 is NORM1. "1" cannot be omitted.
Setting parameter
     <frequency> | MINimum | MAXimum
     <frequency> ::= <REAL>
        \langle \text{REAL} \rangle \rightarrow \text{Frequency: } 1.00 \text{ to } 550.0Resolution 0.01(<100Hz), 0.1(<1000Hz)
        MINimum \rightarrow 1.00MAXimum \rightarrow 550.0Query parameter
     [MINimum | MAXimum]
        MINimum \rightarrow Gets the minimum value
        MAXimum \rightarrow Gets the maximum value
Response format
     <NR2>Setting example
     SIM:NORM1:FREQ 50
Query example
     SIM:NORM1:FREQ?
Response example
     50.00
Remarks
     The setting is error during the System Lock/warning.
     The setting/query can be made only in the simulation edit state.
```
**4.2.4.19** Set Parameter for Normal 1 Step (Enabled at Edit Mode): Set/Get Whether to Enable/Disable Start Phase Specification

[:SOURce]:SIMulation:NORMal1:PHASe:STARt:ENABle

Description

Sets/gets whether to enable/disable the Normal 1 Step start phase The short form of NORMal1 is NORM1. "1" cannot be omitted.

Setting parameter

 $<$ state>  $::=$  <BOL>

 $\langle BOL \rangle \rightarrow 0 / \text{OFF}$ : Disable, 1/ON: Enable

Query parameter

None

Response format

<NBOL>

Setting example

SIM:NORM1:PHAS:STAR:ENAB ON

Query example

SIM:NORM1:PHAS:STAR:ENAB?

Response example

#### 1

Remarks

The setting is error during the System Lock/warning.

**4.2.4.20** Set Parameter for Normal 1 Step (Enabled at Edit Mode): Set/Get Start Phase [:SOURce]:SIMulation:NORMal1:PHASe:STARt[:IMMediate]

# **Description** Sets/gets the Normal 1 Step start phase The short form of NORMal1 is NORM1. "1" cannot be omitted. Setting parameter <phase> | MINimum | MAXimum  $<$ phase>  $::=$  <REAL>  $\langle \text{REAL} \rangle \rightarrow \text{Phase: } 0.0 \text{ to } 359.9,$  Resolution 0.1 MINimum  $\rightarrow 0.0$  $MAXimum \rightarrow 359.9$ Query parameter [MINimum | MAXimum]  $MINimum \rightarrow Gets$  the minimum value  $MAXimum \rightarrow Gets$  the maximum value Response format  $<$ NR2 $>$ Setting example SIM:NORM1:PHAS:STAR 0 Query example SIM:NORM1:PHAS:STAR? Response example 0.0 Remarks

**4.2.4.21** Set Parameter for Normal 1 Step (Enabled at Edit Mode): Set/Get Whether to Enable/Disable Stop Phase Specification

[:SOURce]:SIMulation:NORMal1:PHASe:STOP:ENABle

Description

Sets/gets whether to enable/disable the Normal 1 Step stop phase The short form of NORMal1 is NORM1. "1" cannot be omitted.

Setting parameter

 $<$ state>  $::=$  <BOL>

 $\langle BOL \rangle \rightarrow 0 / \text{OFF}$ : Disable, 1/ON: Enable

Query parameter

None

Response format

<NBOL>

Setting example

SIM:NORM1:PHAS:STOP:ENAB ON

Query example

SIM:NORM1:PHAS:STOP:ENAB?

Response example

#### 1

Remarks

The setting is error during the System Lock/warning.

**4.2.4.22** Set Parameter for Normal 1 Step Parameter (Enabled at Edit Mode): Set/Get Stop Phase [:SOURce]:SIMulation:NORMal1:PHASe:STOP[:IMMediate]

# **Description** Sets/gets the Normal 1 Step stop phase The short form of NORMal1 is NORM1. "1" cannot be omitted. Setting parameter <phase> | MINimum | MAXimum  $<$ phase>  $::=$  <REAL>  $\langle \text{REAL} \rangle \rightarrow \text{Phase: } 0.0 \text{ to } 359.9,$  Resolution 0.1 MINimum  $\rightarrow 0.0$  $MAXimum \rightarrow 359.9$ Query parameter [MINimum | MAXimum]  $MINimum \rightarrow Gets$  the minimum value  $MAXimum \rightarrow Gets$  the maximum value Response format  $<$ NR2 $>$ Setting example SIM:NORM1:PHAS:STOP 0 Query example SIM:NORM1:PHAS:STOP?

- Response example
	- 0.0
- Remarks

**4.2.4.23** Set Parameter for Normal 1 Step Parameter (Enabled at Edit Mode): Set/Get Synchronization Output

[:SOURce]:SIMulation:NORMal1:CODE

Description

Sets/gets the Normal 1 Step step sync output

The short form of NORMal1 is NORM1. "1" cannot be omitted.

## Setting parameter

<code> | MINimum | MAXimum

 $<$ code> $::=$  $<$ INT>

 $\langle NTS \rangle \rightarrow$  Step sync output: 0 to 3, Resolution 1

MINimum  $\rightarrow$  0

 $MAXimum \rightarrow 3$ 

## Query parameter

[MINimum | MAXimum]

 $MINimum \rightarrow Gets$  the minimum value

 $MAXimum \rightarrow Gets$  the maximum value

## Response format

<INT>

Setting example

SIM:NORM1:CODE 1

#### Query example

SIM:NORM1:CODE?

#### Response example

1

## Remarks

The setting is error during the System Lock/warning.

**4.2.4.24** Set Parameter for Normal 1 Step (Enabled at Edit Mode): Set/Get Trigger Output (G1) [:SOURce]:SIMulation:NORMal1:TRIGger[:STATe]

```
Description
     Sets/gets the Normal 1 Step trigger (G1)
     The short form of NORMal1 is NORM1. "1" cannot be omitted.
Setting parameter
     \text{~state}\n\geq\text{~=~}s\langle BOL \rangle \rightarrow 0 / OFF: Disable, 1/ON: Enable
Query parameter
     None
Response format
     <NBOL>
Setting example
     SIM:NORM1:TRIG ON
Query example
     SIM:NORM1:TRIG? 
Response example
     1
Remarks
     The setting is error during the System Lock/warning.
```
**4.2.4.25** Set Parameter for Trans 1 Step Parameter (Enabled at Edit Mode): Set/Get Execution Time [:SOURce]:SIMulation:TRANsition1:TIME

# Description Sets/gets the Trans 1 Step - Step Time Setting parameter <sim step time> | MINimum | MAXimum  $\leq$ sim step time>  $\rightleftarrows$   $\leq$ REAL>  $\langle \text{REAL} \rangle \to \text{Step Time: } 0.0000, 0.0010$  to 999.9999, Resolution 0.0001  $MINimum \rightarrow 0.0000$  $MAXimum \rightarrow 999.9999$ Query parameter [MINimum | MAXimum]  $MINimum \rightarrow Gets$  the minimum value  $MAXimum \rightarrow Gets$  the maximum value Response format  $<$ NR2 $>$ Setting example SIM:TRAN1:TIME 10 Query example SIM:TRAN1:TIME? Response example 10.0000

#### Remarks

The setting is error during the System Lock/warning.

**4.2.4.26** Set Parameter for Trans 1 Step Parameter (Enabled at Edit Mode): Set/Get Synchronization Output

[:SOURce]:SIMulation:TRANsition1:CODE

## Description

Sets/gets the Trans 1 Step step sync output

## Setting parameter

 $<$ code> | MINimum | MAXimum</sup>

<code> ::= <INT></code>

 $\langle$ INT>  $\rightarrow$  Step sync output: 0 to 3, Resolution 1

MINimum  $\rightarrow 0$ 

 $MAXimum \rightarrow 3$ 

## Query parameter

[MINimum | MAXimum]

 $MINimum \rightarrow Gets$  the minimum value

 $MAXimum \rightarrow Gets$  the maximum value

## Response format

 $<$ INT $>$ 

## Setting example

SIM:TRAN1:CODE 1

## Query example

SIM:TRAN:CODE?

## Response example

1

## Remarks

**4.2.4.27** Set Parameter for Trans 1 Step (Enabled at Edit Mode): Set/Get Trigger Output (G2) [:SOURce]:SIMulation:TRANsition1:TRIGger[:STATe]

```
Description
     Sets/gets the Trans 1 Step trigger (G2)
Setting parameter
     <state> ::= <BOL>
        \langle BOL \rangle \rightarrow 0 / OFF: Disable, 1/ON: Enable
Query parameter
     None
Response format
     <NBOL>
Setting example
     SIM:TRAN1:TRIG ON
Query example
     SIM:TRAN1:TRIG? 
Response example
     1
Remarks
     The setting is error during the System Lock/warning. 
     The setting/query can be made only in the simulation edit state.
```
**4.2.4.28** Set Parameter for Abnormal Step Parameter (Enabled at Edit Mode): Set/Get Execution Time [:SOURce]:SIMulation:ABNormal:TIME

#### **Description**

Sets/gets the Abnormal Step - Step Time

## Setting parameter

<sim step time> | MINimum | MAXimum

 $\leq$ sim step time>  $\rightleftarrows$   $\leq$ REAL>

 $\langle \text{REAL} \rangle \rightarrow$  Step Time: 0.0010 to 999.9999, Resolution 0.0001

 $MINimum \rightarrow 0.0010$ 

 $MAXimum \rightarrow 999.9999$ 

## Query parameter

[MINimum | MAXimum]

 $MINimum \rightarrow Gets$  the minimum value

 $MAXimum \rightarrow Gets$  the maximum value

## Response format

 $<$ NR2 $>$ 

## Setting example

SIM:ABN:TIME 10

## Query example

SIM:ABN:TIME?

## Response example

10.0000

## Remarks

The setting is error during the System Lock/warning.

**4.2.4.29** Set Parameter for Abnormal Step Parameter (Enabled at Edit Mode): Set/Get Output Voltage [:SOURce]:SIMulation:ABNormal:VOLTage

## **Description**

Sets/gets the Abnormal Step abnormal amplitude Setting parameter <volt> | MINimum | MAXimum  $<$ volt>  $::=$  <REAL>  $\langle \text{REAL}\rangle \rightarrow \text{AC}$  output voltage 0.0 to 160.0 (100V range), Resolution 0.1 0.0 to 320.0 (200V range), Resolution 0.1 MINimum  $\rightarrow 0.0$  $MAXimum \rightarrow 160.0 (100V range)$  | 320.0 (200V range) Query parameter

[MINimum | MAXimum]

 $MINimum \rightarrow Gets$  the minimum value

 $MAXimum \rightarrow Gets$  the maximum value

## Response format

 $<$ NR2 $>$ 

Setting example

SIM:ABN:VOLT 100

## Query example

SIM:ABN:VOLT?

## Response example

100.0

## Remarks

The setting is error during the System Lock/warning.

**4.2.4.30** Set Parameter for Abnormal Step Parameter (Enabled at Edit Mode): Set/Get Frequency [:SOURce]:SIMulation:ABNormal:FREQuency

## **Description**

Sets/gets the Abnormal Step abnormal frequency

## Setting parameter

<frequency> | MINimum | MAXimum

 $\langle frequency \rangle ::= \langle REAL \rangle$ 

 $\langle \text{REAL} \rangle \rightarrow \text{Frequency}$ : 1.00 to 550.0

Resolution 0.01(<100Hz), 0.1(<1000Hz)

 $MINimum \rightarrow 1.00$ 

 $MAXimum \rightarrow 550.0$ 

## Query parameter

[MINimum | MAXimum]

 $MINimum \rightarrow Gets$  the minimum value

 $MAXimum \rightarrow Gets$  the maximum value

## Response format

 $<$ NR2 $>$ 

Setting example

SIM:ABN:FREQ 50

## Query example

SIM:ABN:FREQ?

## Response example

50.00

## Remarks

**4.2.4.31** Set Parameter for Abnormal Step (Enabled at Edit Mode): Set/Get Whether to Enable/Disable Start Phase Specification

[:SOURce]:SIMulation:ABNormal:PHASe:STARt:ENABle

## Description

Sets/gets whether to enable/disable the Abnormal Step start phase

#### Setting parameter

 $\text{~state}\n\geq\text{~=~}s$ 

 $\langle BOL \rangle \rightarrow 0 / OFF$ : Disable, 1/ON: Enable

## Query parameter

None

Response format

<NBOL>

Setting example

SIM:ABN:PHAS:STAR:ENAB ON

#### Query example

SIM:ABN:PHAS:STAR:ENAB?

## Response example

## 1

## Remarks

The setting is error during the System Lock/warning.

**4.2.4.32** Set Parameter for Abnormal Step (Enabled at Edit Mode): Set/Get Start Phase [:SOURce]:SIMulation:ABNormal:PHASe:STARt[:IMMediate]

## **Description**

Sets/gets the Abnormal Step start phase

## Setting parameter

<phase> | MINimum | MAXimum

 $<$ phase>  $::=$  <REAL>

 $\langle \text{REAL} \rangle \rightarrow \text{Phase: } 0.0 \text{ to } 359.9,$  Resolution 0.1

MINimum  $\rightarrow 0.0$ 

 $MAXimum \rightarrow 359.9$ 

## Query parameter

[MINimum | MAXimum]

 $MINimum \rightarrow Gets$  the minimum value

 $MAXimum \rightarrow Gets$  the maximum value

## Response format

 $<$ NR2 $>$ 

## Setting example

SIM:ABN:PHAS:STAR 0

## Query example

SIM:ABN:PHAS:STAR?

## Response example

0.0

## Remarks

The setting is error during the System Lock/warning.

**4.2.4.33** Set Parameter for Abnormal Step (Enabled at Edit Mode): Set/Get Whether to Enable/Disable Stop Phase Specification

[:SOURce]:SIMulation:ABNormal:PHASe:STOP:ENABle

## Description

Sets/gets whether to enable/disable the Abnormal Step stop phase

#### Setting parameter

 $\text{~state}\n\geq\text{~=~}s$ 

 $\langle BOL \rangle \rightarrow 0 / OFF$ : Disable, 1/ON: Enable

## Query parameter

None

Response format

<NBOL>

Setting example

SIM:ABN:PHAS:STOP:ENAB ON

#### Query example

SIM:ABN:PHAS:STOP:ENAB?

## Response example

1

## Remarks

The setting is error during the System Lock/warning.

**4.2.4.34** Set Parameter for Abnormal Step Parameter (Enabled at Edit Mode): Set/Get Stop Phase [:SOURce]:SIMulation:ABNormal:PHASe:STOP[:IMMediate]

## Description

Sets/gets the Abnormal Step stop phase

## Setting parameter

<phase> | MINimum | MAXimum

 $<$ phase>  $::=$  <REAL>

 $\langle \text{REAL} \rangle \rightarrow \text{Phase: } 0.0 \text{ to } 359.9,$  Resolution 0.1

MINimum  $\rightarrow 0.0$ 

 $MAXimum \rightarrow 359.9$ 

## Query parameter

[MINimum | MAXimum]

 $MINimum \rightarrow Gets$  the minimum value

 $MAXimum \rightarrow Gets$  the maximum value

## Response format

 $<$ NR2 $>$ 

## Setting example

SIM:ABN:PHAS:STOP 0

## Query example

SIM:ABN:PHAS:STOP?

## Response example

0.0

## Remarks

The setting is error during the System Lock/warning.

**4.2.4.35** Set Parameter for Abnormal Step Parameter (Enabled at Edit Mode): Set/Get Synchronization Output

[:SOURce]:SIMulation:ABNormal:CODE

## Description

Sets/gets the Abnormal Step - step sync output

#### Setting parameter

 $<$ code> | MINimum | MAXimum</sup>

<code> ::= <INT></code>

 $\langle$ INT>  $\rightarrow$  Step sync output: 0 to 3, Resolution 1

MINimum  $\rightarrow 0$ 

 $MAXimum \rightarrow 3$ 

## Query parameter

[MINimum | MAXimum]

 $MINimum \rightarrow Gets$  the minimum value

 $MAXimum \rightarrow Gets$  the maximum value

## Response format

 $<$ INT $>$ 

Setting example

SIM:ABN:CODE

## Query example

SIM:ABN:CODE?

## Response example

1

## Remarks

**4.2.4.36** Set Parameter for Abnormal Step (Enabled at Edit Mode): Set/Get Trigger Output (G3) [:SOURce]:SIMulation:ABNormal:TRIGger[:STATe]

```
Description
     Sets/gets the Abnormal Step trigger (G3)
Setting parameter
     <state> ::= <BOL>
        \langle BOL \rangle \rightarrow 0 / OFF: Disable, 1/ON: Enable
Query parameter
     None
Response format
     <NBOL>
Setting example
     SIM:ABN:TRIG ON
Query example
     SIM:ABN:TRIG? 
Response example
     1
Remarks
     The setting is error during the System Lock/warning. 
     The setting/query can be made only in the simulation edit state.
```
**4.2.4.37** Set Parameter for Trans 2 Step Parameter (Enabled at Edit Mode): Set/Get Execution Time [:SOURce]:SIMulation:TRANsition2:TIME

# Description Sets/gets the Trans 2 Step - Step Time Setting parameter <sim step time> | MINimum | MAXimum  $\leq$ sim step time>  $\rightleftarrows$   $\leq$ REAL>  $\langle \text{REAL} \rangle \to \text{Step Time: } 0.0000, 0.0010$  to 999.9999, Resolution 0.0001  $MINimum \rightarrow 0.0000$  $MAXimum \rightarrow 999.9999$ Query parameter [MINimum | MAXimum]  $MINimum \rightarrow Gets$  the minimum value  $MAXimum \rightarrow Gets$  the maximum value Response format  $<$ NR2 $>$ Setting example SIM:TRAN2:TIME 10 Query example SIM:TRAN2:TIME? Response example 10.0000 Remarks

**4.2.4.38** Set Parameter for Trans 2 Step Parameter (Enabled at Edit Mode): Set/Get Synchronization Output

[:SOURce]:SIMulation:TRANsition2:CODE

## Description

Sets/gets the Trans 2 Step - step sync output

## Setting parameter

 $<$ code> | MINimum | MAXimum</sup>

<code> ::= <INT></code>

 $\langle$ INT>  $\rightarrow$  Step sync output: 0 to 3, Resolution 1

MINimum  $\rightarrow 0$ 

 $MAXimum \rightarrow 3$ 

## Query parameter

[MINimum | MAXimum]

 $MINimum \rightarrow Gets$  the minimum value

 $MAXimum \rightarrow Gets$  the maximum value

## Response format

 $<$ INT $>$ 

## Setting example

SIM:TRAN2:CODE 1

## Query example

SIM:TRAN2:CODE?

## Response example

1

## Remarks

**4.2.4.39** Set Parameter for Trans 2 Step (Enabled at Edit Mode): Set/Get Trigger Output (G4) [:SOURce]:SIMulation:TRANsition2:TRIGger[:STATe]

```
Description
     Sets/gets the Trans 2 Step trigger (G4)
Setting parameter
     <state> ::= <BOL>
        \langle BOL \rangle \rightarrow 0 / OFF: Disable, 1/ON: Enable
Query parameter
     None
Response format
     <NBOL>
Setting example
     SIM:TRAN2:TRIG ON
Query example
     SIM:TRAN2:TRIG? 
Response example
     1
Remarks
     The setting is error during the System Lock/warning. 
     The setting/query can be made only in the simulation edit state.
```
**4.2.4.40** Set Parameter for Normal 2 Step Parameter (Enabled at Edit Mode): Set/Get Execution Time [:SOURce]:SIMulation:NORMal2:TIME

## **Description**

Sets/gets the Normal 2 Step Step Time

The short form of NORMal2 is NORM2. "2" cannot be omitted.

## Setting parameter

<sim step time> | MINimum | MAXimum

 $\leq$ sim step time>  $\rightleftarrows$   $\leq$ REAL>

 $\langle \text{REAL} \rangle \rightarrow$  Step Time: 0.0010 to 999.9999, Resolution 0.0001

 $MINimum \rightarrow 0.0010$ 

 $MAXimum \rightarrow 999.9999$ 

## Query parameter

[MINimum | MAXimum]

 $MINimum \rightarrow Gets$  the minimum value

 $MAXimum \rightarrow Gets$  the maximum value

## Response format

 $<$ NR2 $>$ 

#### Setting example

SIM:NORM2:TIME 10

#### Query example

SIM:NORM2:TIME?

#### Response example

10.0000

## Remarks

**4.2.4.41** Set Parameter for Normal 2 Step (Enabled at Edit Mode): Set/Get Whether to Enable/Disable Start Phase Specification

[:SOURce]:SIMulation:NORMal2:PHASe:STARt:ENABle

Description

Sets/gets whether to enable/disable the Normal 2 Step start phase The short form of NORMal2 is NORM2. "2" cannot be omitted.

## Setting parameter

 $<$ state>  $::=$  <BOL>

 $\langle BOL \rangle \rightarrow 0 / \text{OFF}$ : Disable, 1/ON: Enable

Query parameter

None

Response format

<NBOL>

Setting example

#### SIM:NORM2:PHAS:STAR:ENAB ON

Query example

SIM:NORM2:PHAS:STAR:ENAB?

## Response example

## 1

## Remarks

The setting is error during the System Lock/warning.

**4.2.4.42** Set Parameter for Normal 2 Step (Enabled at Edit Mode): Set/Get Start Phase [:SOURce]:SIMulation:NORMal2:PHASe:STARt[:IMMediate]

## Description

Sets/gets the Normal 2 Step start phase

The short form of NORMal2 is NORM2. "2" cannot be omitted.

## Setting parameter

<phase> | MINimum | MAXimum

 $<$ phase>  $::=$  <REAL>

 $\langle \text{REAL} \rangle \rightarrow \text{Phase: } 0.0 \text{ to } 359.9,$  Resolution 0.1

MINimum  $\rightarrow 0.0$ 

 $MAXimum \rightarrow 359.9$ 

## Query parameter

[MINimum | MAXimum]

 $MINimum \rightarrow Gets$  the minimum value

 $MAXimum \rightarrow Gets$  the maximum value

## Response format

 $<$ NR2 $>$ 

Setting example

SIM:NORM2:PHAS:STAR 0

Query example

SIM:NORM2:PHAS:STAR?

## Response example

0.0

## Remarks

**4.2.4.43** Set Parameter for Normal 2 Step (Enabled at Edit Mode): Set/Get Whether to Enable/Disable Stop Phase Specification

[:SOURce]:SIMulation:NORMal2:PHASe:STOP:ENABle

Description

Sets/gets whether to enable/disable the Normal 2 Step stop phase The short form of NORMal2 is NORM2. "2" cannot be omitted.

## Setting parameter

 $<$ state>  $::=$  <BOL>

 $\langle BOL \rangle \rightarrow 0 / \text{OFF}$ : Disable, 1/ON: Enable

Query parameter

None

Response format

<NBOL>

Setting example

#### SIM:NORM2:PHAS:STOP:ENAB ON

Query example

SIM:NORM2:PHAS:STOP:ENAB?

#### Response example

## 1

## Remarks

The setting is error during the System Lock/warning.

**4.2.4.44** Set Parameter for Normal 2 Step Parameter (Enabled at Edit Mode): Set/Get Stop Phase [:SOURce]:SIMulation:NORMal2:PHASe:STOP[:IMMediate]

## Description

Sets/gets the Normal 2 Step stop phase

The short form of NORMal2 is NORM2. "2" cannot be omitted.

## Setting parameter

<phase> | MINimum | MAXimum

 $<$ phase>  $::=$  <REAL>

 $\langle \text{REAL} \rangle \rightarrow \text{Phase: } 0.0 \text{ to } 359.9,$  Resolution 0.1

MINimum  $\rightarrow 0.0$ 

 $MAXimum \rightarrow 359.9$ 

## Query parameter

[MINimum | MAXimum]

 $MINimum \rightarrow Gets$  the minimum value

 $MAXimum \rightarrow Gets$  the maximum value

## Response format

 $<$ NR2 $>$ 

Setting example

SIM:NORM2:PHAS:STOP 0

Query example

SIM:NORM2:PHAS:STOP?

## Response example

0.0

## Remarks

**4.2.4.45** Set Parameter for Normal 2 Step Parameter (Enabled at Edit Mode): Set/Get Synchronization Output

[:SOURce]:SIMulation:NORMal2:CODE

Description

Sets/gets the Normal 2 Step step sync output

The short form of NORMal2 is NORM2. "2" cannot be omitted.

## Setting parameter

<code> | MINimum | MAXimum

 $<$ code> $::=$  $<$ INT>

 $\langle NTS \rangle \rightarrow$  Step sync output: 0 to 3, Resolution 1

MINimum  $\rightarrow$  0

 $MAXimum \rightarrow 3$ 

## Query parameter

[MINimum | MAXimum]

 $MINimum \rightarrow Gets$  the minimum value

 $MAXimum \rightarrow Gets$  the maximum value

## Response format

<INT>

Setting example

SIM:NORM2:CODE 1

#### Query example

SIM:NORM2:CODE?

#### Response example

1

## Remarks

The setting is error during the System Lock/warning.

**4.2.4.46** Set Parameter for Normal 2 Step (Enabled at Edit Mode): Set/Get Trigger Output (G5) [:SOURce]:SIMulation:NORMal2:TRIGger[:STATe]

```
Description
     Sets/gets the Normal 2 Step trigger (G5)
     The short form of NORMal2 is NORM2. "2" cannot be omitted.
Setting parameter
     \text{~state}\n\geq\text{~=~}s\langle BOL \rangle \rightarrow 0 / OFF: Disable, 1/ON: Enable
Query parameter
     None
Response format
     <NBOL>
Setting example
     SIM:NORM2:TRIG ON
Query example
     SIM:NORM2:TRIG? 
Response example
     1
Remarks
     The setting is error during the System Lock/warning.
```
**4.2.4.47** Initialize/Read/Save Simulation (Enabled at Edit Mode): Initialize Simulation Data :TRACe|DATA:SIMulation:CLEar

## Description

Initializes the simulation data

## Setting parameter

<sim memory> | MINimum | MAXimum

 $\leq$ sim memory $\geq$   $\cong$   $\leq$ INT $\geq$ 

 $\text{SIN} \to 0$  to  $5$ 

0 : Simulation data being edited

1 to 5 : Simulation Memory number 1-5

MINimum  $\rightarrow$  0

 $MAXimum \rightarrow 5$ 

## Setting example

TRAC:SIM:CLE 1

## Remarks

The setting is error during the System Lock/warning.

**4.2.4.48** Initialize/Read/Save Simulation (Enabled at Edit Mode): Simulation Data Name :TRACe|DATA:SIMulation:NAME

#### **Description**

Sets/gets the simulation data name

#### Setting parameter

{<sim memory> | MINimum | MAXimum},<name>

 $\leq$ sim memory $\geq$   $\cong$   $\leq$  INT $\geq$ 

 $\langle$ INT>  $\rightarrow$  1 to 5: Simulation Memory number 1.5

 $MINimum \rightarrow 1$ 

 $MAXimum \rightarrow 5$ 

 $<$ name $>$   $::=$   $<$ STR $>$ 

 $\langle$ STR>  $\rightarrow$  Sequence data name

Arbitrary wave name (16 characters or less)

The arbitrary wave name should contain 16 one-byte characters

(alphanumeric characters) or less.

The characters that can be used are as follows.

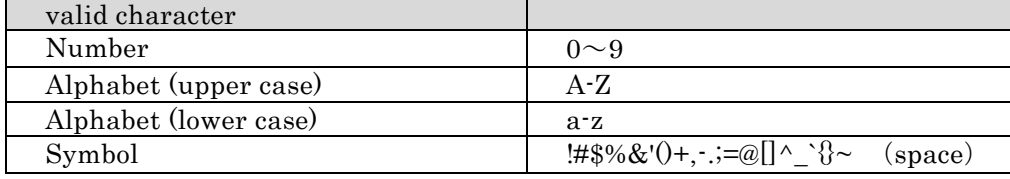

#### Query parameter

<sim memory> | MINimum | MAXimum

 $\leq$ sim memory $\geq$  ::=  $\leq$ INT $\geq$ 

 $\langle$ INT>  $\rightarrow$  1 to 5: Simulation Memory number 1.5

 $MINimum \rightarrow 1$ 

 $MAXimum \rightarrow 5$ 

#### Setting example

TRAC:SIM:NAME 1,"SIM1"

#### Query example

TRAC:SIM:NAME? 1

Response example

## "SIM1"

#### Remarks

The setting is error during the System Lock/warning.

The setting cannot be done unless the output function is the Simulation.
**4.2.4.49** Initialize/Read/Save Simulation (Enabled at Edit Mode): Read Simulation Data :TRACe|DATA:SIMulation:RECall

### Description

Reads the simulation data

## Setting parameter

<sim memory> | MINimum | MAXimum

 $\leq$ sim memory $\geq$   $\cong$   $\leq$ INT $\geq$ 

 $\langle$ INT>  $\rightarrow$  Simulation Memory number: 1 to 5

 $MINimum \rightarrow 1$ 

 $MAXimum \rightarrow 5$ 

## Setting example

TRAC:SIM:REC 1

## Remarks

The setting is error during the System Lock/warning.

The operation cannot be done unless the output function is the Simulation.

**4.2.4.50** Initialize/Read/Save Simulation (Enabled at Edit Mode): Save Simulation Data :TRACe|DATA:SIMulation:STORe

#### Description

Saves the simulation data

### Setting parameter

<sim memory> | MINimum | MAXimum

 $\leq$ sim memory $\geq$   $\cong$   $\leq$ INT $\geq$ 

 $\langle$ INT>  $\rightarrow$  Simulation Memory number: 1 to 5

 $MINimum \rightarrow 1$ 

MAXimum  $\rightarrow$  5

#### Setting example

TRAC:SIM:STOR 1

#### Remarks

The setting is error during the System Lock/warning.

The operation cannot be done unless the output function is the Simulation.

# **5.Programming Sample**

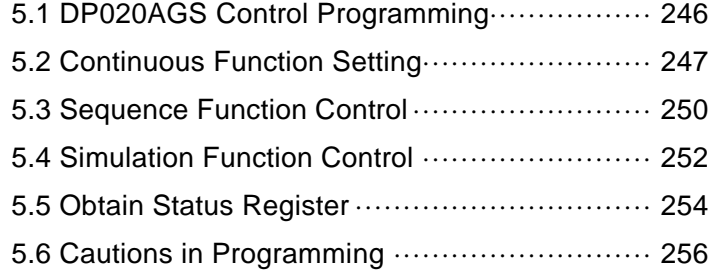

## <span id="page-255-0"></span>**5.1 DP020AGS Control Programming**

This section explains how to remote-control the DP020AGS from the personal computer through the USB interface.

This section assumes an understanding of the VISA (Virtual Instrument System Architecture) programming interface and programming language supported by the VISA library.

This program is checking the operation in the following environment.

VISA library : National Instruments' NI-VISA.net 23.3 Library. Programming Environment: Microsoft Visual Studio 2015 .Net Framework 4.8 with C# language

This section describes:

#### **a) Continuous output setting**

Switch the output function mode to Continuous, make the output setting, then turn on the output. After that, use the measurement function to read the measured output value.

#### **b) Sequence function control**

Switch the output function mode to Sequence, read the sequence data pre-stored in the main unit, and start the sequence execution. After that, use the measurement function to read the measured output value.

#### **c) Simulation function control**

Switch the output function mode to Simulation, read the simulation data pre-stored in the main unit, and start the power fluctuation simulation. After that, use the measurement function to read the measured output value.

#### **d) Obtain status register**

After setting the warning status transition filter and the warning event enable register, obtain the status byte to check for the warning state.

These explanations are intended for helping you understand the remote command control procedure, and thus omit general programming considerations such as error detection processing and variable initialization processing.

For the VISA library installation, see the document from the VISA library distributors.

## <span id="page-256-0"></span>**5.2 Continuous Function Setting**

using System; using System.Windows.Forms; using System.Linq;

 $\frac{1}{2}$  <Process flow>

 $//$   $\blacksquare$ Initialize the communication state.

// NameSpace declaration of NI-VISA library

using Ivi.Visa;

using NationalInstruments.Visa;

// Search for DP020AGS using the resource string

// Generate the VISA session of the NI-VISA library

// Use the VISA session to specify the DP020AGS serial number and

// establish the communication session with the DP020AGS.

// In your program, write the exception handling.

// Use catch to write the error handling when communication session is established.

// Whenever an error occurs, NI-VISA library throws it to the exception.

//

System.Collections.Generic.IEnumerable<string> strResNames;

ResourceManager rm;

rm = new ResourceManager();

strResNames = rm.Find("USB0::0x0D4A::0x0080::0000000::INSTR");

IMessageBasedSession dp; dp = (MessageBasedSession)rm.Open(strResNames.ElementAt(0));

// Set to Terminator LF(=0x0a) dp.TerminationCharacter = 0x0A;

// Set to the Remote State new UsbSession(dp.ResourceName).SendRemoteLocalCommand(RemoteLocalMode.Remote);

// Clear the device dp.Clear();

// Clear the error status dp.RawIO.Write("\*CLS\n"); System.Threading.Thread.Sleep(1000);  $\frac{1}{2}$  **■Return the DP020AGS to the initial state just after the startup.** 

// Return the output setting to the state just after the startup.

dp.RawIO.Write("\*RST\n");

System.Threading.Thread.Sleep(1000);

// ◼Set the output function to Continuous. dp.RawIO.Write(":SYSTem:CONFigure:MODE CONTinuous\n"); System.Threading.Thread.Sleep(1000);

 $\frac{1}{\sqrt{2}}$  Set the output mode. dp.RawIO.Write(":SOURce:MODE AC\_INT\n"); System.Threading.Thread.Sleep(1000);

 $\frac{1}{\sqrt{2}}$  Set the output range. dp.RawIO.Write(":SOURce:VOLTage:RANGe R100V\n"); System.Threading.Thread.Sleep(1000);

 $\frac{1}{\sqrt{2}}$  Set the output waveform. dp.RawIO.Write(":SOURce:FUNCtion:SHAPe:IMMediate SIN\n"); System.Threading.Thread.Sleep(1000);

 $\mathcal{U}$   $\blacksquare$  Set the output frequency. dp.RawIO.Write(":SOURce:FREQuency:IMMediate 50.00\n"); System.Threading.Thread.Sleep(1000);

 $\frac{1}{\sqrt{2}}$  Set the output voltage. dp.RawIO.Write(":SOURce:VOLTage:LEVel:IMMediate:AMPLitude 100.0\n"); System.Threading.Thread.Sleep(1000);

 $\frac{1}{2}$  Turn on the output. dp.RawIO.Write(":OUTPut:STATe ON\n"); System.Threading.Thread.Sleep(1000);

 $\frac{1}{2}$   $\blacksquare$  Obtain the measured output voltage value. string strMeasureVoltageRMS = ""; dp.RawIO.Write(":MEASure:SCALar:VOLTage:RMS?\n"); strMeasureVoltageRMS = dp.RawIO.ReadString();

 $\frac{1}{2}$   $\blacksquare$  Obtain the measured output current value. string strMeasureCurrentRMS = ""; dp.RawIO.Write(":MEASure:SCALar:CURRent:RMS?\n"); strMeasureCurrentRMS = dp.RawIO.ReadString();

 $\overline{a}$ 

// ■Turn off the output. dp.RawIO.Write(":OUTPut:STATe OFF\n"); System.Threading.Thread.Sleep(1000);

// Clear the Remote state

new UsbSession(dp.ResourceName).SendRemoteLocalCommand(RemoteLocalMode.Local);

// ◼Terminate the communication and release the session. dp.Dispose();

## <span id="page-259-0"></span>**5.3 Sequence Function Control**

using System; using System.Windows.Forms; using System.Linq;

 $\frac{1}{2}$  <Process flow>

 $//$   $\blacksquare$ Initialize the communication state.

// NameSpace declaration of NI-VISA library

using Ivi.Visa;

using NationalInstruments.Visa;

// Search for DP020AGS using the resource string

// Generate the VISA session of the NI-VISA library

// Use the VISA session to specify the DP020AGS serial number and

// establish the communication session with the DP020AGS.

// In your program, write the exception handling.

// Use catch to write the error handling when communication session is established.

// Whenever an error occurs, NI-VISA library throws it to the exception.

//

System.Collections.Generic.IEnumerable<string> strResNames;

ResourceManager rm;

rm = new ResourceManager();

strResNames = rm.Find("USB0::0x0D4A::0x0080::0000000::INSTR");

IMessageBasedSession dp; dp = (MessageBasedSession)rm.Open(strResNames.ElementAt(0));

// Set to Terminator LF(=0x0a) dp.TerminationCharacter = 0x0A;

// Set to the Remote State new UsbSession(dp.ResourceName).SendRemoteLocalCommand(RemoteLocalMode.Remote);

// Clear the device dp.Clear();

// Clear the error status dp.RawIO.Write("\*CLS\n"); System.Threading.Thread.Sleep(1000);  $\frac{1}{\sqrt{2}}$  Set the output function to Sequence. dp.RawIO.Write(":SYSTem:CONFigure:MODE SEQuence\n"); System.Threading.Thread.Sleep(1000);

// ◼Recall the sequence data from the Sequence Memory 1. dp.RawIO.Write(":TRACe:SEQuence:RECall1\n"); System.Threading.Thread.Sleep(1000);

 $//$   $\blacksquare$  Compile the sequence data. dp.RawIO.Write(":TRIGger:SEQuence:COMPile\n"); System.Threading.Thread.Sleep(1000);

 $\frac{1}{\sqrt{2}}$  Turn on the output. dp.RawIO.Write(":OUTPut:STATe ON\n"); System.Threading.Thread.Sleep(1000);

 $\frac{1}{\sqrt{2}}$  Start the sequence. dp.RawIO.Write(":TRIGger:SEQuence:SELected:EXECute STARt\n"); System.Threading.Thread.Sleep(1000);

// ◼Obtain the measured output voltage value. string strMeasureVoltageRMS = ""; dp.RawIO.Write(":MEASure:SCALar:VOLTage:RMS?\n"); strMeasureVoltageRMS = dp.RawIO.ReadString();

// ◼Obtain the measured output current value. string strMeasureCurrentRMS = ""; dp.RawIO.Write(":MEASure:SCALar:CURRent:RMS?\n"); strMeasureCurrentRMS = dp.RawIO.ReadString();

 $// \blacksquare$  Turn off the output. dp.RawIO.Write(":OUTPut:STATe OFF\n"); System.Threading.Thread.Sleep(1000);

 $//$   $\blacksquare$  Change to the Edit mode. dp.RawIO.Write(":SOURce:SEQuence:EDIT\n");

// Clear the Remote state new UsbSession(dp.ResourceName).SendRemoteLocalCommand(RemoteLocalMode.Local);

 $\frac{1}{2}$  Terminate the communication and release the session. dp.Dispose();

## <span id="page-261-0"></span>**5.4 Simulation Function Control**

using System; using System.Windows.Forms; using System.Linq;

 $\frac{1}{2}$  <Process flow>

 $//$   $\blacksquare$ Initialize the communication state.

// NameSpace declaration of NI-VISA library

using Ivi.Visa;

using NationalInstruments.Visa;

// Search for DP020AGS using the resource string

// Generate the VISA session of the NI-VISA library

// Use the VISA session to specify the DP020AGS serial number and

// establish the communication session with the DP020AGS.

// In your program, write the exception handling.

// Use catch to write the error handling when communication session is established.

// Whenever an error occurs, NI-VISA library throws it to the exception.

//

System.Collections.Generic.IEnumerable<string> strResNames;

ResourceManager rm;

rm = new ResourceManager();

strResNames = rm.Find("USB0::0x0D4A::0x0080::0000000::INSTR");

IMessageBasedSession dp; dp = (MessageBasedSession)rm.Open(strResNames.ElementAt(0));

// Set to Terminator LF(=0x0a) dp.TerminationCharacter = 0x0A;

// Set to the Remote State new UsbSession(dp.ResourceName).SendRemoteLocalCommand(RemoteLocalMode.Remote);

// Clear the device dp.Clear();

// Clear the error status dp.RawIO.Write("\*CLS\n"); System.Threading.Thread.Sleep(1000);  $\frac{1}{\sqrt{2}}$  Set the output function to Simulation. dp.RawIO.Write(":SYSTem:CONFigure:MODE SIMulation\n"); System.Threading.Thread.Sleep(1000);

// ◼Recall the power fluctuation simulation data from the Simulation Memory 1. dp.RawIO.Write(":TRACe:SIMulation:RECall 1\n"); System.Threading.Thread.Sleep(1000);

 $// \blacksquare$  Compile the simulation data. dp.RawIO.Write(":TRIGger:SIMulation:COMPile\n"); System.Threading.Thread.Sleep(1000);

 $// \blacksquare$  Turn on the output. dp.RawIO.Write(":OUTPut:STATe ON\n"); System.Threading.Thread.Sleep(1000);

 $//$   $\blacksquare$  Starts the Simulation. dp.RawIO.Write(":TRIGger:SIMulation:SELected:EXECute STARt\n"); System.Threading.Thread.Sleep(1000);

// ◼Obtain the measured output voltage value. string strMeasureVoltageRMS = ""; dp.RawIO.Write(":MEASure:SCALar:VOLTage:RMS?\n"); strMeasureVoltageRMS = dp.RawIO.ReadString();

// ◼Obtain the measured output current value. string strMeasureCurrentRMS = ""; dp.RawIO.Write(":MEASure:SCALar:CURRent:RMS?\n"); strMeasureCurrentRMS = dp.RawIO.ReadString();

 $\frac{1}{2}$  Turn off the output. dp.RawIO.Write(":OUTPut:STATe OFF\n"); System.Threading.Thread.Sleep(1000);

 $//$   $\blacksquare$  Change to the Edit mode. dp.RawIO.Write(":SOURce:SIMulation:EDIT\n");

// Clear the Remote state new UsbSession(dp.ResourceName).SendRemoteLocalCommand(RemoteLocalMode.Local);

 $\frac{1}{2}$  Terminate the communication and release the session. dp.Dispose();

## <span id="page-263-0"></span>**5.5 Obtain Status Register**

using System; using System.Windows.Forms; using System.Linq;

 $\frac{1}{2}$  <Process flow>

 $//$   $\blacksquare$ Initialize the communication state.

// NameSpace declaration of NI-VISA library

using Ivi.Visa;

using NationalInstruments.Visa;

// Search for DP020AGS using the resource string

// Generate the VISA session of the NI-VISA library

// Use the VISA session to specify the DP020AGS serial number and

// establish the communication session with the DP020AGS.

// In your program, write the exception handling.

// Use catch to write the error handling when communication session is established.

// Whenever an error occurs, NI-VISA library throws it to the exception.

//

System.Collections.Generic.IEnumerable<string> strResNames;

ResourceManager rm;

rm = new ResourceManager();

strResNames = rm.Find("USB0::0x0D4A::0x0080::0000000::INSTR");

IMessageBasedSession dp; dp = (MessageBasedSession)rm.Open(strResNames.ElementAt(0));

// Set to Terminator LF(=0x0a) dp.TerminationCharacter = 0x0A;

// Set to the Remote State new UsbSession(dp.ResourceName).SendRemoteLocalCommand(RemoteLocalMode.Remote);

// Clear the device dp.Clear();

// Clear the error status dp.RawIO.Write("\*CLS\n"); System.Threading.Thread.Sleep(1000); // Set the warning transition filter (positive logic) dp.RawIO.Write(":STATus:WARNing:PTRansition 65535\n"); System.Threading.Thread.Sleep(1000);

```
// Set permission of the warning event register
dp.RawIO.Write(":STATus:WARNing:ENABle 65535\n");
System.Threading.Thread.Sleep(1000);
```
 $//$   $\blacksquare$  Obtain the status byte to check if the warning state is detected

// ReadStatusByte() needs to be repeatedly queried in order to detect the change

```
// in each bit of the register.
```

```
// In actual programming, the status byte is acquired by worker-threading or
```
// other means.

```
StatusByteFlags sbFlag = 0;
sbFlag = dp.ReadStatusByte();
short sFlag = (short)sbFlag;
```

```
// Status changes
if (sFlag := 0)// Is the warning register detected?
         if ((sFlag \& 2) = = 2)
         {
             // Obtain the warning state
             string strWarn = "";
             dp.RawIO.Write(":STATus:WARNing:CONDition?\n");
             strWarn=dp.RawIO.ReadString();
            System.Threading.Thread.Sleep(1000);
```

```
// Release the warning
// This also clears the warning screen display on the DP020AGS.
dp.RawIO.Write(":SYSTem:WRELease\n");
System.Threading.Thread.Sleep(1000);
```
}

{

// Clear the Remote state

}

new UsbSession(dp.ResourceName).SendRemoteLocalCommand(RemoteLocalMode.Local);

 $\frac{1}{2}$  **■Terminate the communication and release the session.** dp.Dispose();

## <span id="page-265-0"></span>**5.6 Cautions in Programming**

- a) When a program command send from the computer is interrupted on the way, an error may occur in the next program command. If there was an interruption on the way, perform the device clear.
- b) When the computer interrupts receiving on the way after the computer sent a query message then data transfer was started with the DP020AGS specified as talker, the DP020AGS may freeze awaiting for send. If there was an interruption on the way, perform the device clear.
- c) After the computer sent a query message, if the computer sends another query message without specifying the DP020AGS as talker, the response to the first query may be returned with the trailing response to the next one (without delimiter).

When the DP020AGS does not work as talker after a query message is sent, perform the device clear.

# **6.Error Message List**

[6.1](#page-267-0) [Error Message List·](#page-267-0)·································· [258](#page-267-0)

## <span id="page-267-0"></span>**6.1 Error Message List**

[Table 6.1](#page-267-1) shows the list of error messages.

<span id="page-267-1"></span>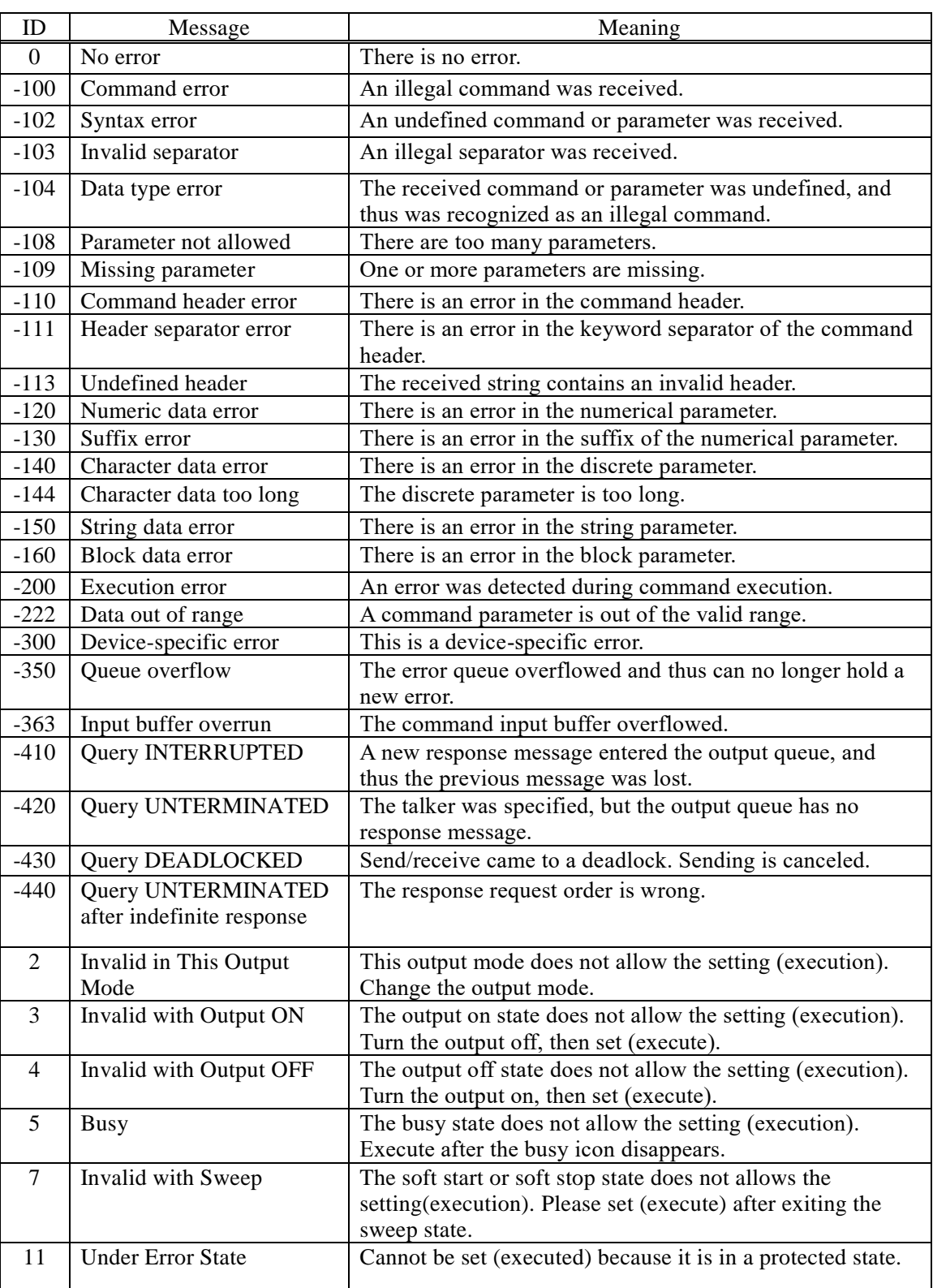

## **Table 6.1 Error Message List**

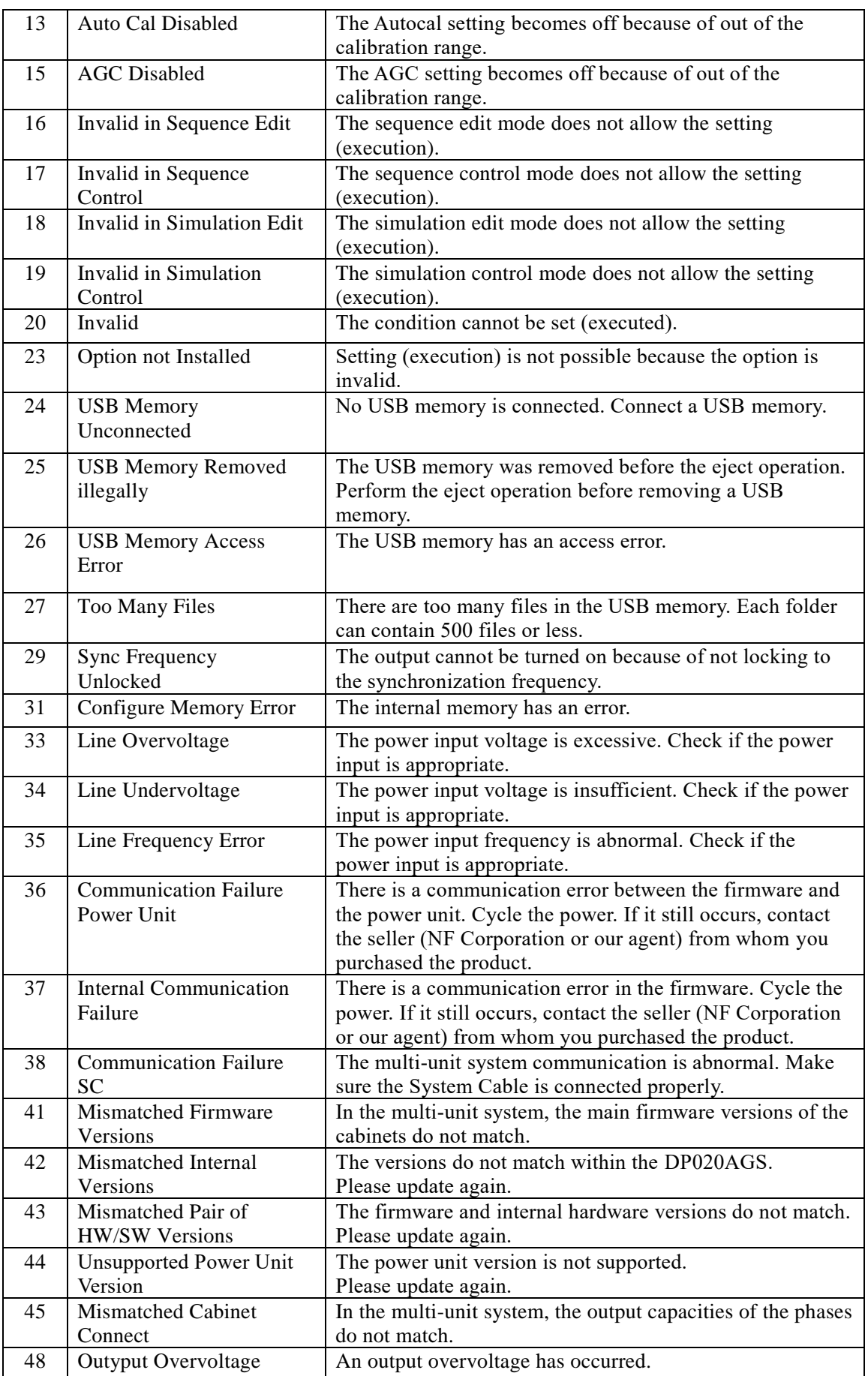

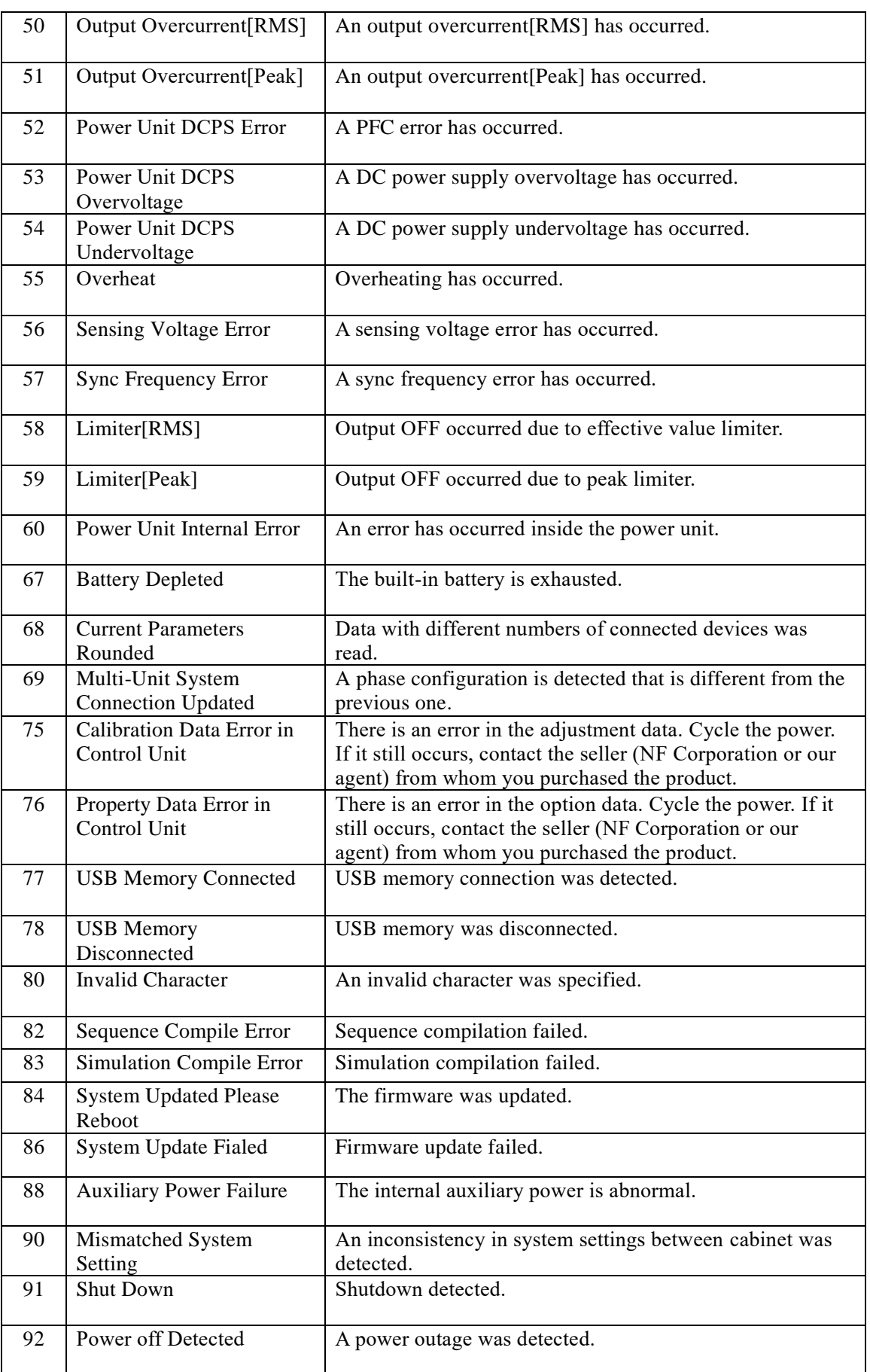

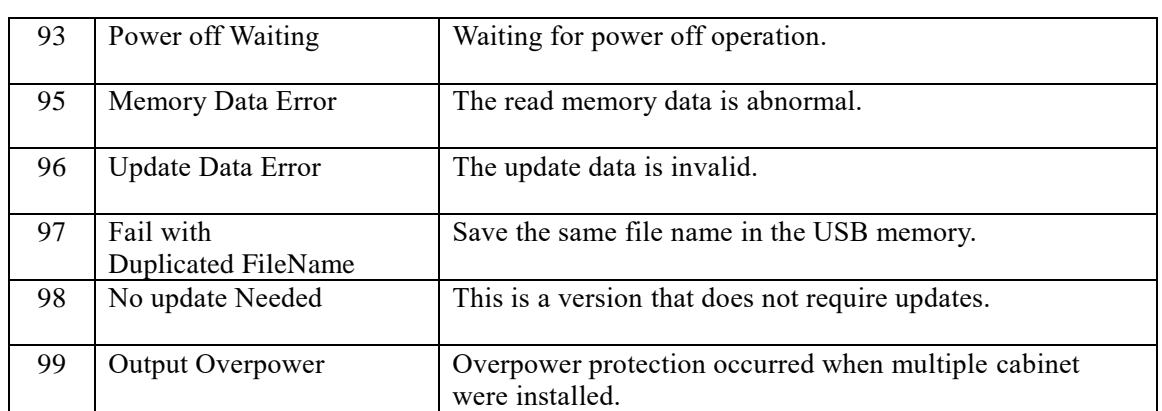

# **7.Specifications**

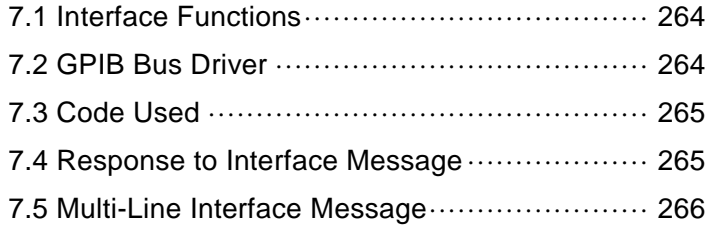

///

777

## <span id="page-273-0"></span>**7.1 Interface Functions**

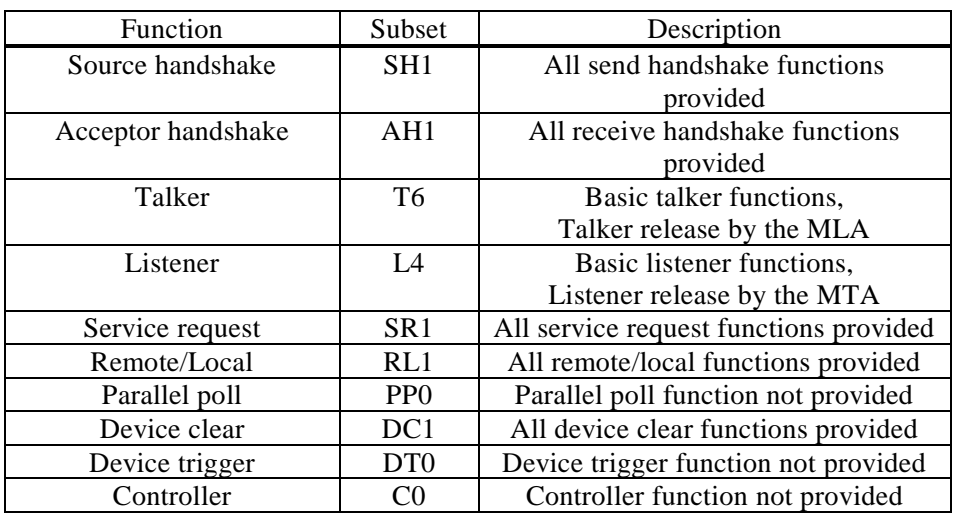

### **Table 7.1 Interface Functions**

· RS232 and LAN interface do not correspond to all the above functions.

## <span id="page-273-1"></span>**7.2 GPIB Bus Driver**

## **Table 7.2 Bus Driver Specifications**

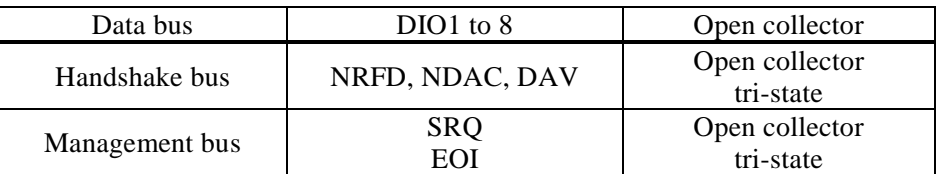

## <span id="page-274-0"></span>**7.3 Code Used**

The DP020AGS as the listener can accept ISO 7-bit codes (JIS/ASCII), except when receiving binary data, and ignores MSB of 8-bit data (e.g., parity). Any program codes are interpreted and executed with no case sensitivity. However, the control characters except  $\langle CR \rangle$ ,  $\langle LF \rangle$ , and  $\langle TAB \rangle$  (codes from 0 to 8, B, D to 1F, and 7F in hexadecimal) are ignored.

As the talker, it sends ISO 7-bit codes (JIS or ASCII) with no parity except when sending binary data (MSB of 8-bit data = 0). All alphabetical characters in the program code are sent in uppercase.

When binary data is sent and received, all 8-bit patterns are valid and the standard IEEE floating point format (including any control codes) is supported.

## <span id="page-274-1"></span>**7.4 Response to Interface Message**

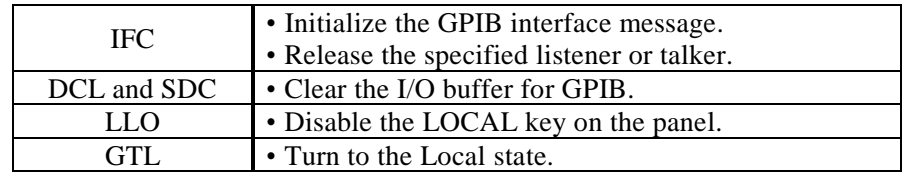

## **Table 7.3 Response to Interface Message**

## <span id="page-275-0"></span>**7.5 Multi-Line Interface Message**

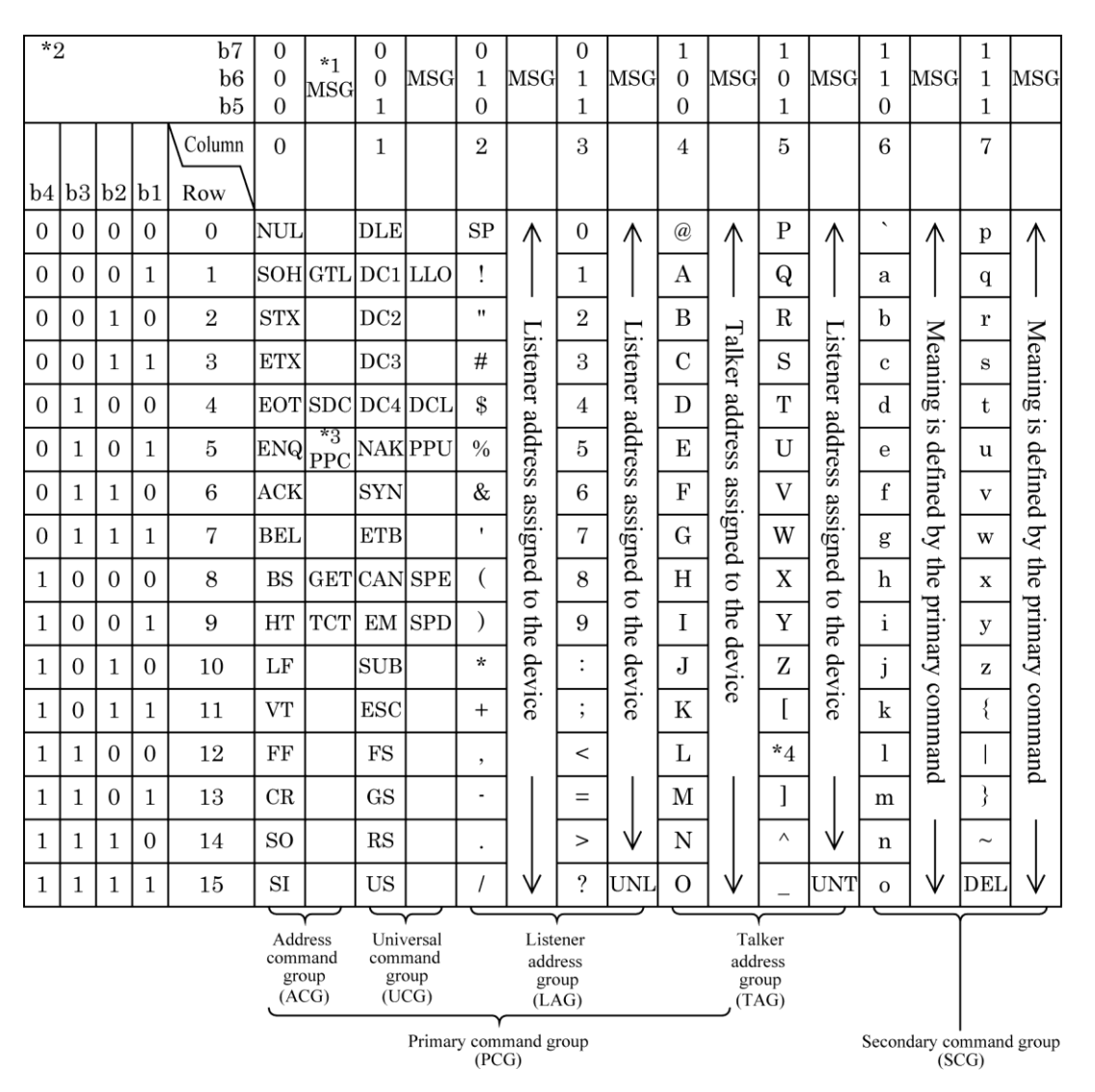

**Figure 7.1 Multi-Line Interface Message**

- Note: \*1 MSG means an interface message TCT : Take Control
	- \*2 b1=DIO1...b7=DIO7. DIO8 is not used LLO : Local Lockout
	- \*3 Accompanied by the secondary command DCL : Device Clear
	-
	-
	- SDC : Selected Device Clear SPD : Serial Poll Disable
	- PPC : Parallel Poll Configure UNL : Unlisten
	- GET : Group Execute Trigger UNT : Untalk
- 
- 
- 
- \*4 "\" for IEC standard, "¥" for JIS PPU : Parallel Poll Unconfigure
- GTL : Go To Local SPE : Serial Poll Enable
	-
	-
	-

#### NOTES

- Reproduction of the contents of this manual is forbidden by applicable laws.
- The contents of this manual may be revised without notice.
- Information provided in this manual is intended to be accurate and reliable. However, we assume no responsibility for any damage regarding the contents of this manual.
- Should you notice any doubtful or wrong statement, or lack of description, please contact us or our agent.

©Copyright 2024, **NF Corporation**

Programmable AC Power Source DP020AGS Instruction Manual (Remote Control)

## **NF Corporation**

6-3-20, Tsunashima Higashi, Kohoku-ku, Yokohama 223-8508 JAPAN Phone +81-45-545-8128 Fax +81-45-545-8187

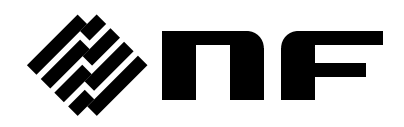